# ТИРИСТОРНЫЕ ПРЕОБРАЗОВАТЕЛИ СЕРИИ 12ХХХ ДЛЯ УПРАВЛЕНИЯ ДВИГАТЕЛЯМИ ПОСТОЯННОГО ТОКА С ПОСТОЯННЫМИ **МАГНИТАМИ**

ТЕХНИЧЕСКОЕ ОПИСАНИЕ

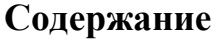

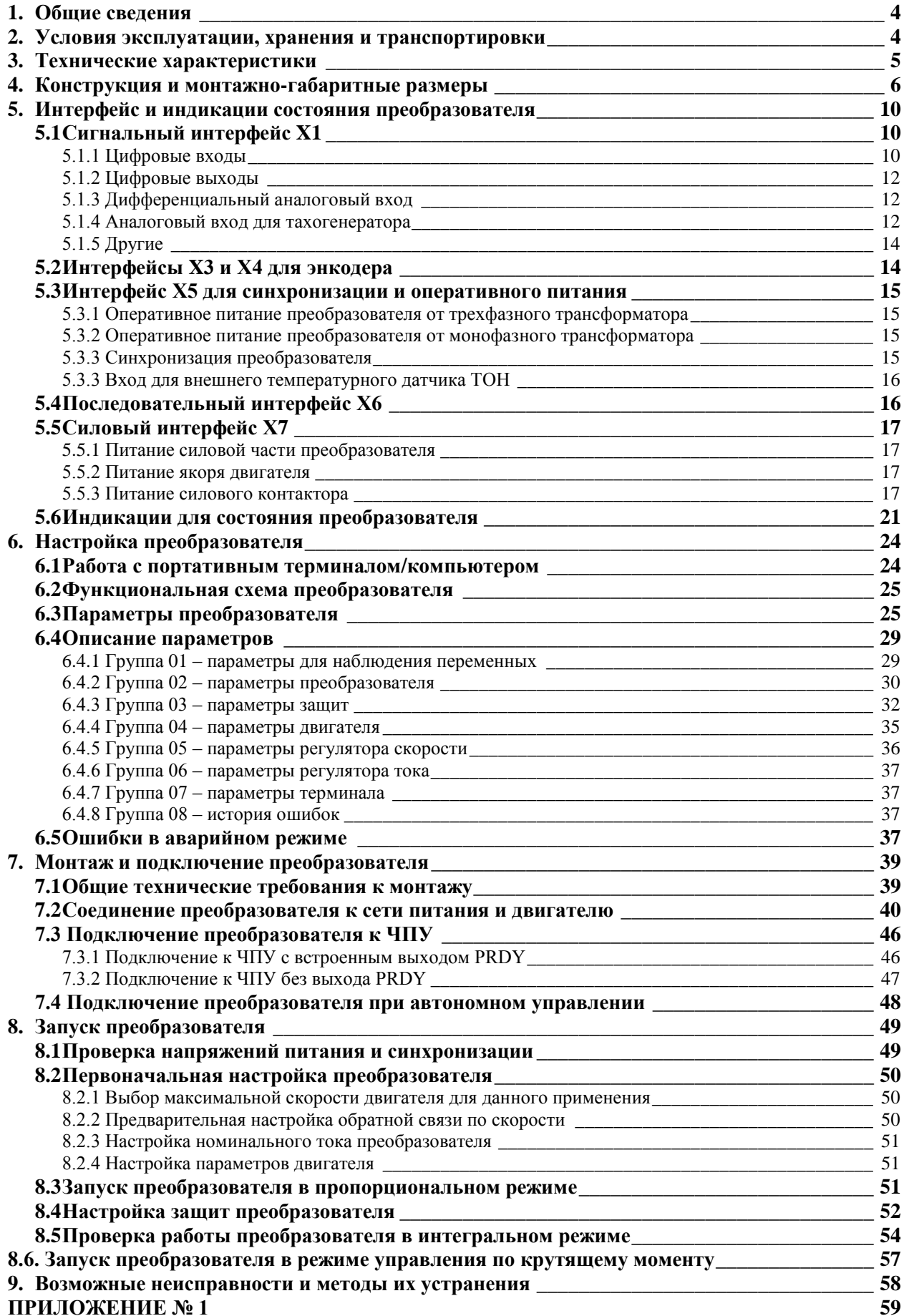

#### 1. Общие сведения

Преобразователи серии 12ххх являются новым поколением интеллигентных тиристорных преобразователей, разработанных на базе новых современных технологий (DSP/CPLD) и обеспечивают четыреквадрантное управление скоростью двигателя. Кроме режима управления по скорости преобразователи могут работать в режиме управлению по крутящему моменту. Инерционная синхронизация не зависит от дефазации силового согласующего трансформатора и позволяет надежную работу при питание преобразователя от сети с сильными помехами. Настройка всех режимов работы преобразователя осуществляется при помощи системы параметров.

По своему предназначению тиристорные преобразователи серии 12ххх универсальные и могут встраиваться в каждый станок с более высокими требованиями к электроприводу, одновременно с этим имеют встроенные функции и интерфейс, специфические для управления осей подачи в металлорежущих станках с ЧПУ и промышленных роботах.

#### $2.$ Условия эксплуатации, хранения и транспортировки

- температура окружающей среды от 5° до 50°С;
- максимальная относительная влажность воздуха при температуре 30°С не более 80%;
- высота над уровнем моря не более  $1000$  м;
- взрывобезопасная среда без наличия агрессивных газов и пара в концентрации, разрушающей металлы и изоляцию, и не должна быть насыщена токопроводящей пылью;
	- в закрытых помещениях, без наличия прямого воздействия солнечной радиации;
	- допустимые вибрации частотой от 1 до 35 Hz и ускорение не более 4,9 m/s<sup>2</sup>.

## **3. Технические характеристики**

Серия тиристорных преобразователей 12XXX упорядочена в соответствии с номинальным током и максимальным напряжением на выходе преобразователя.

Технические характеристики преобразователей приведены в **таблице 1**.

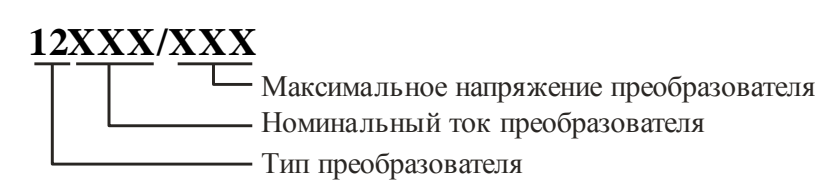

## **Структура условного обозначения**

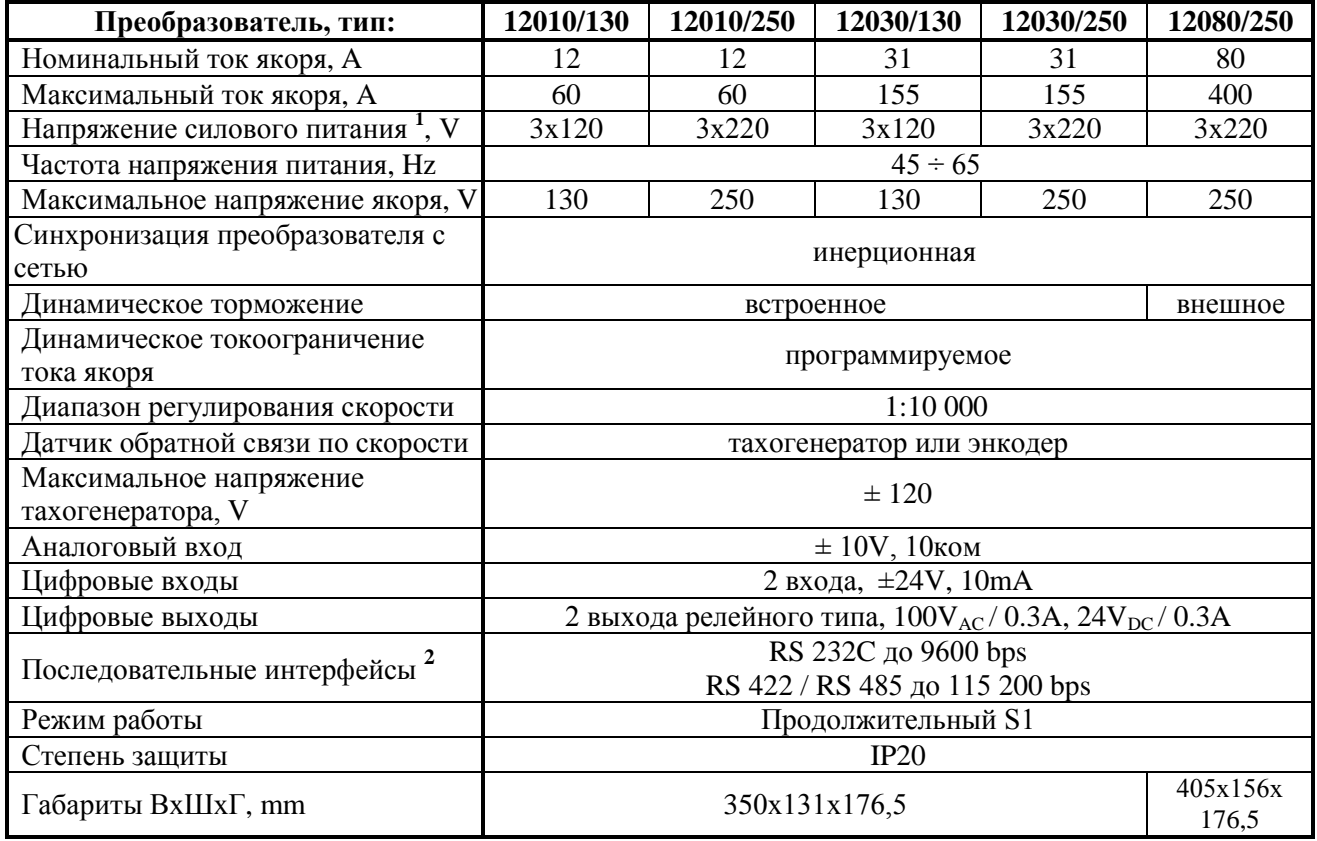

**Таблица 1** Технические характеристики преобразователей

## **Примечание:**

**1** – напряжение, питающее силовой выпрямитель преобразователя; **2** – последовательные интерфейсы **RS422** и **RS485** являются опцией, которые монтируются по заказу клиента.

5

## **4. Конструкция и монтажно-габаритные размеры**

Компоненты преобразователей серии 12XXX расположены в металлическом корпусе, в нижней и верхней части его задней стены расположены крепежные отверстия. На одной стороне корпуса прикреплен радиатор на котором монтированы силовые элементы. Процессорная плата с интерфейсными разьемами и индикациями монтирована перпендикулярно лицевой панели. Монтажно-габаритные размеры и расположение интерфейсных разьемов и силовых клемм показаны на **рисунке 1** и **рисунке 2**.

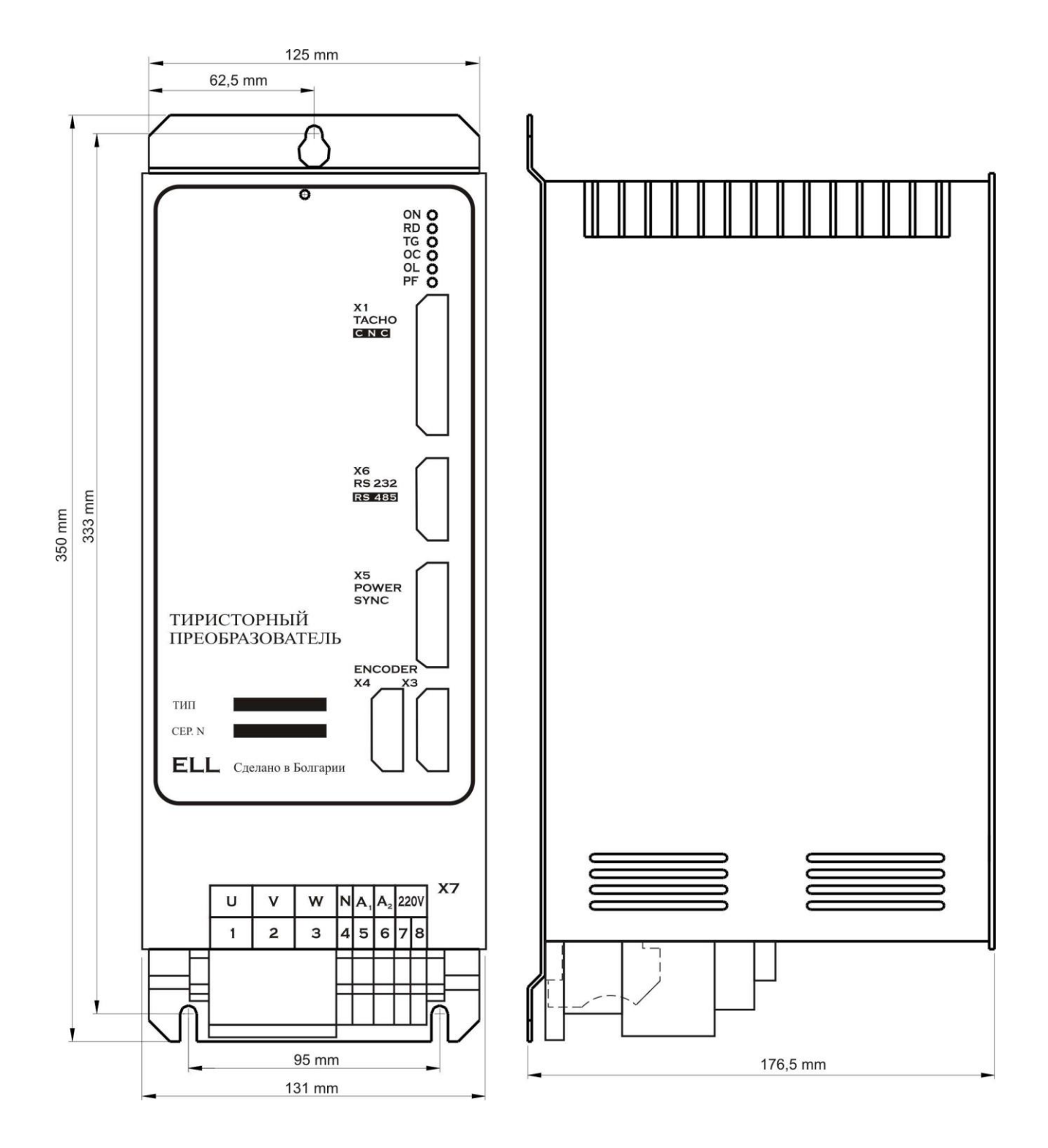

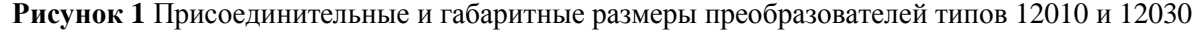

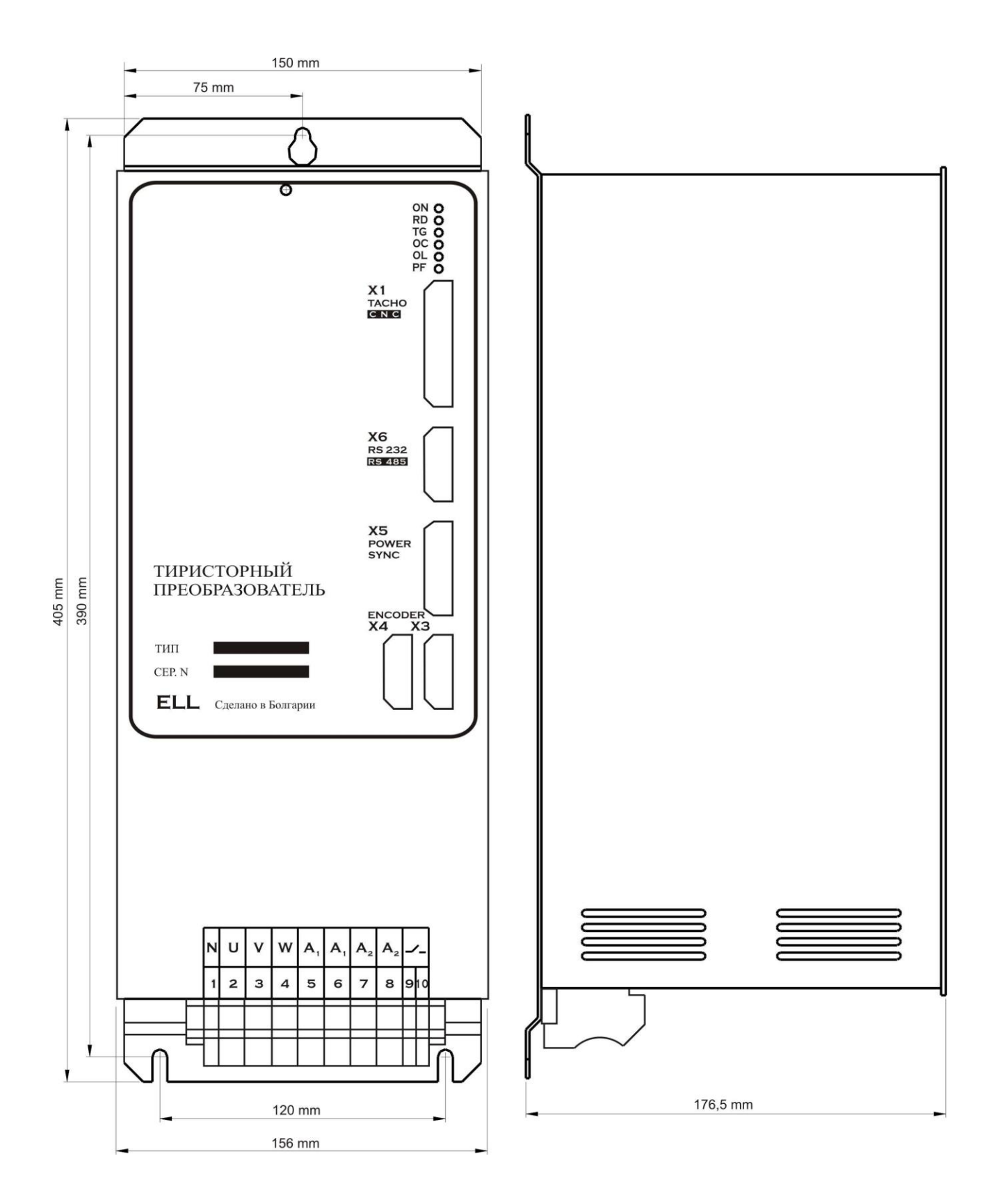

**Рисунок 2** Присоединительные и габаритные размеры преобразователя типа 12080

7

На **рисунке 3** показана конструкция преобразователей типов 12010 и 12030 с расположением отдельных элементов.

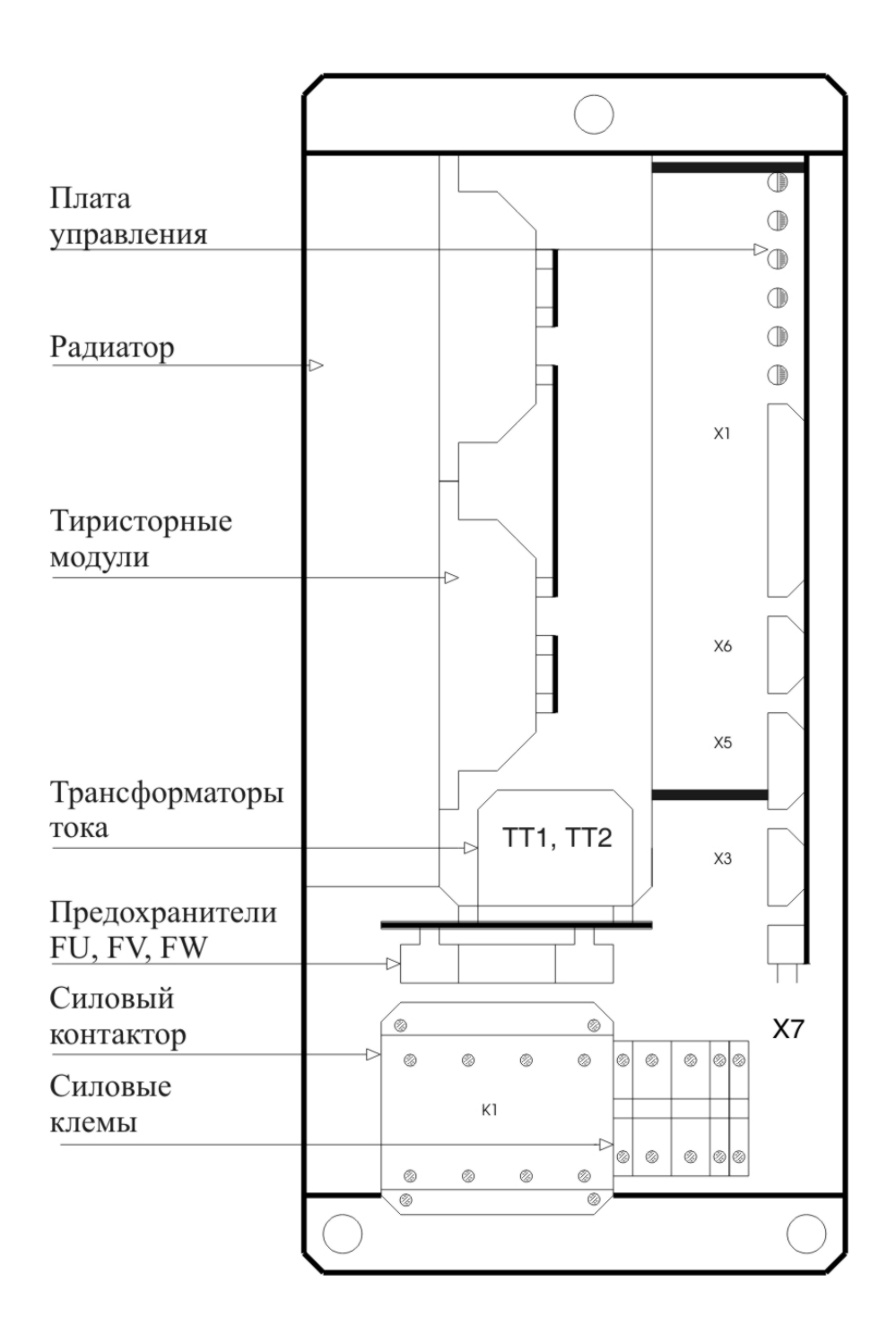

**Рисунок 3** Расположение элементов преобразователей типов 12010 и 12030

Тиристорные преобразователи серии 12ХХХ для управления двигателями постоянного тока с постоянными иристорные преооразователи серии 12XXX для управления двигателями постоянног<br>магнитами. Техническое описание, документ версия UGrSRV825\_231.

На **рисунке 4** показана конструкция преобразователя типа 12080 с расположением отдельных элементов.

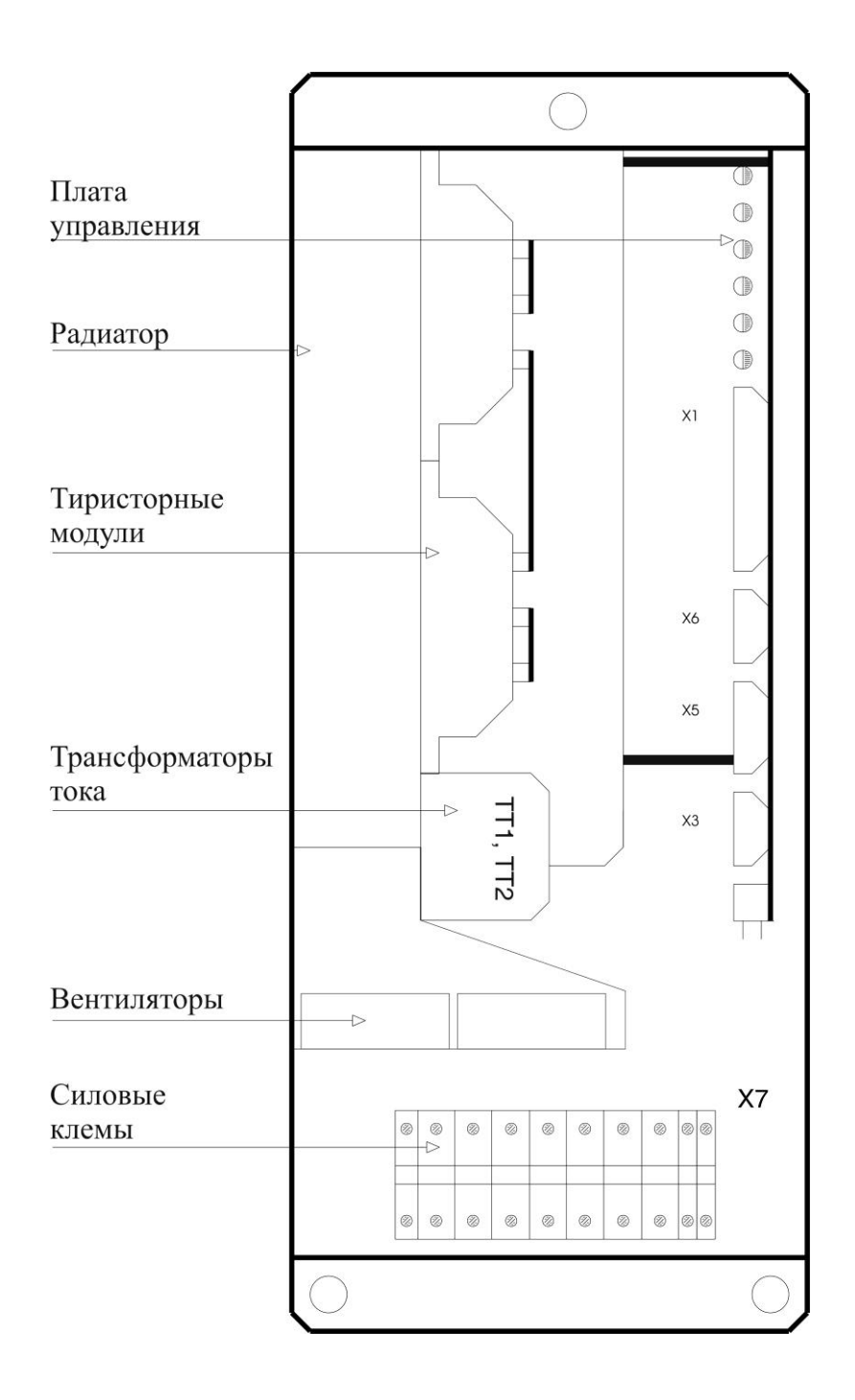

**Рисунок 4** Расположение элементов преобразователя типа 12080

#### 5. Интерфейс и индикации состояния преобразователя

#### $5.1$ Сигнальный интерфейс X1

Сигнальный интерфейс X1 состоит из:

- 2 цифровых входов гальванически изолированных, для напряжения  $\pm$  24  $V_{AC}$ , с входным током до 10 mA. Низкий уровень входного сигнала от 0 до 7 V и высокий уровен от 13 до 30 V. Используются для управления работой преобразователя;

2 цифровых выходов релейного типа с максимальной нагрузкой 0.3 А при 100 V<sub>AC</sub> и 0.3 А при 24 V<sub>DC</sub>. Указывают внешнему управляющему устройству о моментном состоянии преобразователя;

- дифференциального аналогового входа Uref. Используется для задания скорости вращения двигателя аналоговым двуполярным сигналом;

- аналогового входа Ubr для тахогенератора;

внутренных напряжений преобразователя + 12 V (X1.10) и -12 V (X1.23).

Интерфейс X1 выведен на 25 выводном разъеме в нижней правой части лицевой панели.

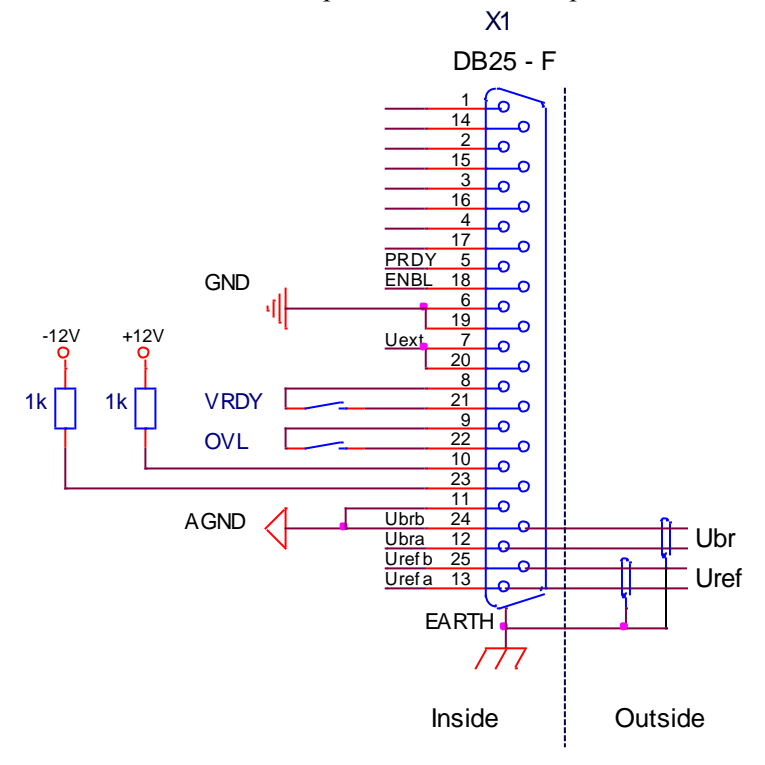

Рисунок 5 Соответствие между сигналами и выводами разьема интерфейса X1

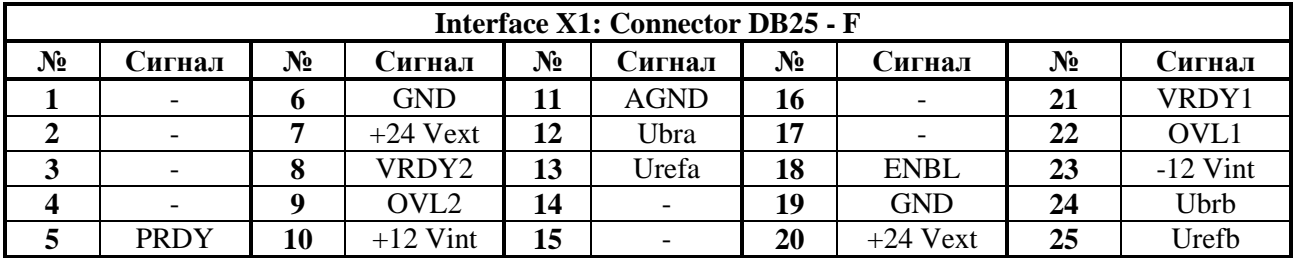

Таблица 2 Соответствие между сигналами и выводами разъема интерфейса X1

## 5.1.1 Цифровые входы

• PRDY  $(X1.5)$  – после получения команды PRDY включается встроенный силовый контактор К1. Для преобразователя типа 12080 контактор K1 внешний, а после получения команды PRDY замыкается релейный контакт X7.9 - X7.10. Совершается проверка на наличие силовых напряжений и напряжение для синхронизации в Х5.6. Если проверка прошла успешно, преобразователь входит в состояние готовности, включается светодиодная индикация RD в режиме постоянного свечения и замыкается контакт релейного выхода VRDY. Если во время проверки обнаружена ошибка, преобразователь входит в состояние аварийного режима. В этом случае преобразователь входит в состояние готовности после устранения причины ошибки и повторной команды PRDY;

Первоначально, после включения питания, до получения команды PRDY, совершается проверка для наличия напряжения синхронизации и для частоты сети питания. Если эта проверка прошла, то включается индикация RD в режиме мигания.

**Внимание:** рекомендуется включить команду PRDY в функции от аварийной системы станка и при ее включении команла PRDY лолжна выключится. После отпалания команлы PRDY выключается силовый контактор К1 и задействуется динамическое торможение двигателя. После востановления аварийной системы станка, востанавливается и команда PRDY и преобразователь входит в состояние готовности.

• ENBL  $(X1.18)$  – разрешение для работы преобразователя. После получения команды ENBL разрешается работа регуляторов, активизируется силовая часть преобразователя, включается светодиод ON и, если не сработала защита, выполняется задание для скорости. Команда ENBL выполняется только при достигнутое состояние готовности и активный VRDY;

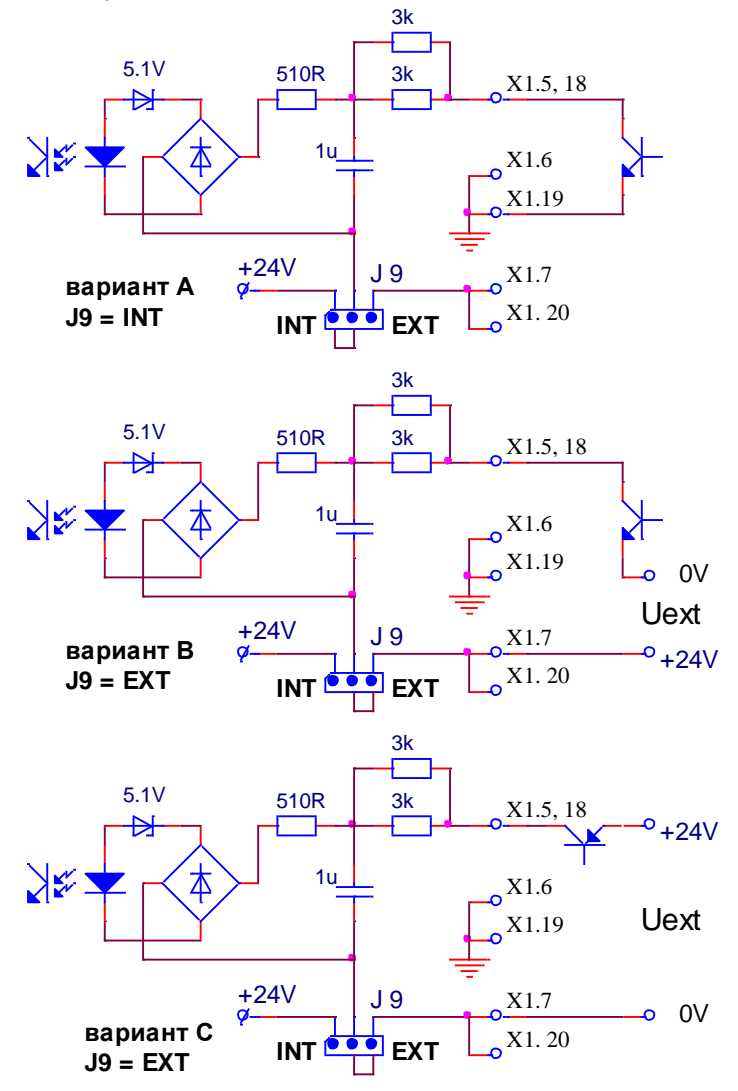

Рисунок 6 Структура цифровых входов

Питание цифровых входов можно организовать из:

- внутренного оперативного напряжения 24VDC преобразователя при положении джемпера  $J9 = INT$ , как это показано на рисунке 6, вариант А. В этом случае цифровые входы могут быть селектированы системными выходами типа N;

- внешнего оперативного напряжения Uext = 24VDC, при положении джемпера  $J9 = EXT$ , как это показано на рисунке 6, варианты В и С. На рисунке 6, вариант В цифровые входы селектируются системными выходами типа N, а на рисунке 6, вариант С системными выходами типа P.

Расположение джемпера J9, с которым выбирается источник питания цифровых выходов, показано на рисунке 11.

## 5.1.2 Цифровые выходы

• VRDY  $(X1.8, X1.21)$  – готовность преобразователя. После получения команды PRDY и если не сработала защита, преобразователь достигает состояние готовности после времени, определенного параметром P02.17, и включается индикация RD в режиме постоянного свечения. При активном выходе VRDY, релейный контакт замыкается. При срабатывании какой нибудь защиты, состояние готовности преобразователя отпадает и релейный выход VRDY размыкается;

• **OVL** (X1.9, X1.22) – перегрузка привода. Релейный выход **OVL** нормально замкнутый при состоянии готовности преобразователя. При перегрузке и срабатывании защиты OLV(I<sup>2</sup>t) или защиты ОНF, релейный выход OVL размыкается, состояние готовности пропадает и релейный выход VRDY тоже размыкается.

## 5.1.3 Дифференциальный аналоговый вход

Дифференциальный аналоговый вход Uref (X1.13, X1.25) используется для задания скорости вращения двигателя аналоговым управляющим сигналом.

Диапазон изменения входного напряжения  $\pm$  10 V, а входное сопротивление не меньше 10 Ком.

#### 5.1.4 Аналоговый вход для тахогенератора

Аналоговый вход для тахогенератора Ubr (X1.12, X1.24) используется в случае, когда датчик обратной связи тахогенератор. Для работы с тахогенератором, вводится значение параметра  $P02.11 = 0.$ 

Принципиальная схема аналогового входа для тахогенератора Ubr показана на рисунке 7. Изменение диапазона максимального напряжения на входе Ubr осуществляется при помощи джемперов А1, А2, А3, А4, Ј5 и Ј6. В таблице 3 приведено положение джемперов для разных диапазонов на входе обратной связи. Точная настройка обратной связи по скорости, в диапазоне  $\pm$ 10%, осуществляется триммером RP5.

Расположение джемперов A1, A2, A3, A4, J5 и J6, а также и триммера PR5, с которыми выбирается диапазон максимального напряжения аналогового входа для тахогенератора, показано на рисунке 11.

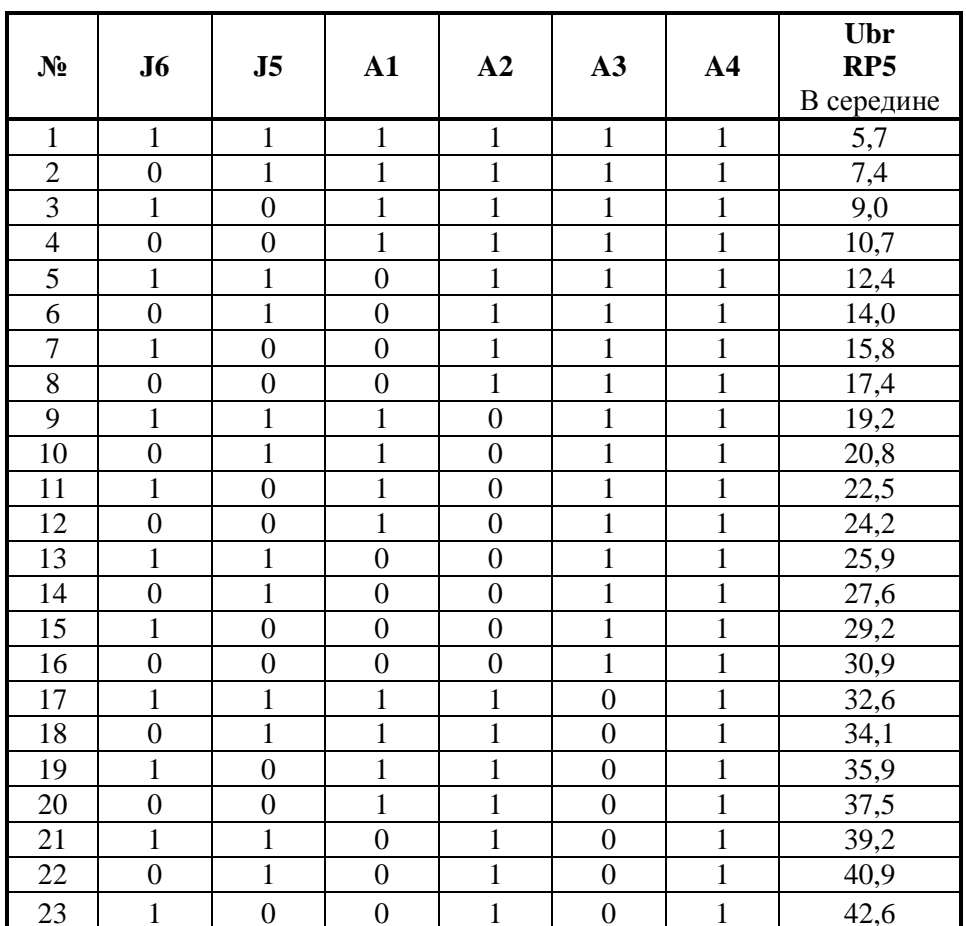

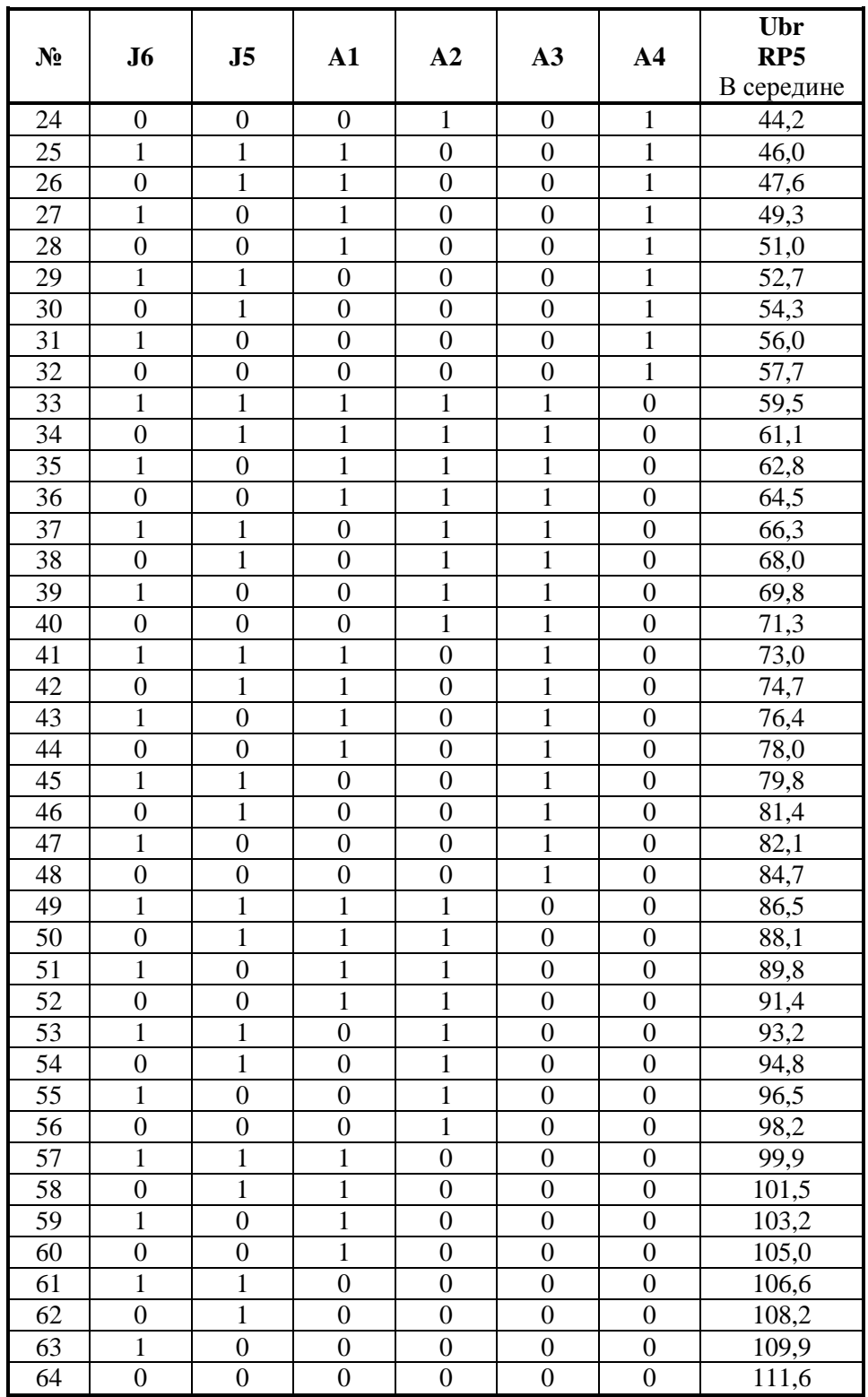

**Таблица 3** Напряжение тахогенератора при максимальной скорости вращения и максимальном задании

**Примечание:** поля со значением **1** указывают наличие джемпера.

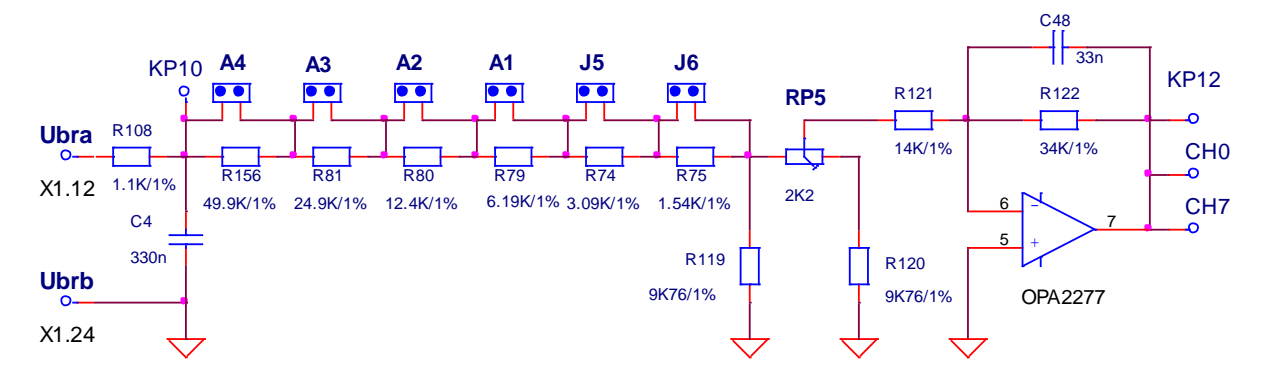

Рисунок 7 Принципиальная схема аналогового входа для тахогенератора Ubr

## 5.1.5 Другие

• AGND (X1.11, 24) - аналоговая масса. По отношению аналоговой массы определяются все аналоговые сигналы, включая и сигнал обратной связи по скорости при использовании тахогенератора;

•  $+12V$  (X1.10) и  $-12V$  (X1.23) – внутренние оперативные напряжения преобразователя. Применяются для формирования двуполярного аналогового задания для скорости внешним потенциометром, как это показано на рисунке 23. При сопротивлении потенциометра 10 К, диапазон изменения задания для скорости  $\pm$  10 В.

#### $5.2$ Интерфейсы ХЗ и Х4 для энкодера

Интерфейс для энкодера X3 выведен на 9-ти выводном разъеме в нижней правой части лицевой панели. Принципиальная схема входной части канала энкодера показана на рисунке 8, а соответствие сигналов с выводами разьема приведено в таблице 4. Для работы с энкодером как датчиком обратной связи по скорости, вводится значение параметра  $P02.11 = 1$ .

Интерфейс X4 является расширением интерфейса X3 для доступа другого устройства к сигналам энкодера. Соответствие между сигналами и выводами разьема интерфейса Х4 показано на рисунке 8 и в таблице 5.

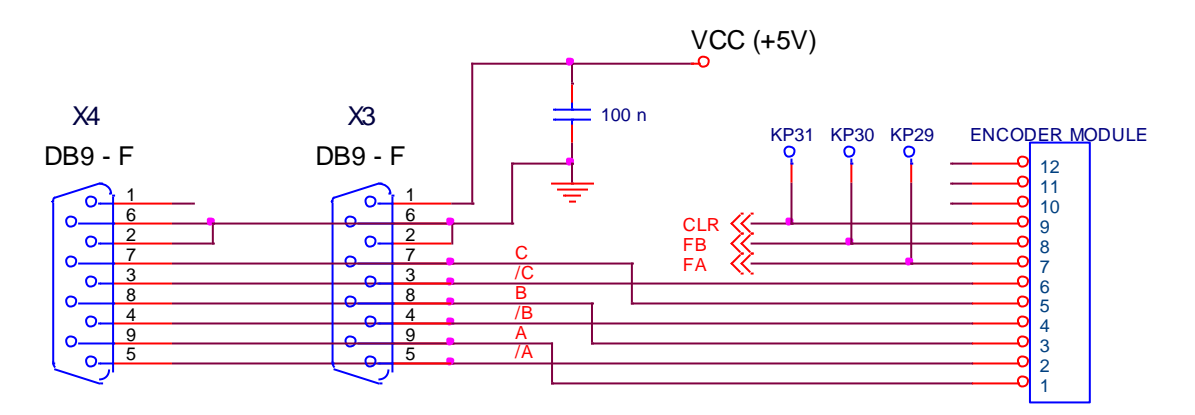

Рисунок 8 Принципиальная схема и расположение выводов разъема интерфейса ХЗ для энкодера и его расширение Х4

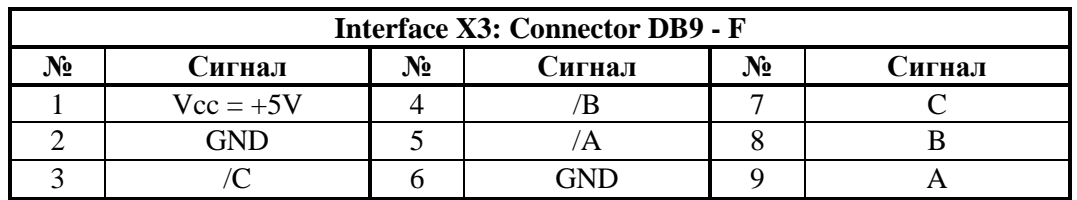

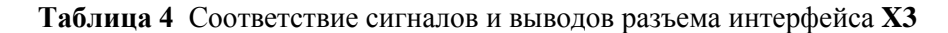

Тиристорные преобразователи серии 12ХХХ для управления двигателями постоянного тока с постоянными магнитами. Техническое описание, документ версия UGrSRV825\_231.

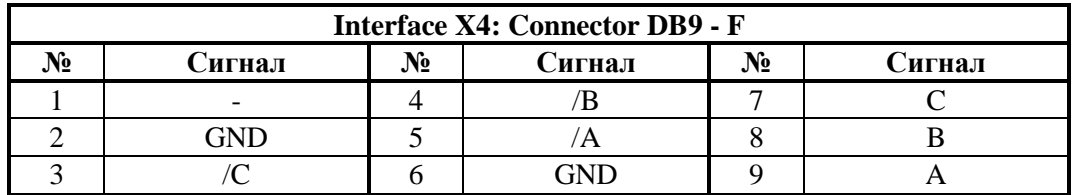

Таблица 5 Соответствие сигналов и выводов интерфейса Х4 для энкодера

## 5.3 Интерфейс X5 для синхронизации и оперативного питания

Интерфейс Х5 для оперативного питания и синхронизации состоит из:

- входы UPL1, UPL2 и UPL3 для оперативного питания и инерционной синхронизации блока управления преобразователя;

- вход ТОН для температурного датчика силового трансформатора.

Электрическая схема интерфейса X5 показана на рисунке 9. Соответствие между сигналами интерфейса X5 и выводами разьема указано в таблице 6.

## 5.3.1 Оперативное питание преобразователя от трехфазного трансформатора

Оперативное питание блока управления подключается к входам UPL1(X5.8), UPL2(X5.7) и UPL3(X5.6) интерфейса X5. Принципиальная электрическая схема выпрямителей для питания блока управления показана на рисунке 9.

Оперативное питание преобразователя осуществляется из трехфазной обмотки, подключенной в схеме звезды с выведенным звездным центром с линейными напряжениями  $3 \times 32B + 10/15\%$ (фазные напряжения  $3x18B + 10/-15%$ ) и током 3 х 0.15 A.

Для оперативного питания можно использовать:

- дополнительную трехфазную обмотку силового трансформатора, как это показано на рисунке 17 и рисунке 18;

- трехфазную обмотку допольнительного трехфазного трансформатора малой мощности;

- трехфазную обмотку, составленную из вторичных обмоток маломощных монофазных трансформаторов, как это показано на рисунке 20.

Примечание: нет требований для сфазировки напряжения обмотки оперативного питания с напряжением силовой вторичной обмотки, только надо обеспечить необходимые для нормальной работы линейные оперативные напряжения.

## 5.3.2 Оперативное питание преобразователя от монофазного трансформатора

Оперативное питание преобрзователя осуществляется из двух противофазных обмоток с фазным напряжением 2 х 18В с выведенным общим выводом. Обмотки должны обеспечивать ток, не менее 2 х 0.3А.

Оперативное питание блока управления подключается к UPL1(X5.8) и UPL3(X5.6), а общий вывод к  $GND(X5.15)$ .

Примечание: обмотки следует подключить последовательно, при этом напряжение между елиничными выволами лолжно быть 36 В.

Первичная обмотка трансформатора можно подключить к 220 или 380 В и подключается директно к сетью, не имея значения к какую фазу или фазам подключена, как это показано на рисунке 19.

Оперативное питание и синхронизация, показаны на рисунке 16, осуществляется из двуфазной обмотки трехфазного силового трансформатора.

## 5.3.3 Синхронизация преобразователя

Синхронизация преобразователя осуществляется с напряжением оперативного UPL3(X5.6). При монофазном оперативном питании, для нормальной работы синхронизации, обьязательно следует использовать Х5.6.

Внимание: в преобразователе есть встроенная инерционная синхронизция. После включения силового питания, автоматически определется последовательност фаз и их дефазирование с оперативным питанием и система управления синхронизуется со сетью, независимо от типа силового трансформатора.

## 5.3.3 Вход для внешнего температурного датчика ТОН

Вход ТОН(X5.11, X5.12) предназначен для подключения внешнего контактного температурного датчика для защиты силового трансформатора от перегрева. При удаленном джемпере J4, показанном на рисунке 9, контактный температурный датчик связан последовательно выходом OVL. Расположение джемпера J4 показано на рисунке 11. Для температуры ниже темературы срабатывания, контакт температурного датчика нормально замкнутый.

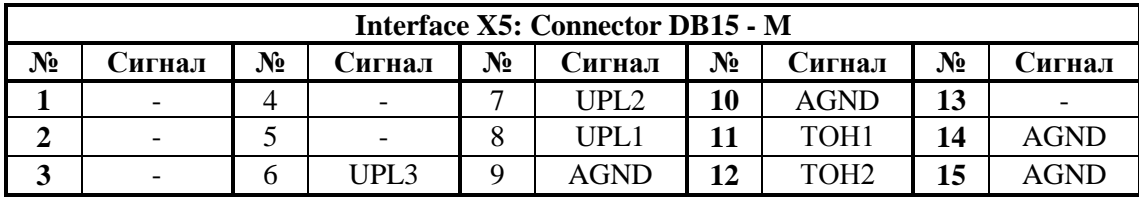

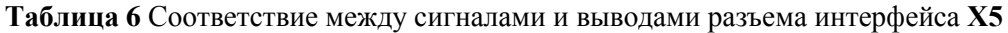

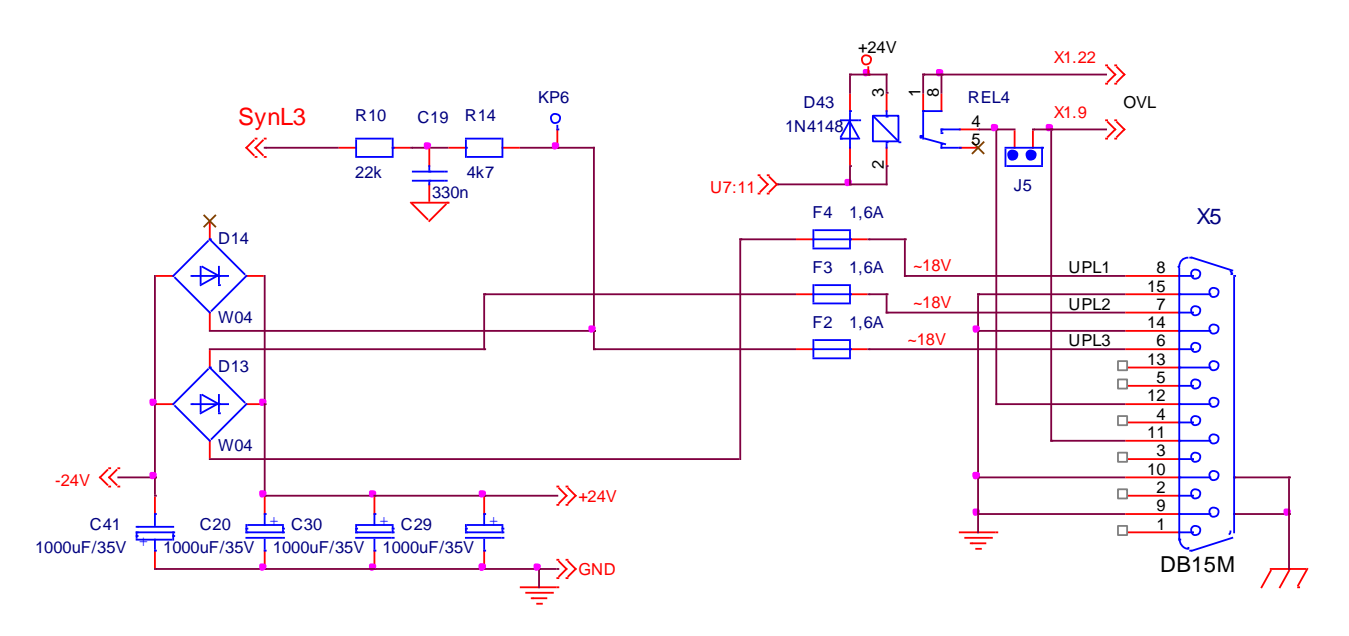

Рисунок 9 Принципиальная схема и расположение выводов интерфейса Х5 для синхронизации и оперативного питания блока управления

#### $5.4$ Последовательный интерфейс Х6

Физическая реализация последовательного интерфейса стандартный RS232C со скоростью коммуникации 9600 bps. Последовательный интерфейс RS232C предназначен для обслуживания специализированного терминала для настройки параметров. Для питания терминала, на Х6.9 выведено системное напряжение  $\text{Vec} = +5V$ .

Как опция, устанавливается и второй интерфейс RS485 или RS422.

Последовательный интерфейс Х6 выведен на 9-ти выводном штифтовом разъеме. Соответствие сигналов с выводами разьема показано на рисунке 10 и в таблице 7.

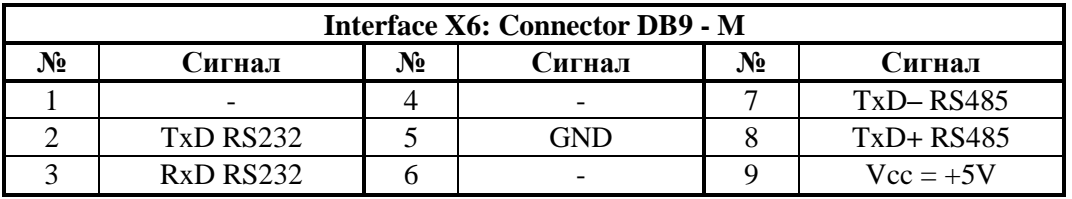

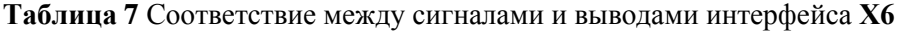

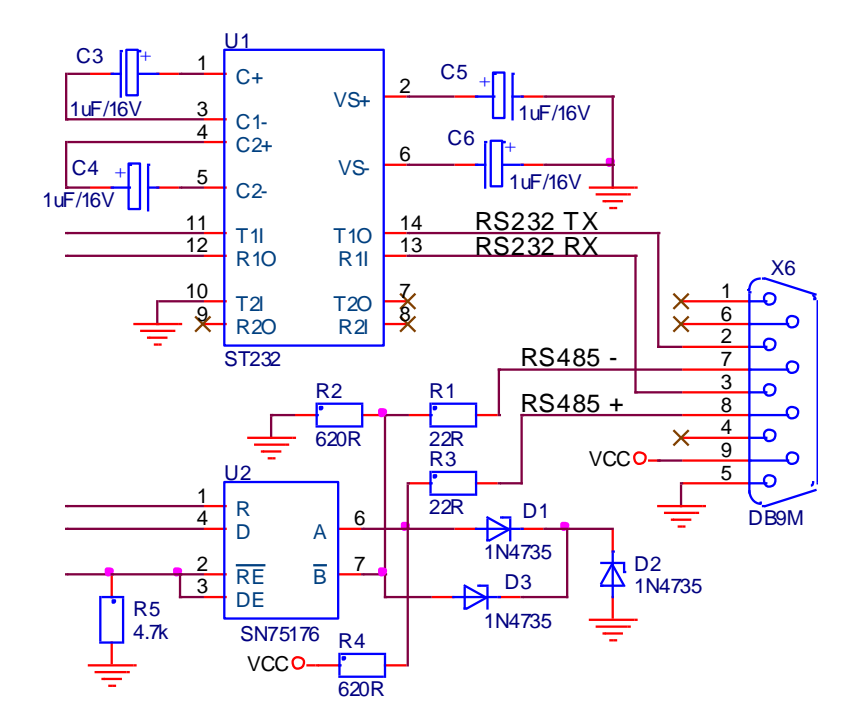

Рисунок 10 Принципиальная схема и расположение выводов разъема серийного интерфейса Х6

## 5.5 Силовый интерфейс Х7

Силовый интерфейс Х7, выведен на колодки клемм и связывает преобразователь с силовым трансформатором, якорем двигателя и внешним защитным коммутационным аппаратом.

Силовый интерфейс состоит из:

- клеммы U, V и W для питания силовой части преобразователя;
- клеммы А1 и А2 для питания якоря двигателя преобразователей 12010 и 12030;
- клеммы X7.7 и X7.8 для питания оперативной цепи встроенного контактора K1 для динамического торможения преобразователей 12010 и 12030;
- клеммы Х7.9 и Х7.10 релейного выхода для управления внешнего контактора К1 для динамического торможение преобразователя 12080.

На рисунке 12 показаны принципиальная схема силовой части с цепьями для управления тиристоров и силовый интерфейс X7 преобразователей 12010 и 12030, а на рисунке 13 преобразователя типа 12080.

## 5.5.1 Питание силовой части преобразователя

Силовое напряжение питания со вторичной обмоткой трансформатора привязана к клеммам U(7.1), V(X7.2) и W(X7.3) силового интерфейса X7. Масса подключена к клемме N(X7.4).

#### 5.5.2 Питание якоря двигателя

Для преобразователей типов 12010 и 12030, якорь двигателя подключается к клеммам  $A1(X7.5)$ и А2(Х7.6) силового интерфейса Х7. Схемы подключения двигателя показаны на рисунке 16, рисунке 18, рисунке 19 и рисунке 20.

Для преобразователей типа 12080 клеммы  $A1(X7.5, X7.6)$  и  $A2(X7.7, X7.8)$  запараллелены и подключаются к каждой клемме якоря и силовому инрефейсу двумя проводами. Схема поключения двигателя показана на рисунке 17.

## 5.5.3 Питание силового контактора

Для преобразователей типов 12010 и 12030 контактор **K1** для комутирования силового напряжения питания и цепь для динамического торможения двигателя встроенные. К клеммам X7.7 и Х7.8 силового интерфейса Х7 подключается оперативное напряжение питания контактора К1.

Для преобразователя типа 12080, контактор К1 для коммутирования силового напряжения питания и цепь для динамического торможения внешние. Релейный выход Х7.9 и Х7.10 коммутирует оперативное напряжение питания контактора К1. Схема подключения контактора К1 и цепи для динамического торможения двигателя показанны на рисунке 17.

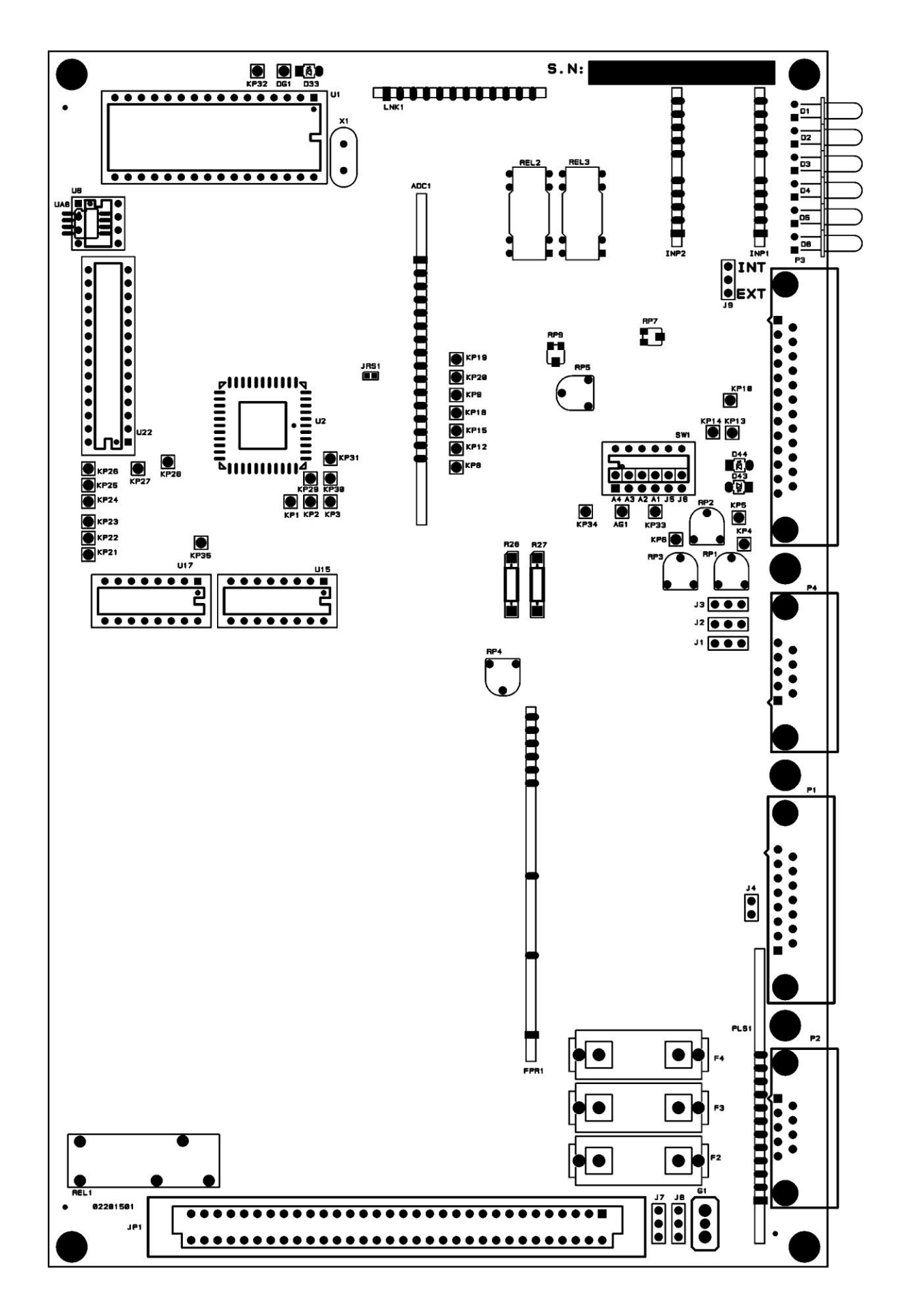

Рисунок 11 Расположение элементов для настройки на плате управления

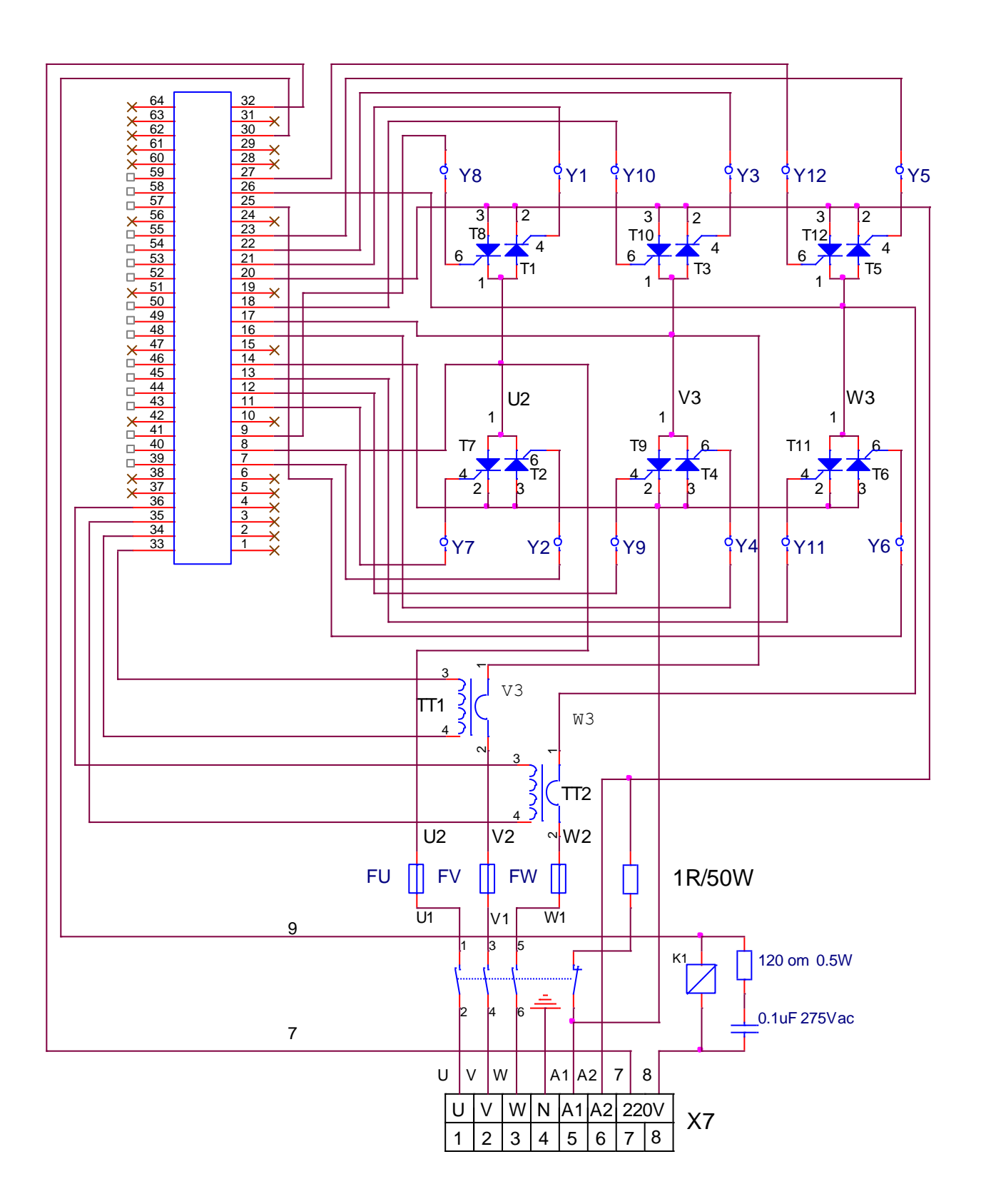

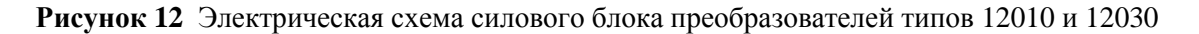

Тиристорные преобразователи серии 12ХХХ для управления двигателями постоянного тока с постоянными магнитами. Техническое описание, документ версия UGrSRV825\_231. 19

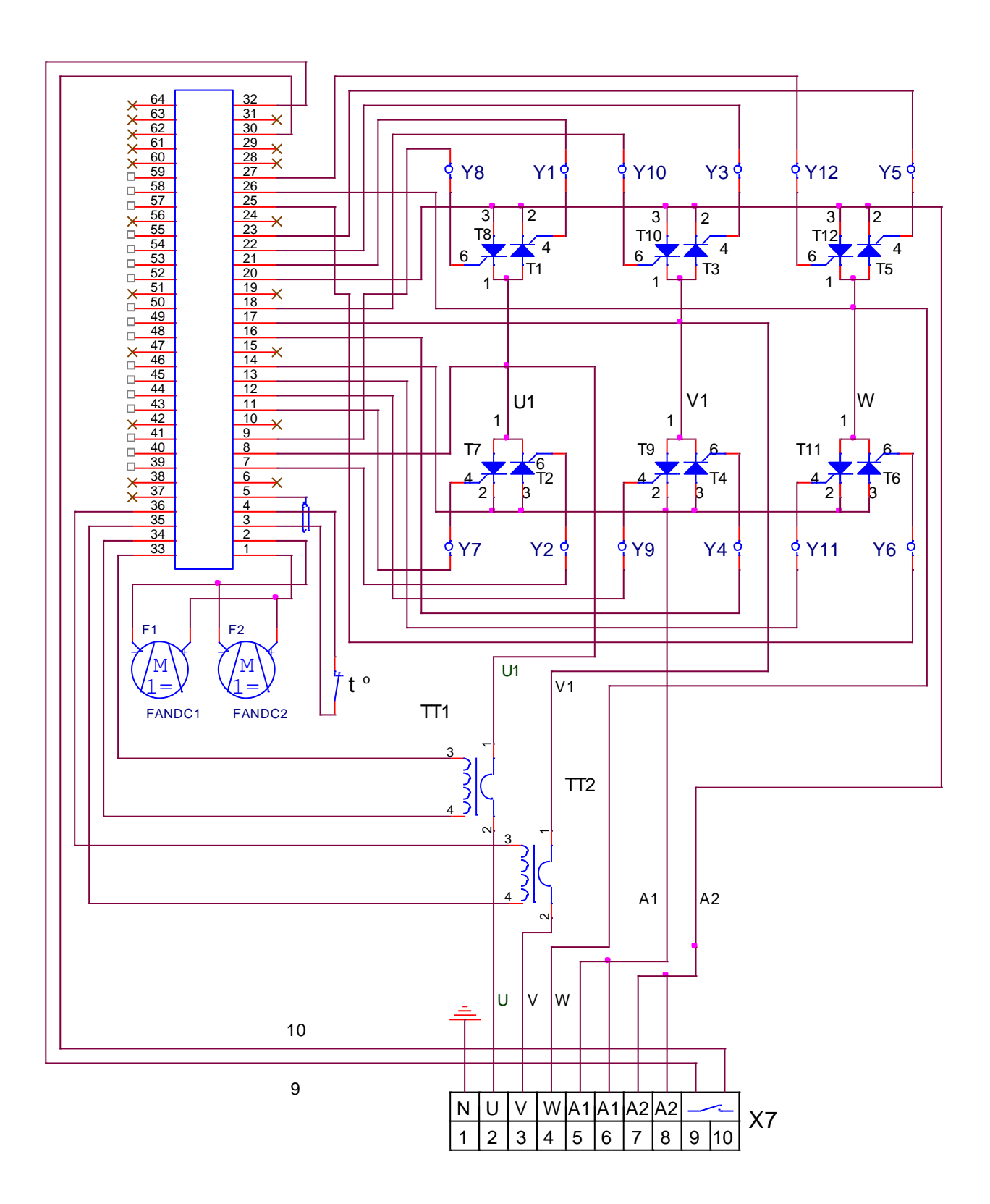

**Рисунок 13** Электрическая схема силового блока преобразователя типа 12080

## **5.6 Индикации для состояния преобразователя**

В верхней части лицевой панели расположены 6 светодиодных индикаций, которые показывают мгновенное состояние преобразователя. Зажигание каждой из них показывает нормальную работу или аварийный режим.

Светодиодные индикации о состоянии преобразователя указаны ниже:

#### **в нормальном режиме работы преобразователя**

**RD** мигающая с периодом 1 с – готовность преобразователя после включения питания;

**RD** светит постоянно – готовность преобразователя после получения команды **PRDY**;

**ON** светит постоянно – работа преобразователя разрешена после получения команды **ENBL**;

#### **в аварийном режиме работы преобразователя**

**PF** светит постоянно – защита **SPF**. Нарушения в работе синхронизации;

**PF** мигающая с периодом 1 сек. – защита **PPF**. Прерывание в питании преобразователя.

**PF** мигающая с периодом 0.3 сек. – защита **FRF**. Частота сети питания вне допустимых пределах или отсуствие синхронизации;

**OL** светит постоянно – защита **OLF**. Срабатывание защиты **I 2 t** от перегрузки двигателя;

**OL** мигающая с периодом 1 сек. – защита **OHF**. Срабатывание защиты **OHF** от перегрева силового блока преобразователя;

**OL** мигающая с периодом 0.3 сек. – защита **SOS**. Срабатывание защиты **SOS** от превышения допустимой скорости вращения;

**OL** мигающая с периодом 0.3 сек. – защита **OVM**. Срабатывание защиты **OVM** от превышения максимального напряжения якоря;

**OC** светит постоянно – защита **SOC**. Ток в силовом выпрямителе превысил заданное предельное значение **Idrv**<sub>LIM</sub>;

**OC** мигающая с периодом 1 сек. – защита **HOC**. Ток в силовом выпрямителе превысил заданное максимальное предельное значение Idrv<sub>MLIM</sub> или возникло короткое замыкание в силовом выпрямителе преобразователя;

**TG** светит постоянно – защита **STG**. Размыкание обратной связи по скорости в случае работы с тахогенератором. Неправильное подключение, короткое замыкание или обрыв в цепи тахогенератора;

**TG** мигающая с периодом 1 сек. – защита **ENF**. Размыкание обратной связи по скорости в случае работы с энкодером. Неправильное подключение, короткое замыкание или обрыв в цепи энкодера;

**TG** мигающая с периодом 0.3 сек. – защита **ENF**. Положительная обратная связь по скорости;

**TG**, **OC**, **OL**, **PF** светят постоянно – защита **ADC**. Повреждение в аналогово-цифровом преобразователе;

**TG**, **OC**, **OL**, **PF** мигающие с периодом 1 сек. – защита **EEF**. Ошибка в работе энергонезависимой памяти;

**TG**, **OC**, **OL**, **PF** мигающие с периодом 0.3 сек. – защита **MAF**. Программа не соответствует аппаратной части.

**Примечание:** подробное описание защит рассмотрено в **п. 6.3.3** и **6.4**;

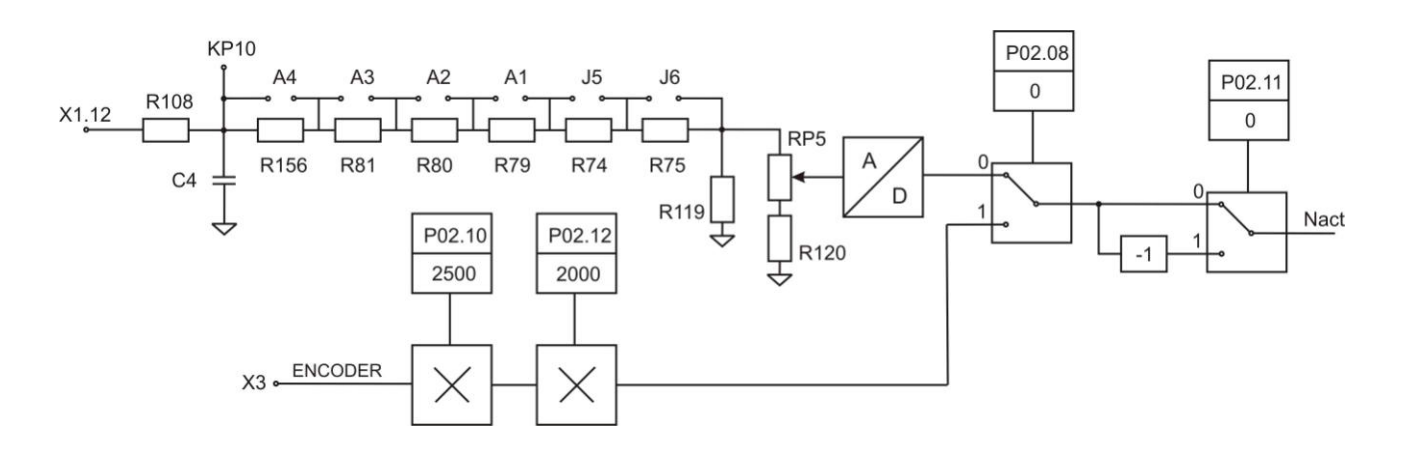

А Контур обратной связи по скорости

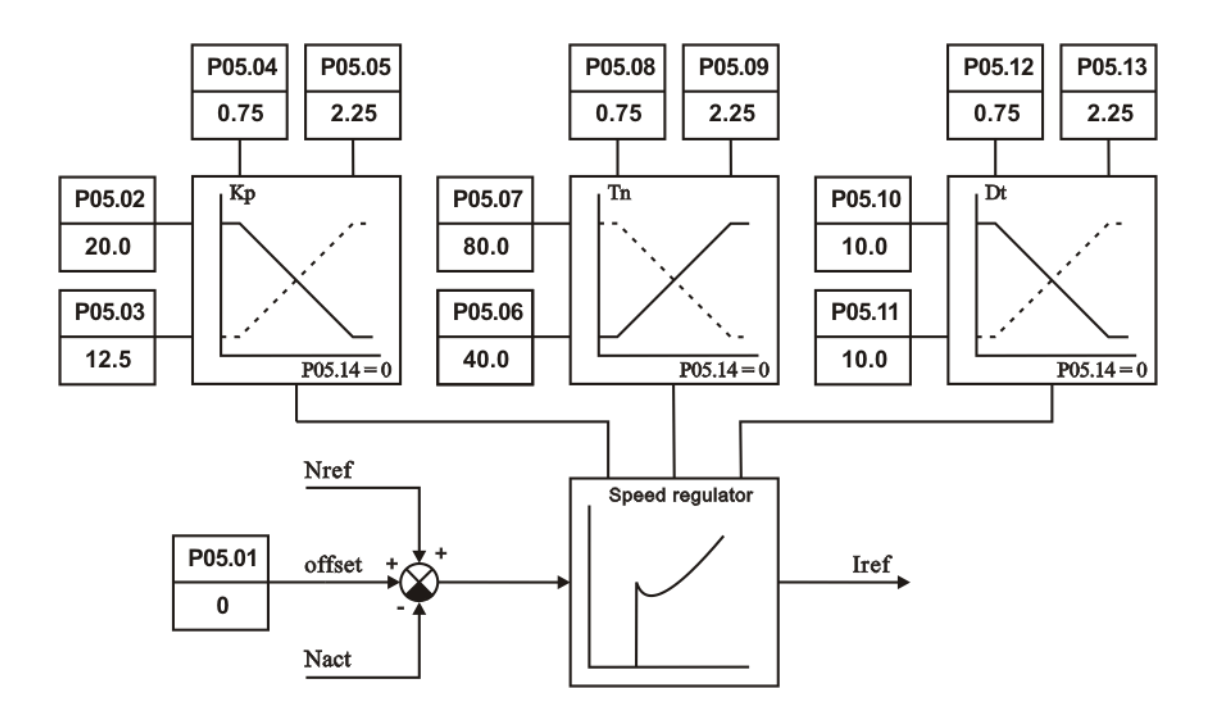

В Регулятор скорости с адаптацией в функцией от действительной скорости

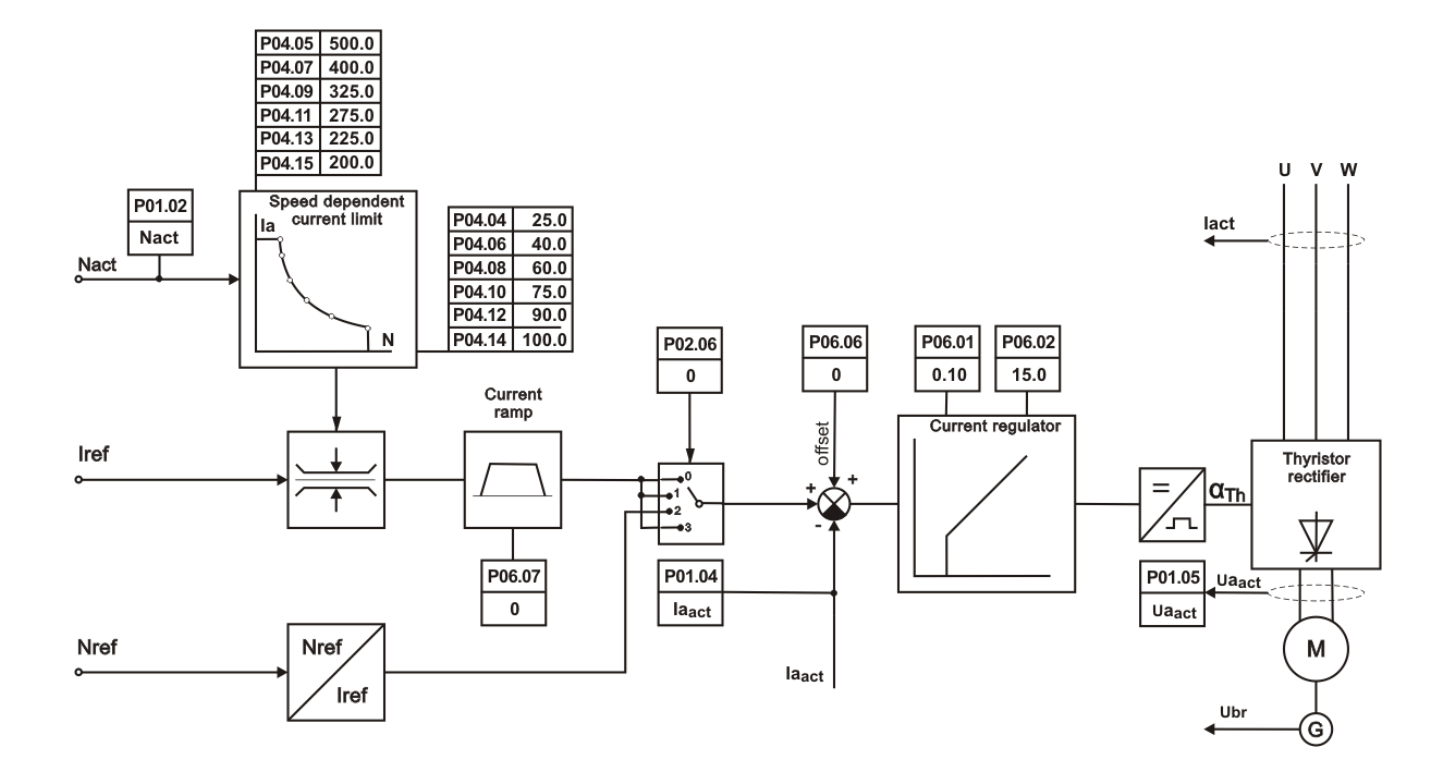

С Регулятор тока якоря

Рисунок 14 Функциональная схема преобразователя

#### 6. Настройка преобразователя

Настройка преобразователя осуществляется по серийному интерфейсу Х6 специализированным терминалом или персональным компьютером.

## ВНИМАНИЕ!

Включение и выключение специализированного терминала или персонального компьютера к серийному интерфейсу Х6 разрешено только при выключенном питании преобразователя.

Если индикация терминала не светит после включения питания, это означает, что существует повреждение в управлении преобразователя. Выключить напряжение питания и уведомить фирму, обеспечивающую сервис.

#### 6.1 Работа с портативным терминалом/компьютером

С помощью терминала, в энергонезависимой памяти преобразователя вводятся параметры определяющие работу отдельных функциональных блоков, параметры для основных характеристик двигателя и параметры задающие пределы, в которых срабатывают защиты. Во время работы преобразователя, индикацией терминала могут быть показаны значения всех величин, характеризирующие работу двигателя и преобразователя и, вместе со светодиодной индикацией, расположенной в верхней части лицевой панели, дают полную картину их состояния.

При подключении напряжения питания, если нет ошибки, на индикации терминала показывается P00 Monitoring, указывающее выбранную группу параметров. Выбор группы параметров или данного параметра, как и изменение значения параметров, осуществляется при помощией клавишей, находящихся под индикацией с надписями:

#### $\hat{p}$   $\hat{u}$ ⊲⊔ ESC UP DOWN ENTER или обозначения ESC

С клавишями UP и DOWN увеличивается или уменьшается номер параметра или группы параметров. С однократным нажатием клавиши ENTER вводится в выбранной группе параметров и с клавишами UP и DOWN увеличивается или уменьшается номер параметра. С повторным нажатием клавиши ENTER вводится режим "редактирования параметра" и на индикации высвечивается значение выбранного параметра. Изменение значения выбранного параметра осуществляется тем же способом, как и его номер. Значение выбранного параметра записывается в память после нажатия клавиши ENTER.

Возвращение в режим "выбора номера параметра" осуществляется нажатием клавиши ESC, а с повторным нажатием клавиша ESC входим в режим выбора группы параметров. В случае, когда изменилось значение данного параметра, но не нажата клавиша **ENTER**, а **ESC**, изменение не записывается. При изменении значения выбранного параметра, задержка клавишей UP или DOWN на время, в котором изменяются более двадцати дискретов данного десятичного разряда, начинается изменение следующего по старшинству. Освобождение клавиши отменяет этот режим.

Поддерживается работа также и с терминальными программами для персонального компьютера (напр. TERM95.exe пакета NORTON COMMANDER или стандартная терминальная программа MS WINDOWS - HIPERTERMINAL). Последовательный интерфейс (COM1 или COM2 персонального компьютера) настраивается на 9600bps, 8 битов для данных, N - без проверки для четности/нечетности, 1 бит для стопа, терминальная эмуляция - ANSI, Используются 4 клавиши, чьи функции идентичны с функциями клавиш портативного терминала:

#### "0" - ESCAPE.  $\mathbf{u}$ " - UP. " $d$ " - DOWN.  $``e"$  - ENTER

При выборе данного параметра в первой строке появляется его номер, и текст, указаный в третей колонке таблице 8, и его значение в второй строке. Выбор параметра и изменение его значения выполняется по указанному выше способу.

При работе с терминальной программой для персонального компьютера надо обязательно работать со строчными буквами (выключен Caps Lock). В случая работы заглавными буквами, включается протокол для ручного терминала (числа в hex-формате и стринг не выходят). Обратный переход к работе с персональным компьютером осуществляется путем нажатия любой из вышеуказанных строчных букв.

#### **Примечания:**

1. Если, после нажатия клавиша **ENTER**, новое значение параметра не воспринимается, следует проверить доступен ли параметр в этом режиме;

2. Если параметр не меняет своего значения, следует проверить, связан ли он с другим параметром или достигнут предел его изменения;

3. В случае взаимносвязанных параметров, следует изменять сначало те, от которых зависят остальные.

## **6.2 Функциональная схема преобразователя**

На **рисунке 14** показана функциональная схема преобразователя с положением воздействия отдельных параметров. Каждому параметру указано его значение по умолчанию.

## **6.3 Параметры преобразователя**

Параметры условно разделены на восемь групп:

**Группа 01** – параметры для наблюдения

Показывают значения управляющих сигналов и сигналов от и к двигателю. В этой группе включены параметры для тока якоря, скорости вращения, напряжения якоря, состояния цифровых входов и выходов и накопленных ошибок защит. Значения этих параметров не вводятся, а только наблюдаются;

#### **Группа 02** – параметры преобразователя

Определяют режимы работы преобразователя, выбор обратных связей, вид задания для скорости, направление вращения, выбор энкодера и все основные технические характеристики для данного исполнения силового блока;

#### **Группа 03** – параметры защиты

Эти параметры задают пределы срабатывания конкретных защит.

**Группа 04** – параметры двигателя

С параметрами этой группы вводятся основные характеристики двигателя. В эту группу входят параметры для номинального и максимального тока якоря, номинального напряжения якоря и динамического токоограничения тока якоря.

**Группа 05** – параметры регулятора скорости

С параметрами этой группы определяются коэффициенты усиления, постоянные времени регулятора скорости и порогы адаптации регулятора скорости.

## **Группа 06** – параметры регулятора тока якоря

С параметрами этой группы определяются коэффициент усиления, постоянная времени регулятора тока.

#### **Группа 07** – параметры терминала

С параметрами этой группы определяются рабочий язык терминала и время обновления индикации.

#### **Группа 08** – история ошибок

С параметрами этой группы регистририруятся защиты по порядку их появления. После заполнения регистров, сообщения для ошибок автоматически стираются по порядку их появления.

В **таблице 8** приведен перечень всех параметров, их обозначение и пределов их изменения.

Кроме параметров, на индикации терминала появляется и информация о возникших ошибках во время работы преобразователя. Появление сообщения **Error N XX** означает ошибку, чей номер дан в последних двух разрядах. Сообщение об ошибке показывается при ее регистрации, независимо от того, в каком режиме находится преобразователь и без необходимости дополнительного вмешательства со стороны потребителя. Зарегистрированные сообщения об ошибках сохраняются в группе параметров **P08** в последовательности их возникновения. После нажатия клавиши **ESC**, восстанавливается состояние, предшествующее появлению ошибки. В **таблице 12** и **таблице 13** указаны подробные сообщения для аварийных режимов и причины их возникновения.

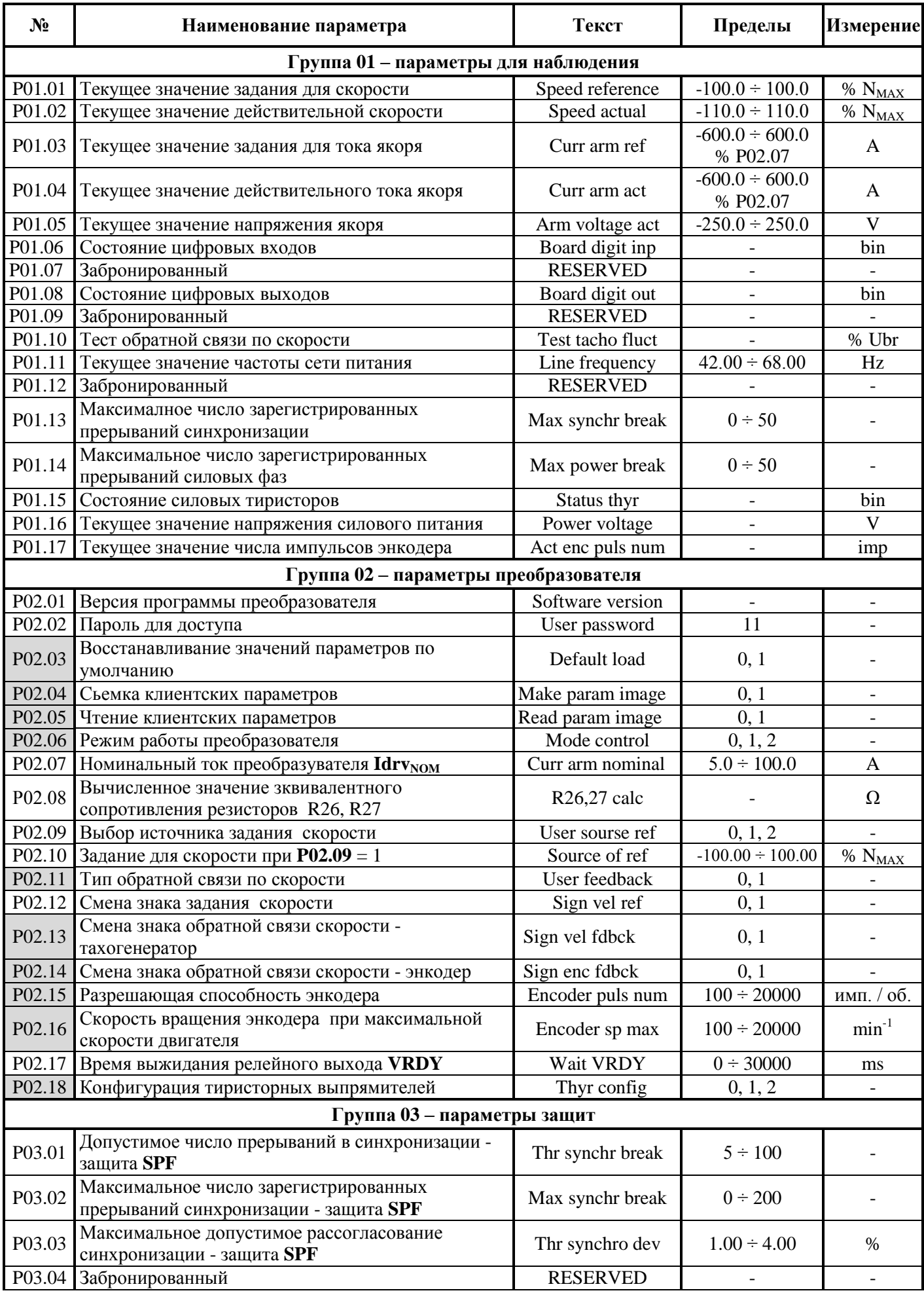

Тиристорные преобразователи серии 12ХХХ для управления двигателями постоянного тока с постоянными магнитами. Техническое описание, документ версия UGrSRV825\_231.

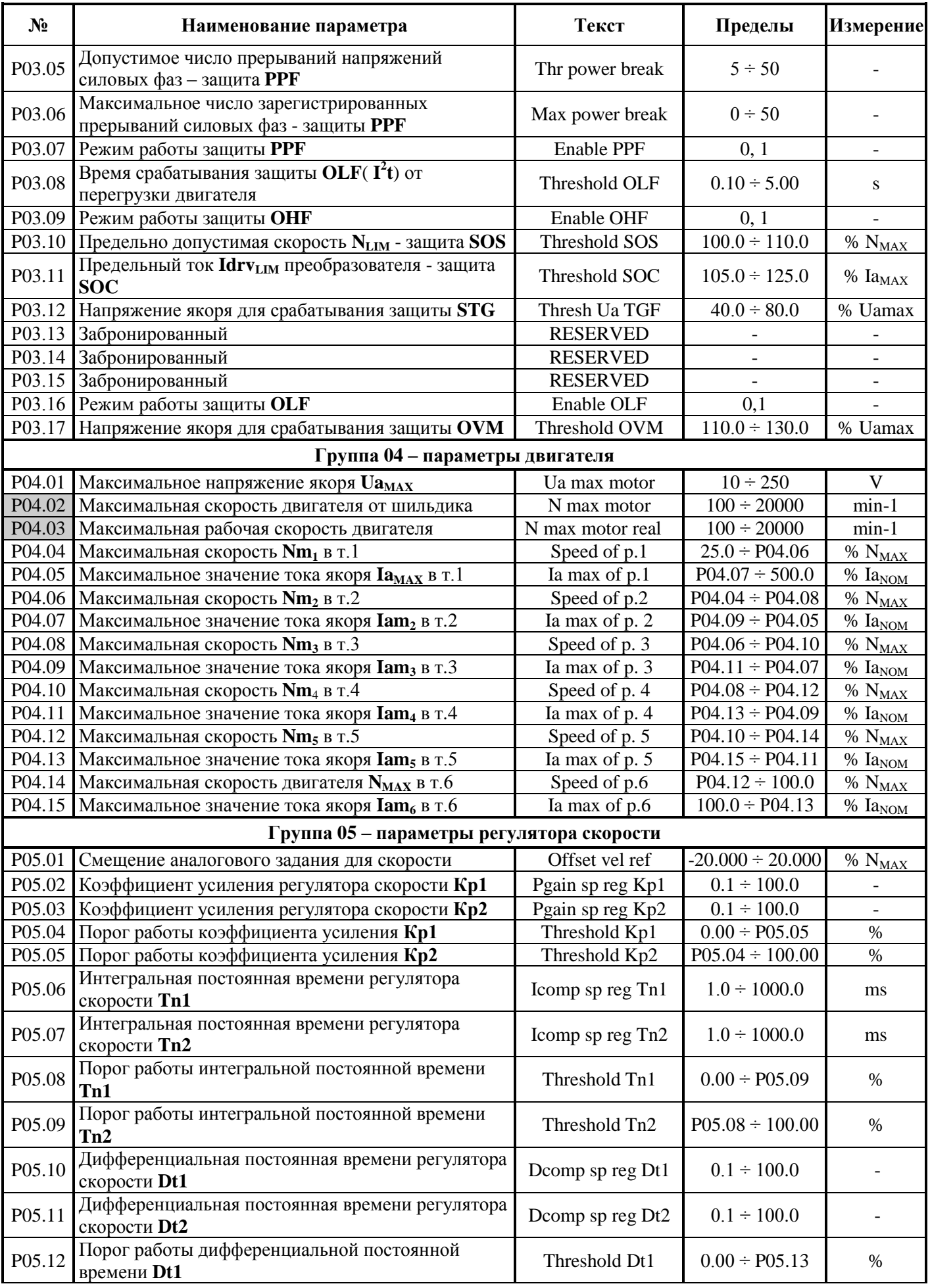

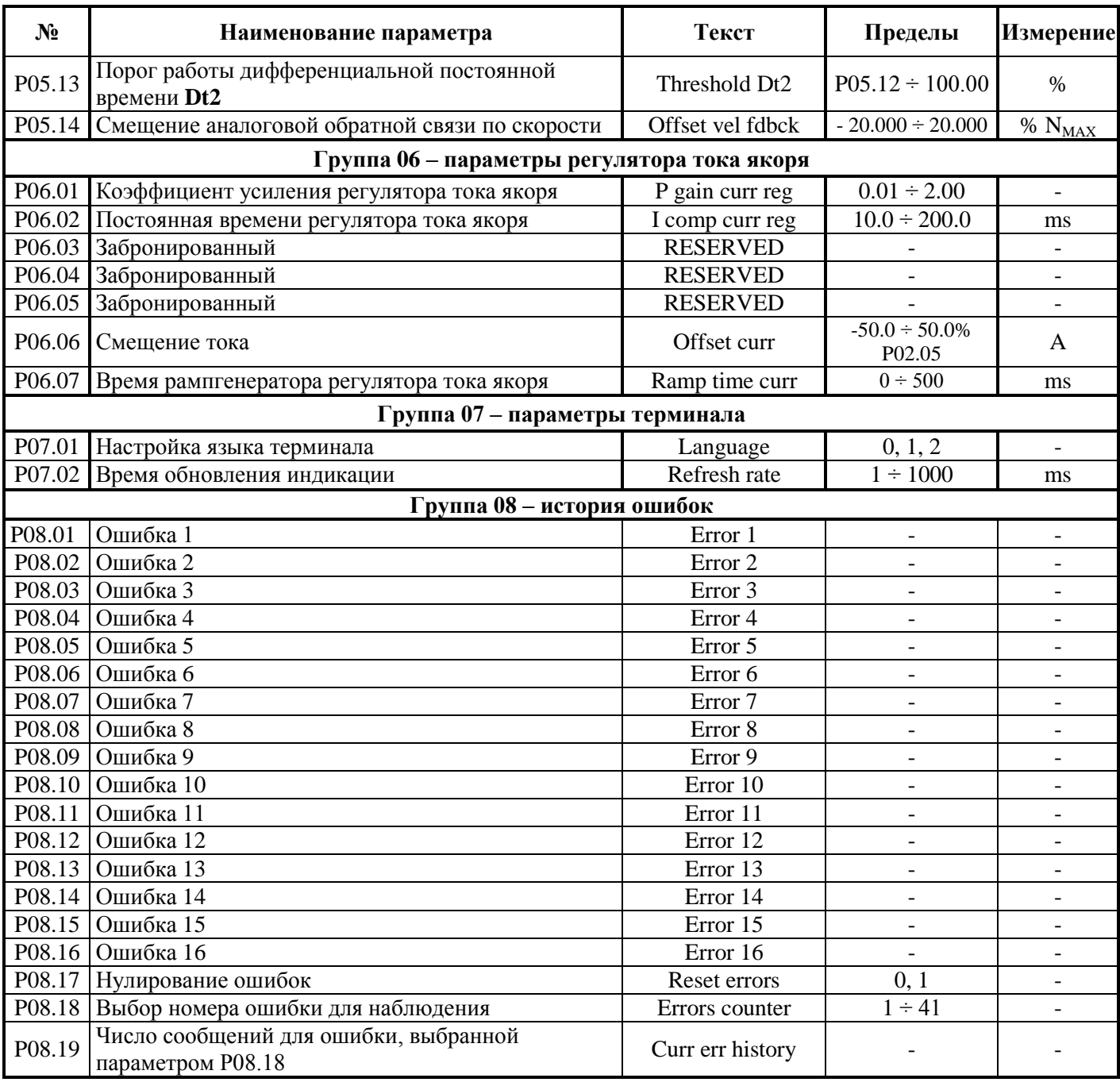

## **Таблица 8** Перечень параметров

## **Примечания:**

1. Параметры в темных полях могут быть изменены только после введения пароля и выключенной команде **ENBL**. Параметры в белых полях могут быть изменены во всех режимах только после введения пароля;

2. Значения параметров можно рассматривать без введения пароля;

3. Для удобства, параметры показывающие накопленные ошибки защит группы **P03**, входят и в группу **P01** параметров наблюдения.

## **6.4 Описание параметров**

## **6.4.1 Группа 01 – параметры для наблюдения переменных**

Параметры от **P01.01** до **P01.17** позволяют измерять значения переменных, характеризирующих работу двигателя и преобразователя. Эти параметры доступны во всех режимах.

- параметр **P01.01** текущее значение задания для скорости. Определяетя в процентах от максимальной скорости **NMAX**;
- параметр **P01.02** текущее значение действительной скорости. Определяется в процентах от максимальной скорости **NMAX**;
- параметр **P01.03** текущее значение задания для тока якоря. Измеряется в амперах без знака;
- параметр **P01.04** текущее значение действительного тока якоря. Измеряется в амперах без знака;
- параметр **P01.05** текущее значение напряжения якоря. Определяется в вольтах со знаком;
- параметр **P01.06** текущее состояние цифровых входов. Состояние цифровых входов показывается в бинарном коде. Соответствие между активированным цифровым входом и соответствующим разрядом индикации показано в **таблице 9**;

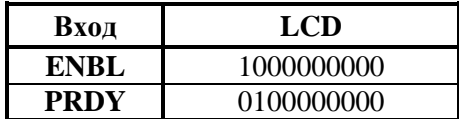

**Таблица 9** Соответствие между состоянием цифровых входов и разрядами индикации

- параметр **P01.07** забронированный;
- параметр **P01.08** текущее состояние цифровых выходов. Состояние цифровых выходов показывается в бинарном коде. Соответствие между активированным цифровым выходом и соответствующим разрядом индикации показано в **таблице 10**;

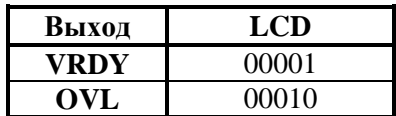

**Таблица 10** Соответствие между состоянием цифровых выходов и разрядами индикации

- параметр **P01.09** забронированный;
- параметр **P01.10** текущее значение пульсаций напряжения обратной связи по скорости. Пульсации определены в процентах отношением максимального значения напряжения тахогенератора к среднему значению **Ubr** для интервала времени 1 сек. Для исправного тахогенератора, в установившемся режиме, значение параметра **P01.10** должно быть не больше 2 %;
- параметр **P01.11** текущее значение частоты сети питания в герцах;
- параметр **P01.12** забронированный;
- параметр **P01.13** (**P03.02**) максимальное число зарегистрированных последовательных прерываний в синхронизации до ее востановления. Контроль за прерываниями в синхронизации начинается с момента включения преобразователя. С клавишей **UP** показание параметра **P01.13** обнуляется и начинается новая регистрация прерываний. Значение параметра **P01.13** не записывается в энергонезависимой памяти. Если число зарегистрированных прерываний в синхронизации больше значения параметра **P03.01**, срабатывает защита **SPF**;
- параметр **P01.14**(**P03.06**) максимальное число зарегистрированных последовательных прерываний в сети питания до ее востановления. Контроль за прерыванием в сети питания начинается с момента включения преобразователя. С клавишей **UP** показания обнуляются и начинает новая регистрация прерываний. Значение параметра **P01.14** не записывается в энергонезависимой памяти. Если число зарегистрированных прерываний в сети питания больше значения параметра **P03.05**, срабатывает защита **PPF**;
- параметр **P01.15** рабочее состояние силовых тиристоров. При выборе этого параметра, на дисплее терминала показаны две группы чисел, каждая из шести разрядов нулей. Место каждого разряда соответствует номеру тиристоров из групп от **Т1** до **Т12** слева направо. Если все тиристоры работают, все разряды каждой группы должны показывать ноль. Проверка

проводится для обеих сторон вращения. Если в данном разряде показано число **1**, то соответствующий тиристор не работает и следует установит причину;

- параметр **P01.16** текущее значение линейного напряжения силового питания преобразователя. Указывает действующее значение линейного напряжения силового питания в вольтах;
- параметр **P01.17** текущее значение числа импульсов энкодера. Показывает число импульсов энкодера от нулевого до нулевого импульса. Число измеренных импульсов должно соответствовать числу импульсов в таблице энкодера. Если число измеренных импульсов меньше, то имеется больше одного нулевого импульса. Во время наблюдения не надо менять направление движения посколько измерение будет некорректно.

## **6.4.2 Группа 02 – параметры преобразователя**

- параметр **P02.01** версия программы преобразователя;
- параметр **P02.02** пароль, разрешающий изменение значения параметров. Действие пароля до выключения питания. При записи значения **11** в параметре **P02.02**, преобразователь принимает пароль и показывает на индикации терминала значение **1** – сообщение для принятого пароля;
- параметр **P02.03** при записи значения **1** в параметре **P02.03**, восстановливаются значения по умолчанию всех параметров. Параметр **P02.03** доступен для изменения при выбранном пароле и выключенной команде **ENBL**;
- параметр **P02.04** сьемка параметров потребителя. При записи значения **1** в параметре **P02.04**, в энергонезависимой памяти записывается копия параметров потребителя;
- параметр **P02.05** восстановление параметров потребителя. При записи значения **1** в параметре **P02.05**, восстановливаются значения параметров потребителя;
- параметр **P02.06** режим работы преобразователя. Перемена значений параметра **P02.06** не записывается в энергонезависимой памяти. Параметр **P02.06** принимает три значения:

 **P02.06 = 0 –** интегральный режим. В интегральном режиме работы включены все регуляторы и преобразователь работает в режиме управления по скорости с заданием для скорости, определенным параметром **P02.09**. После включения напряжения питания преобразователя, всегда установливается значение параметра **P02.06** = 0;

**• Р02.06** = 1 – пропорциональный режим. В пропорциональном режиме регуляторы тока и скорости выключены и преобразователь работает как обычный выпрямитель. Пропорциональный режим используется для первоначального запуска и настройки преобразователя. Задание для угла отпирания тиристоров внутренно ограничено до безопасного значения. Источник задания для угла отпирания тиристоров определяется параметром **P02.09**;

**• Р02.06** = 2 – режим управления по крутящему моменту. В этом режиме регулятор скорости выключен и напрямую задается крутящий момент (ток якоря) двигателя из выбранного с параметром **Р02.09** источника задания. Максимальное значение задания отвечает максимальному крутящему моменту двигателя.

**Внимание:** в этом режиме двигатель оставленный без нагрузки развивает сверхскорость

. – параметр **P02.07** – масштабирование канала измерения тока якоря. С параметром **P02.07** масштабируется канал измерения тока якоря, что позволяет показывать все переменные тока якоря в амперах. Значение параметра **P02.07** должно соответствувать номинальному току преобразователя **IdrvNOM**, выбранному с измерительными резисторaми **R26** и **R27** датчика якорного тока. Установленное значение параметра **P02.07** не изменяется при вoсстанавливании значений по умолчанию с параметром **P02.03**. Соответствие между номинальным током преобразователя и значением эквивалентного сопротивления измерительных резисторов **R26** и **R27** указано в параметре **Р02.08**;

## **Примечания:**

- 1. Перемена значения параметра **P02.07** не изменяет ток якоря;
- 2. Параметр **P02.07** не может принимать значения больше значения **P03.11**.
- параметр **P02.08** значение эквивалентного сопротивления измерительных резисторов **R26** и **R27.** Номинальный ток преобразователя **Idrv**<sub>NOM</sub> определяется значением эквивалентного сопротивления измерительных резисторов **R26** и **R27**. Оба резистора соединены паралельно. Расположение резисторов показано на **рисунке 11**. В случае, когда необходимо использовать двигатель с номинальным током якоря, меньше номинального тока фабрично настроенного

преобразователя, необходимо его настроить. С этим рабочие характеристики преобразователя, указанные в **таблице 1**, сохраняются.

Для выбранного номинального тока Idrv<sub>NOM</sub> эквивалентное сопротивление измерительных резисторов **R26** и **R27**определяется зависимостью:

## $Re = 400 / Idrv_{NOM}$

где:

**Re** – эквивалентное сопротивление в омах [Ω];

 $Idrv<sub>NOM</sub>$  - номинальный ток преобразователя в амперах $[A]$ . По данной формуле вычисляется значение параметра **P02.08**. Каждый резистор должен быть с мощностью, не меньше 250mW. Для значений **Re**, меньше 20 Ω, надо использовать два резистора. Для значений **Re**, больше 20 Ω, можно использовать один резистор.

## **Пример:**

Для **Idrv**<sub>NOM</sub> = 32A, **Re** = 400 / 32 = 12.5 $\Omega$ . Выбирается самое близкое значение **R26** = **R27** = 24Ω.

## **ВНИМАНИЕ:**

1. Для правильного вычисления значения эквивалентного сопротивления в параметре **P02.08** следует сначало правильно задать значение номинального тока преобразователя в параметре **P02.07**;

2. При настройки номинального тока преобразователя, он должен не превышать значение номинального тока данного преобразователя, указанное в **таблице 1**;

3. Не рекомендуется номинальный ток преобразователя отличаться больше 5-10% от номинального тока двигателя. Если номинальный ток преобразователя больше номинального тока двигателя, возможно перегрузить двигатель или выход его из строя. Если номинальный ток преобразователя меньше, двигатель не может достичь свои номинальный и максимальный моменты.

– параметр **P02.09** – выбор источника задания для скорости. Принимает три значения:

- **• P02.09** = 0 аналоговое двуполярное задание для скорости из аналогового входа  $U_{REF}$  в диапазоне **±**10V;
- **P02.09 =** 1 **–** цифровое задание для скорости со знаком. Задание определяется значением параметра **P02.10**;
- $P02.09 = 2 \mu\phi$ **ровое задание для скорости по серийному интерфейсу RS485/RS422;**
- параметр **P02.10** внутреннее цифровое задание для скорости в пропорциональном режиме при значении параметра **P02.09** = 1. Определяется в процентах от максимальной скорости со знаком. Значение параметра **P02.10** не записывается в энергонезависимой памяти и при включении преобразователя всегда **P02.10 =** 0;
- параметр **P02.11** выбор типа датчика обратной связи по скорости. Параметр **P02.11** принимает два значения:
	- **Р02.11** =  $0 -$ обратная связь по скорости реализуется тахогенератором;
- **Р02.11** =  $1 -$ обратная связь по скорости реализуется энкодером;
- параметр **P02.12** смена знака задания для скорости. Принимает два значения**:**
	- **• P02.12** = 0 знак задания сохраняется;
	- **Р02.12** = 1 знак задания инвертируется.
- параметр **P02.13** смена знака обратной связи от тахогенератора:
	- **• P02.13** =  $0 -$  знак сохраняется;
	- **• P02.13** = 1 знак инвертируется.
- параметр **P02.14** смена знака обратной связи по скорости от энкодера:
	- **Р02.14** = 0 знак сохраняется;
	- **• P02.14** = 1 знак инвертируется.
- параметр **P02.15** разрешающая способность энкодера. Определяется числом импульсов энкодера для одного оборота;

– параметр **P02.16** – скорость вращения энкодера при максимальной скорости двигателя и значении параметра **P02.11** = 1. Максимальная входная частота импульсов для каждой фазы энкодера 220 кГц. Для энкодера с 1024 имп./об., максимальная скорость вращения 12890 об./мин. Для энкодера с 2500 имп./об., максимальная скорость вращения 5280 об./мин.

**Примечание** – следует учитывать и максимальную выходную частоту энкодера. Например, для энкодера с максимальной частотой 100 кГц и 2500 имп./об., максимальная скорость вращения 2400 мин<sup>-1</sup>.

– параметр **P02.17** – время выжидания релейного выхода для готовности **VRDY**. Вводится время, определенное в мсек., для выжидания готовности (выход **VRDY**) после команды **PRDY** (команда для включения силового питания преобразователя). **Примечание:** для установления защит рекомендуется время 500 ms. Для старых систем FANUC и другие похожие рекомендуется время 0 ms, так как требуется быстрого ответа и если сработает защита, **VRDY** сразу выключается. В этом случае команда **ENBL** для разрешения работы воспринимается 400 ms после команды **PRDY**, чтобы обеспечит время для окончания

проверки защит.

– параметр **P02.18** – конфигурация тиристорных выпрямителей. Принимает следующиие значения:

**• Р02.18** = 0 – первый выпрямитель (тиристоры с номерами от 1 до 6) активный для направления вращения напрямую, а второй ( тиристоры с номерами от 7 до 12) для направления вращения налево – для четырех квадрантного управления;

- **P02.18** = 1 активный только первый выпрямитель для двух квадрантного управления;
- **P02.18** = 2 активный только второй выпрямитель для двух квадрантного управления.

## **6.4.3 Группа 03 – параметры защит**

В преобразователях встроенные защиты в случаях, когда значения основных контролируемых переменных выдут из допустимых пределов, в которых гарантируется безаварийная работа преобразователя.

Защиты обеспечивающие безаварийную работу преобразователя настроенные при их производстве и не могут меняться.

Защиты относящихся к работе двигателя и к интерфейсу преобразователя могут настраиватся с помощью параметров.

После срабатывания какой-нибудь из защит, преобразователь выключает силовой выпрямитель и включает соответствующую светодиодную индикацию.

Преобразователь готов к работе после устранения причины для срабатывания защиты и повторного включения команды **PRDY** или сети питания.

## ● **защита SPF / S**oft **P**hase **F**ault **/**

Защита **SPF** от нарушения в синхронизации преобразователя.

- параметр **P03.01** допустимое число зарегистрированных прерываний в синхронизации до срабатывания защиты **SPF**. Если число зарегистрированных прерываний в синхронизации превышает значение параметра **P03.01**, защита **SPF** срабатывает и преобразователь остановливает работу. Силовый контактор K1 выключается (для преобразователей типа 12080 размыкается релейный контакт X7.9 и X7.10) и включается светодиодная индикация **PF** в режиме постоянного свечения. Готовность преобразователя после срабатывания защиты **SPF** востановливается повторной командой **PRDY**;
- параметр **P03.02**(**P01.13**) максимальное число зарегистрированных последовательных прерываний в синхронизации до ее востановлении. Контроль за прерываниями в синхронизации начинает с момента включения преобразователя. С клавишей **UP** терминала показание параметра **P03.02** обнуляется и начинается новая регистрация прерываний. Значение параметра **P03.02** не записывается в энергонезависимой памяти. Если, число зарегистрированных прерываний в синхронизации больше значения параметра **P03.01**, срабатывает защита **SPF**. Параметр **P03.02** позволяет следить за качеством сети питания;
- параметр **P03.03** допустимое рассогласования синхронизации. Допустимое отклонение синхронизации, определено в процентах от периода Tn напряжения питания. Синхронизирующие импульсы вне этого интервала регистрируются как ошибка /прерывание синхронизации/. Число ошибок суммируется в счетчике защиты **SPF**;
- параметр **P03.04** забронированный;
- Тиристорные преобразователи серии 12ХХХ для управления двигателями постоянного тока с постоянными магнитами. Техническое описание, документ версия UGrSRV825\_231.
- защита PPF / Power Phase Fault /
- Зашита РРГ от сбоев в питании преобразователя.
- параметр Р03.05 допустимое число зарегистрированных последовательных прерываний в сети питания до срабатывания защиты PPF. Защита PPF регистрирует пропадание напряжения одной или больше фаз сети питания. Прерывания в сети питания регистрируются аппаратно и поступают в счетчик защиты PPF. Если число зарегистрированных прерываний превысит значение параметра Р03.05, защита РРҒ срабатывает и включается светодиодная индикация РҒ, мигающая с периодом 1 сек.;
- параметр  $P$ 03.06 (P01.14) максимальное число зарегистрированных послеловательных прерываний в сети питания до ее востановления. Контроль за прерываниями в сети питания начинается с момента включения преобразователя. С клавишей терминала UP или с выключением питания преобразователя показания обнуляются и начинается новая регистрация прерываний. Значение параметра Р03.06 не записывается в энергонезависимой памяти. Если число зарегистрированных прерываний в сети питания больше значения параметра Р03.05, срабатывает защита РРГ. Параметры Р03.06 позволяют наблюдать за качеством сети питания;
- параметр Р03.07 режим работы аппаратной защиты РРГ. Принимает два значения:
	- $P03.07 = 0 B$  этом режиме защита PPF выключена и возникшие прерывания в силовом питании не регистрируются параметром Р03.06. При возникновении прерываний в силовом питании, преобразователь не выключается;

•  $P03.07 = 1 - B$  этом режиме защита PPF включена. Прерывания в силовом питании регистрируются в параметре Р03.06 и если их число больше значения параметра Р03.05, защита РРГ срабатывает. Преобразователь выключается и светодиодная индикация РГ мигает с периодом 1 сек.;

## • защита FRF / FRequency Fault /

Защита FRF от частоты сети питания вне допустимых пределов.

Защита FRF срабатывает при частоте вне диапазона  $42 \div 68$  Гц или при отсуствии синхронизации. При пропадании одного из внутренных напряжений  $\pm 12B$  блока управления, синхронизация тоже не работает. При срабатывании защиты FRF включается светодиодная индикация РГ, мигающая с периодом 0.3 сек.;

• зашита OLF / Over Load Fault /

Защита OLF( $I^2t$ ) от продолжительной перегрузки двигателя.

- параметр  $P03.08$  время срабатывания защиты OLF( $I<sup>2</sup>$ t) от продолжительной перегрузки двигателя. Защита OLF( I<sup>2</sup>t) отсчитывает перегрузку для значений тока якоря, выше номинального тока двигателя **Іа**<sub>ном</sub>. При срабатывании защиты **OLF**( $I^2t$ ), преобразователь останавливает свою работу, выключается силовый контактор К1 (для преобразователей 12080 размыкается релейный выход Х7.9 и Х7.10) и светодиодная индикация ОL светит постоянно. После срабатывания защиты OLF( $I^2t$ ), преобразователь востанавливает свою готовность для работы повторной командой PRDY. Рекомендуются значения для параметра P03.08 от 0.2 до  $0.4$  s:
- параметр Р03.16 разрешение действия защиты OLF(I2t) от продолжительной перегрузки двигателя. Принимает два значения:
	- Р03.16 = 0 действие защиты OLF выключено;
	- $P03.16 = 1$  действие защиты OLF разрешено.
- защита OHF / Over Head Fault /

Защита ОНГ от перегрева силового блока преобразователя.

- параметр Р03.09 разрешение действия защиты ОНГ от перегрева силового блока преобразователя. Принимает два значения:
	- $P03.09 = 0$  действие защиты ОНГ выключено;
	- Р03.09 = 1 действие защиты ОНГ разрешено. При срабатывании темературного датчика силового блока, защита OHF включается и светодиодная индикация OL мигает с периодом  $1$ сек $\therefore$

• защита SOS / Soft Over Speed /

Защита SOS от превышения допустимой скорости вращения.

параметр Р03.10 - предельно допустимая скорость вращения N<sub>LIM</sub>. При скорости вращения выше N<sub>LIM</sub> защита SOS срабатывает. При срабатывании защиты SOS, преобразователь останавливает свою работу, выключается силовый контактор К1 (для преобразователей 12080 размыкается релейный выход X7.9 и X7.10) и светодиодная индикация OL мигает с периодом 0.3 сек. После срабатывания защиты SOS, преобразователь востанавливает свою готовность для работы повторной командой PRDY;

## • защита SOC / Soft Over Current /

Защита SOC от мгновенного превышения предельного тока силового выпрямителя.

параметр  $P03.11$  – предельный мгновенный ток **Idrv**<sub>LIM</sub>  $\, {\bf B}$ силовом выпрямителе преобразователя, определенный в процентах от максимального тока двигателя **Iа**мах, значения которого записано в параметре Р04.05. Если ток силового выпрямителя превысит Idrv<sub>LIM</sub>, срабатывает программируемая защита от перегрузки по току **SOC**, преобразователь останавливает свою работу, выключается силовый контактор **K1** (для преобразователя 12080 размыкается релейный выход X7.9 и X7.10) и светодиодная индикация ОС светит постоянно. После срабатывания защиты SOC, преобразователь востанавливает свою готовность для работы повторной командой PRDY.

Примечание: параметр Р03.11 не может принимать значения ниже значения Р02.07.

## • защита НОС / Hard Over Current /

Защита НОС от превышения максимального допустимого тока силового выпрямителя.

Защита НОС от перегрузки по току обеспечивает защиту преобразователя при токе в силовом выпрямителе, больше максимального допустимого тока преобразователя Idrv<sub>MLIM</sub>. Максимальный допустимый ток преобразователя Idrv<sub>MLIM</sub> определяется предельным током силовых приборов преобразователя. Защита НОС настраивается производителем. При срабатывании защиты НОС, включается светодиодная индикация ОС в режиме мигания с периодом 1сек. После срабатывания защиты НОС, преобразователь востанавливает свою готовность для работы повторной командой PRDY.

## • защита STG / Soft TachoGenerator fault /

Защита STG от размыкания обратной связи по скорости при работе с тахогенератором.

параметр P03.12 - допустимое напряжения якоря для срабатывания защиты STG от размыкания обратной связи по скорости. В алгоритме защиты **STG** заложено сравнение между напряжением тахогенератора и напряжением якоря. Если напряжение тахогенератора ниже 5 % от напряжения при максимальной скорости N<sub>MAX</sub>, а напряжение якоря выше значения параметра Р03.12 за время, больше чем 20 ms, то защита STG срабатывает и светодиодная индикация TG светит постоянно. При срабатывании защиты STG преобразователь останавливает свою работу, выключается силовый контактор К1 (для преобразователя 12080 размыкается релейный выход X7.9 и X7.10). После срабатывания защиты STG, преобразователь востанавливает свою готовность для работы повторной командой PRDY. Замечание – защита STG работает только в интегральном режиме.

#### защита ENF / ENcoder Fault /  $\bullet$

Защита ENF от размыкания обратной связи по скорости при работе с энкодером.

При неправильном подключении или обрыве цепей энкодера срабатывает защита ENF и светодиодная индикация TG мигает с периодом 1 сек. Защита ENF активна только в случае применения энкодера, при значении параметра Р02.11 = 1.

Защита ENF работает только в интегральном режиме.

## • защита PSB / Positive Speed Back /

Защита PSB от положительной обратной связеи по скорости.

При положительной обратной связи по скорости из-за неправильного подключения тахогенератора или энкодера защита PSB срабатывает и светодиодная индикация TG включаетя в режиме мигания с периодом 0.3 сек.

Защита PSB работает только в интегральном режиме.

## • защита OVM / Over Voltage Mot /

параметр  $P03.17$  – порог срабатывания защиты **OVM** от повышенного напряжения якоря. Значение параметра Р03.17 определяет допустимое превышение напряжения якоря процентах от максимального напряжения Ua<sub>MAX</sub> (параметр **P04.01**). Если превышение напряжения якоря выше значения параметра **P03.17**, защита OVM срабатывает и включается светодиодная индикация OS, мигающая с периодом 0.3 сек. Защита OVM обеспечивает безопасную работу преобразователя при неправильно настроенной обратной связи по скорости;

## • защита ADC / Analog Digital Converter fault /

Защита АDC нарушения работы аналогово-цифрового преобразователя. При срабатывании защиты ADC включаются светодиодные индикации TG, OC, OL и PF в режиме постоянного свечения

## • защита ЕЕГ / EEprom Fault /

Защита ЕЕГ от повреждения энергонезависимой памяти.

При нарушении работы энергонезависимой памяти срабатывает защита ЕЕГ. Защита ЕЕГ срабатывает и при первоначальном запуске преобразователя с новой программой. При срабатывании защиты ЕЕГ включаются светодиодные индикации ТG, OC, OL и PF в мигающем режиме с периодом 1 сек. Для устранения проблемы следует установить параметры по умолчанию. Если защита ЕЕГ снова сработает, следует заменить энергонезависимую память в сервисе.

## • защита МАГ / MAch Fault /

Защита МАГ срабатывает в случаях, когда программа не соответствует аппаратной части преобразователя.

## 6.4.4 Группа 04 – параметры двигателя

- параметр  $P04.01$  максимальное напряжение якоря  $Ua_{MAX}$  в вольтах;
- параметр Р04.02 максимальная скорость двигателя от шильдика;
- параметр Р04.03 максимальная рабочая скорость двигателя. Эта реальная максимальная скорость на которой будет работать двигатель в конкретном приложении;
- параметр P04.04 предельная скорость Nm<sub>1</sub> работы с максимальным током Ia<sub>MAX</sub>, определенным параметром Р4.05 (т. 1, таблица 11). Определяется в процентах по отношению к максимальной скорости N<sub>MAX</sub>;
- параметр Р04.05 максимальное значение тока якоря  $I_{A_{MAX}}$  для скорости  $Nm_1$  определенной  $\equiv$ параметром Р4.04 (т. 1, таблица 11). Определяется в процентах по отношению к номинальному току якоря **Іа**ком;
- параметры Р04.06 ... Р04.15 точки кривой динамического токоограничения.

Параметры Р04.04... Р04.15 доступны только при выбранном пароле и выключенной команде ENBL.

При введении параметров, определяющих кривую динамического токоограничения, необходимо соблюдать следующие правила:

- точки кривой динамического токоограничения расположены в диапазоне скорости вращения от 25% N<sub>MAX</sub> до 100% N<sub>MAX</sub> и в диапазоне тока якоря от 100% Ia<sub>NOM</sub> до 500% Ia<sub>NOM</sub>.
- 

• точка 1 кривой динамического токоограничения указывает предельную скорость вращения  $Nm_1$  при  $Ia_{MAX}$  и определяется параметрами Р04.04 и Р04.05;

• каждая следующая точка должна быть при скорости, не менее предыдущей и при токе, ниже тока предыдущей.

Примерное определение параметров кривой динамического токоограничения показано в таблице 11 и на рисунке 15.

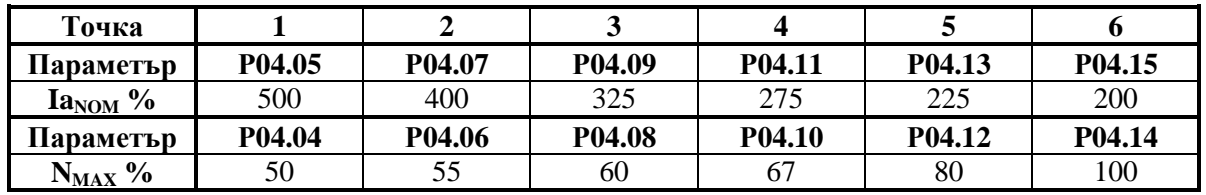

Таблица 11 Примерное табличное определение параметров кривой динамического токоограничения

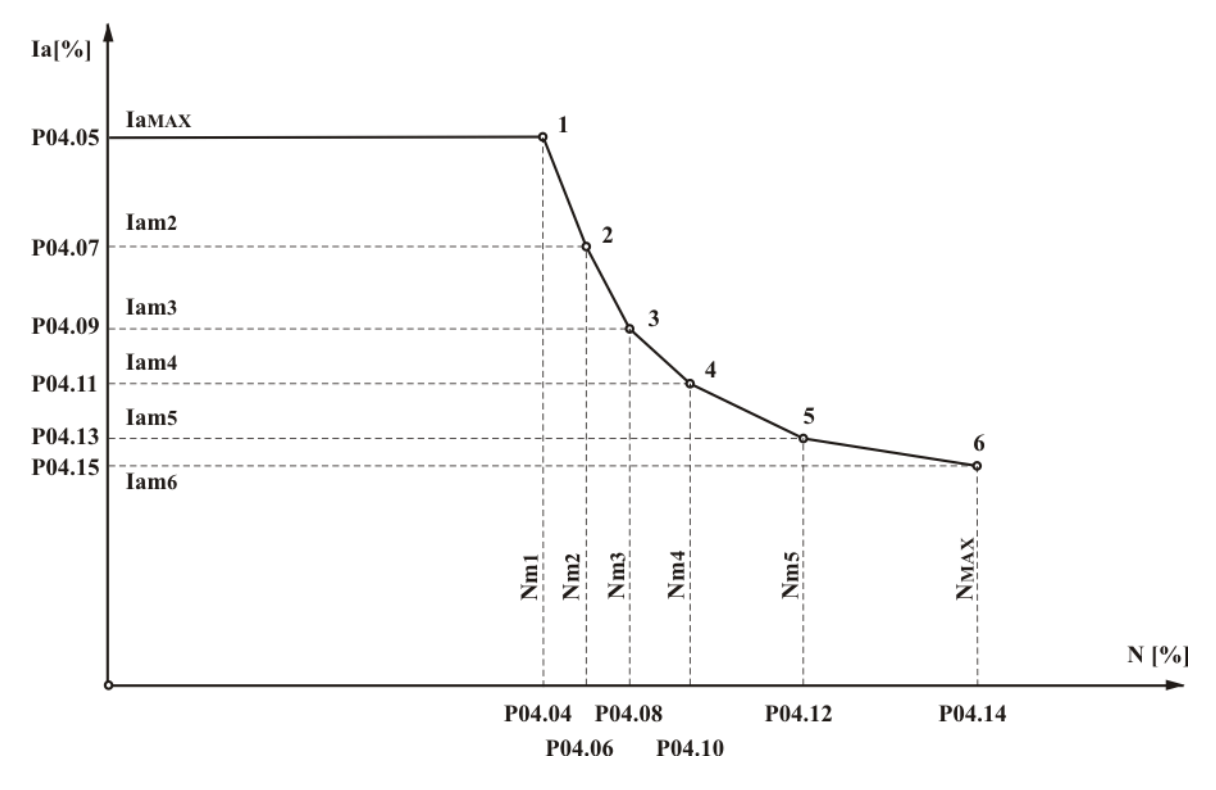

**Рисунок 15** Графическое изображение параметров кривой динамического токоограничения

## **6.4.5 Группа 05 – параметры регулятора скорости**

- параметр **P05.01** смещение аналогового задания для скорости в процентах от максимальной скорости;
- параметр **P05.02** коэффициент усиления регулятора скорости **Kp1**. Диапазон действия коэффициента усиления **Kp1** определяется порогом, заданным значением параметра **P05.04**. При изменении переменной для адаптации от значения параметра **P05.04** до значения параметра **P05.05**, коэффициент усиления регулятора скорости изменяется по линейному закону до значения **Kp2**;
- параметр **P05.03** коэффициент усиления регулятора скорости **Kp2**. Диапазон действия коэффициента усиления **Kp2** определяется порогом, заданным значением параметра **P05.05**;
- параметр **P05.04** порог переменной для работы коэффициента усиления **Кр1**. До значения выбранной переменной для адаптации, определяемого параметром **P05.04**, регулятор скорости работает с коэффициентом усиления **Кр1**. Для значений выше значения параметра **P05.04** и меньше значения параметра **P05.05** коэффициент усиления регулятора меняется по линейному закону от **Кр1** до **Кр2**;
- параметр **P05.05** порог переменной для работы коэффициента усиления **Кр2**. Для значения выбранной переменной для адаптации, выше значения параметра **P05.05**, регулятор скорости работает с коэффициентом усиления **Кр2**;
- параметр **P05.06** интегральная постоянная времени регулятора скорости **Tn1**. Диапазон действия интегральной постоянной времени **Tn1** определяется порогом, заданным значением параметра **P05.08**. При изменение переменной для адаптации от значения параметра **P05.08** до значения параметра **P05.09**, интегральная постоянная времени регулятора скорости изменяется по линейному закону от значения **Tn1** до значения **Tn2**;
- параметр **P05.07** интегральная постоянная времени регулятора скорости **Tn2**. Диапазон действия интегральной постоянной времени **Tn2** определяется порогом, заданным значением параметра **P05.09**;
- параметр **P05.08** порог переменной для работы интегральной постоянной времени **Tn1**. До значения выбранной переменной для адаптации, определяемого параметром **P05.08**, регулятор скорости работает с постоянной времени **Tn1**. Для значений выше значения параметра **P05.08** и меньше значения параметра **P05.09** интегральная постоянная времени регулятора меняется по линейному закону от **Tn1** до **Tn2**;
- параметр **P05.09** порог переменной для работы интегральной постоянной времени **Tn2**. Для значения выбранной переменной для адаптации, выше значения параметра **P05.09**, регулятор скорости работает с постоянной времени **Tn2**;
- параметр **P05.10** дифференциальная постоянная времени регулятора скорости **Dt1**. Диапазон действия дифференциальной постоянной времени **Dt1** определяется порогом, заданным значением параметра **P05.12**. При изменении переменной для адаптации от значения параметра **P05.12** до значения параметра **P05.13**, дифференциальная постоянная времени регулятора скорости изменяется по линейному закону от **Dt1** до значения **Dt2**;
- параметр **P05.11** дифференциальная постоянная времени регулятора скорости **Dt2**. Диапазон действия дифференциальной постоянной времени **Dt2** определяется порогом, заданным значением параметра **P05.13**;
- параметр **P05.12** порог переменной для работы дифференциальной постоянной времени **Dt1**. До значения выбранной переменной для адаптации, определяемого параметром **P05.12**, регулятор скорости работает с постоянной времени **Dt1**. Для значений выше значения параметра **P05.12** и меньше значения параметра **P05.13** дифференциальная постоянная времени регулятора меняется по линейному закону от **Dt1** до **Dt2**;
- параметр **P05.13** порог переменной для работы дифференциальной постоянной времени **Dt2**. Для значения выбранной переменной для адаптации, выше значения параметра **P05.13**, регулятор скорости работает с постоянной времени **Dt2**;
- параметр **P05.14** смещение аналоговой обратной связи по скорости в процентах от максимальной скорости.

## **6.4.6 Группа 06 – параметры регулятора тока**

- параметр **P06.01** коэффициент усиления регулятора тока якоря;
- параметр **P06.02** интегральная постоянная времени регулятора тока якоря;
- параметр **P06.03** забронированный;
- параметр **P06.04** забронированный;
- параметр **P06.05** забронированный;
- параметр **P06.06** смещение тока якоря. Определяет начальный ток якоря при нулевой скорости вращения. Можно использовать для некомпенсированной статичной нагрузки вертикальных осей. Для включенной вертикальной оси в режиме покоя (ось стоит в позиции) измеряется значение заданного тока якоря параметром **P01.03**. Задается смещение тока якоря со знаком и значением, соответствующим заданному току якоря. Перемещается вертикальную ось в другую позицию и проверяется значение заданного тока, которое должно быть близко к нулю;
- параметр **P06.07** время рампгенератора регулятора тока якоря в мсек. Рекомендуется применять только в случаях наличия люфтов в механической передаче между двигателем и нагрузкой.

## **6.4.7 Группа 07 – параметры терминала**

- параметр **P07.01** настройка языка терминала. Значение параметра **P07.01** не востанавливается по умолчанию. Принимает три значения:
- **P07.01** =  $0 -$  английский язык;
- **• P07.01** =  $1 6$ олгарский язык;
- **P07.01** =  $2 p$ уский язык.
- параметр **P07.02** время обновления индикации терминала.

## **6.4.8 Группа 08 – история ошибок**

- параметры **P08.01 - P08.16** параметры в которых сохраняются сообщения об ошибках в порядке их появлении. Если в данном параметре нет сообщения об ошибке, в нем записано **EMPTY**. Сообщения о ошибках записаны с текстом, соответствующим **таблице 12**. Последнее записаное сообщение об ошибке сохраняется в параметре с самым большим номером. После заполнения всех параметров, самые старые ошибки автоматически стираются;
- параметр **P08.17** стирание всех сообщений об ошибках;
- параметр **P08.18** выбор номера ошибки для наблюдения;
- параметр **P08.19** число сообщений для ошибки, выбранной параметром **P08.18**.

## **6.5 Ошибки в аварийном режиме**

Сообщение **Error N XX** на дисплее терминала указывает на возникновение ошибки, чей номер показан в последних двух разрядах. Сообщение об ошибке получается при ее регистрации, независимо от того, в каком режиме находится преобразователь. При нажатии клавиши **ESC**,

восстанавливается состояние терминала, предшествующее появлению ошибки. Перечень сообщений возможных ошибок указан в таблице 12, а в таблице 13 указано состояние светодиодных индикаций при возникновении аварийного режима.

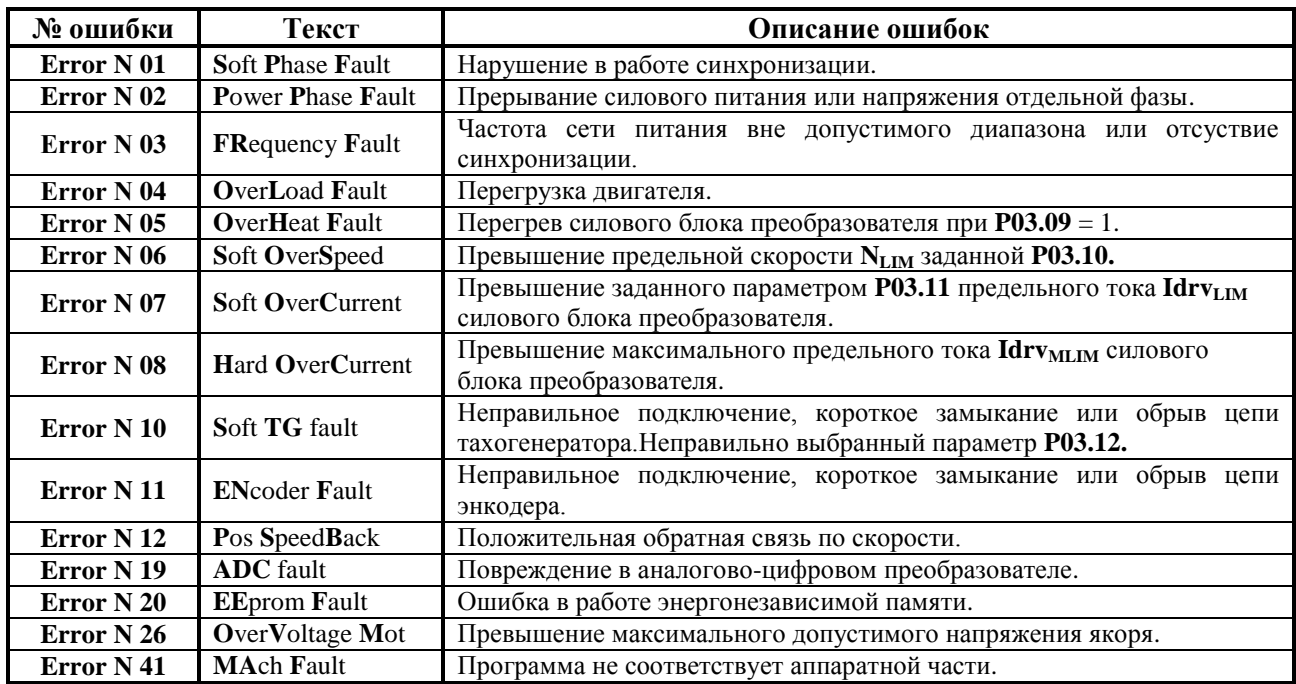

Таблица 12 Перечень сообщений об ошибках на терминале

Примечание - буквы шрифтом болд отвечают обозначениям защит, указанным в п.6.3.3.

Соответствие между состоянием преобразователя и светодиодные индикации при возникновения аварийного режима показано в таблице 13.

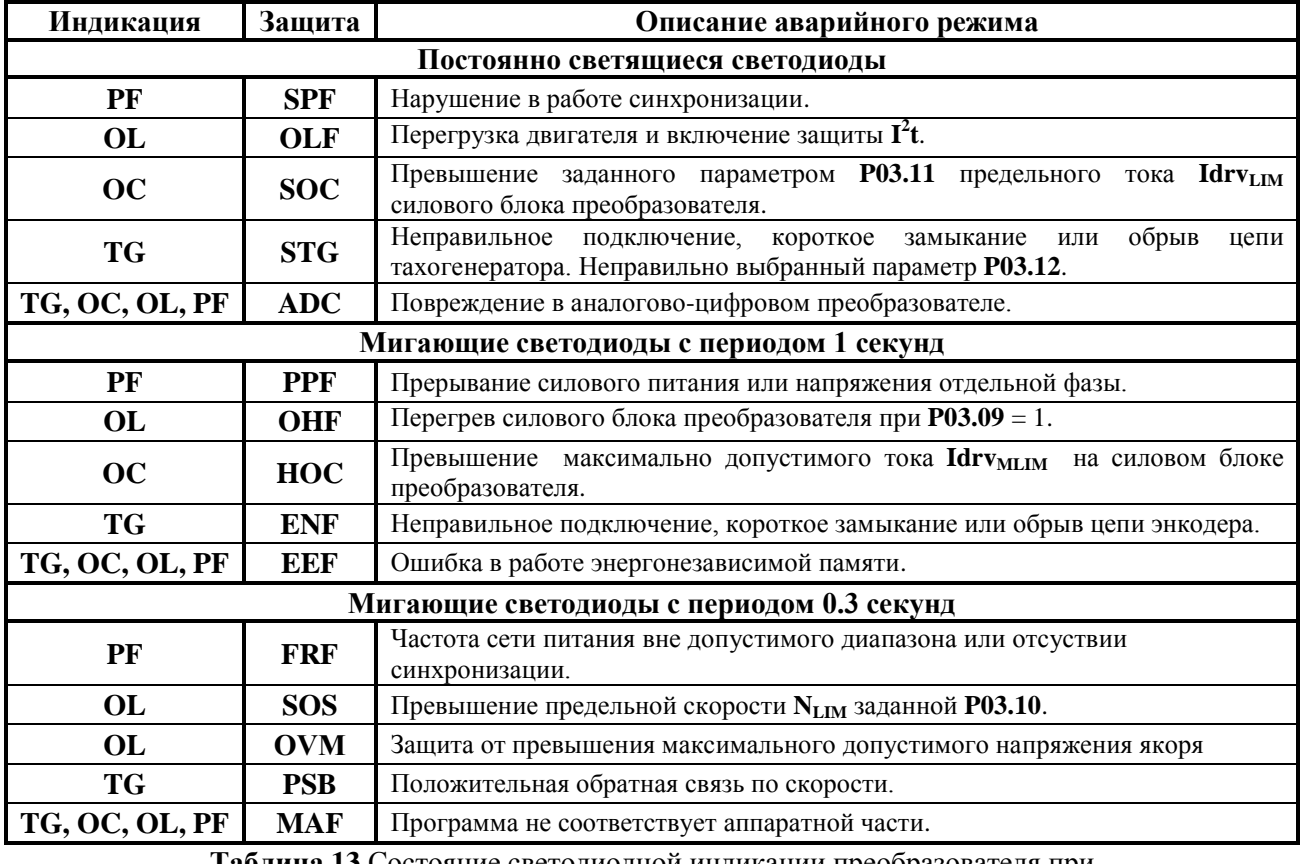

Таблица 13 Состояние светодиодной индикации преобразователя при возникновении аварийного режима

Тиристорные преобразователи серии 12ХХХ для управления двигателями постоянного тока с постоянными магнитами. Техническое описание, документ версия UGrSRV825\_231.

## **7. Монтаж и подключение преобразователя**

## **7.1 Общие технические требования к монтажу**

Преобразователи серии 12ХХХ, как и принадлежащие к комплекту электропривода коммутационные и защитные элементы, монтируются в шкафе. При монтаже необходимо соблюдать следующие правила:

- преобразователь монтируется в вертикальном положении. Его крепление должно осуществляться только при помощи предназначенных для этой цели отверстий, находящихся в нижней и верхней части корпуса;
- над и под преобразователем необходимо предусмотреть свободное пространство не менее 100 мм, которое должно обеспечить вертикальную циркуляцию воздуха через радиатор силовых элементов;
- электрические связи выполнять в соответствии со схемами в **п.7.2**;
- минимальные сечения соединительных проводов должны соответствовать указанным в **таблице 14**;
- использовать провода с наиболее короткой длиной;
- сигнальные провода нельзя монтировать близко до силовых;
- соединение тахогенератора к аналоговому входу **Ubr** и источника задания для скорости к дифференциальному входу **Uref** осуществлять при помощи экранированного кабеля, а его экран соединятъ только в одном конце. Нельзя использовать экран как токоведущий провод;
- соблюдать тип и рекомендуемые значения защитных элементов, указанныe в **таблице 14**.

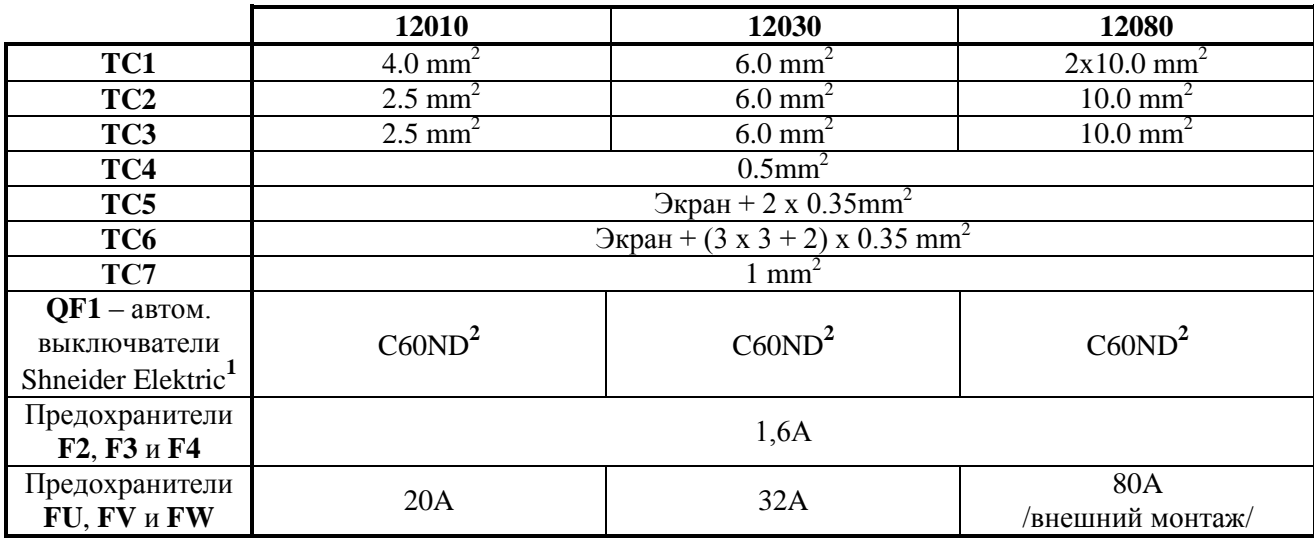

**Таблица 14** Минимальные значения соединительных проводов. Типы и значения защитных элементов

## **Примечания:**

**1** – допустимо использовать аппараты других производителей с теми же самыми характеристиками;

**2** – класс по току автоматических выключателей определяется числом двигателей, связанных с трансформатором питания;

**3** – если два или больше преобразователей питаются и синхронизируются от одной оперативной обмотки рекомендуется сечение провода от звездного центра обмотки к аналоговой массе **AGND**  (X5.14,15) не менее 0.5 мм2.

## **7.2 Соединение силовых цепей преобразователя**

Оперативное питание преобразователя осуществляется согласно требованиям, указанным в **п.5.3** от дополнительной обмотки силового трансформатора или от отдельного трансформатора, без требований для синфазности с силовым питанием.

Силовое питание осуществляется с согласующим трансформатором в соответствии с максимальным напряжением якоря.

## **Внимание: рекомендуется значение напряжения силового питания быть от 85 до 100% от значения максимального напряжения якоря.**

При наличии силового трансформатора с високим выходным напряжением рекомендуется пересвязать вторичной силовой обмотки, например из звезды в трехугольник для понижения выходного напряжения или из зиг-заг в две звезды.

Если максимальная рабочая скорость двигателя ниже скорости, указанной в табличке двигателя, рекомендуетсяпропорционально понизить напряжение силого питания.

В **Приложении 1** приведена методика для вычисления силового трансформатора.

На рисунке 16 показана примерная схема соединения преобразователей 12ХХХ при использовании имеющегося в электрическом шкафе трансформатора. Использованный в этом примере трансформатор типа М64.704.001.

На вторичных силовых обмотках трансформатора выведены номинальные линейные напряжения  $\overline{U1}V1W1 - 3x120V$ ,  $U2V2W2 - 3x90V$  и  $\overline{U3}V3W3 - 3x60V$ . Выбор обмотки, к которой подключит преобразователь, определяется максимальным напряжением якоря.

Для питания управления преобразователя используется вторичная двухфазная обмотка со средним выводом и номинальным фазным напряжением 2x18 V<sub>AC</sub>.

Для питания силового контактора K1 используется оперативное напряжение 220V<sub>AC</sub>.

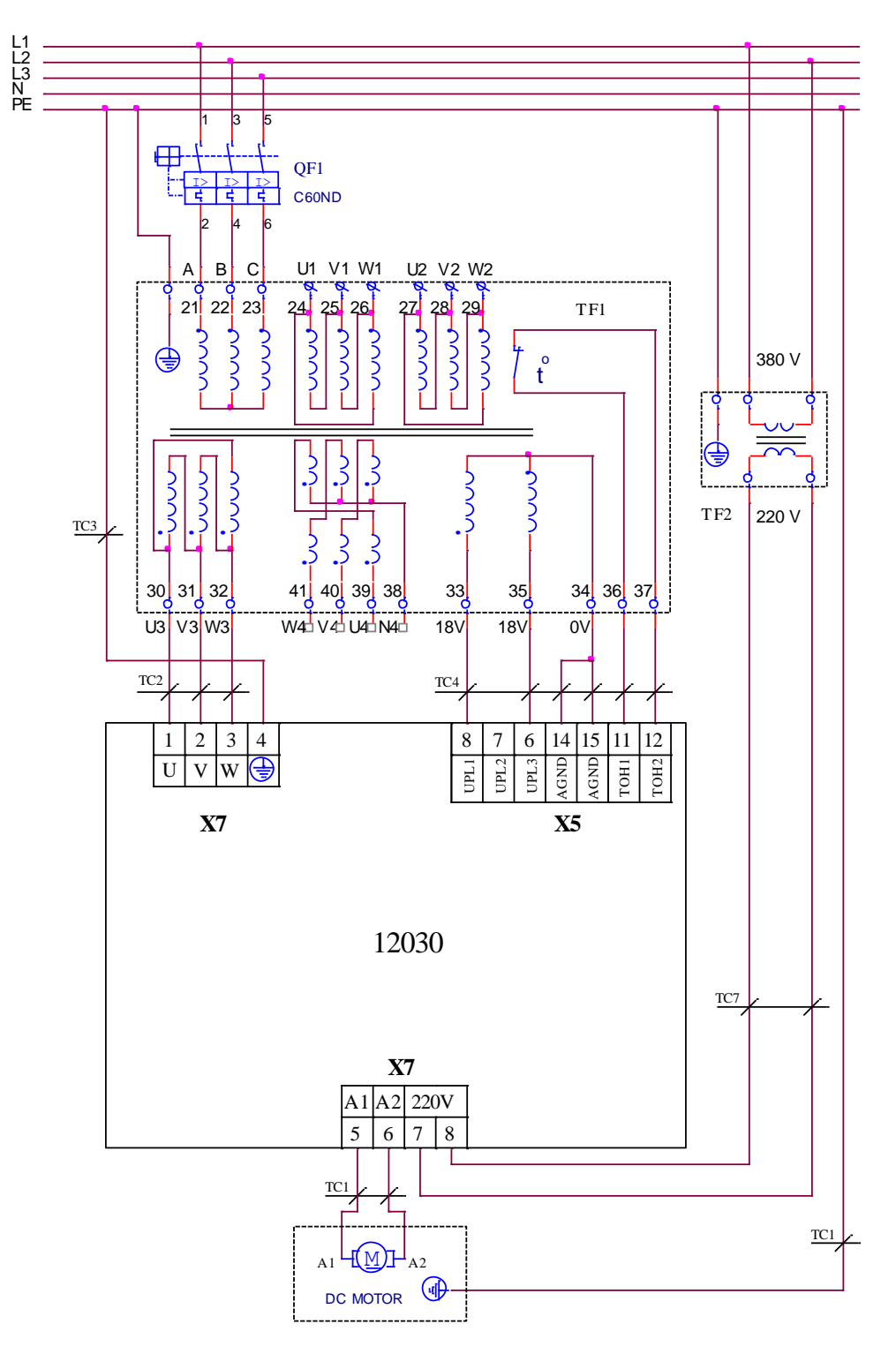

Рисунок 16 Соединение преобразователей 12XXX к трансформатору питания типа M64.704.001

На рисунке 17 показана электрическая схема соединения преобразователей к силовому трансформатору с дополнительной трехфазной вторичной обмоткой для оперативного питания преобразователя. Номинальное линейное напряжение обмотки xly1z1 имеет значение 3x32 VAC  $(3x0.15A).$ 

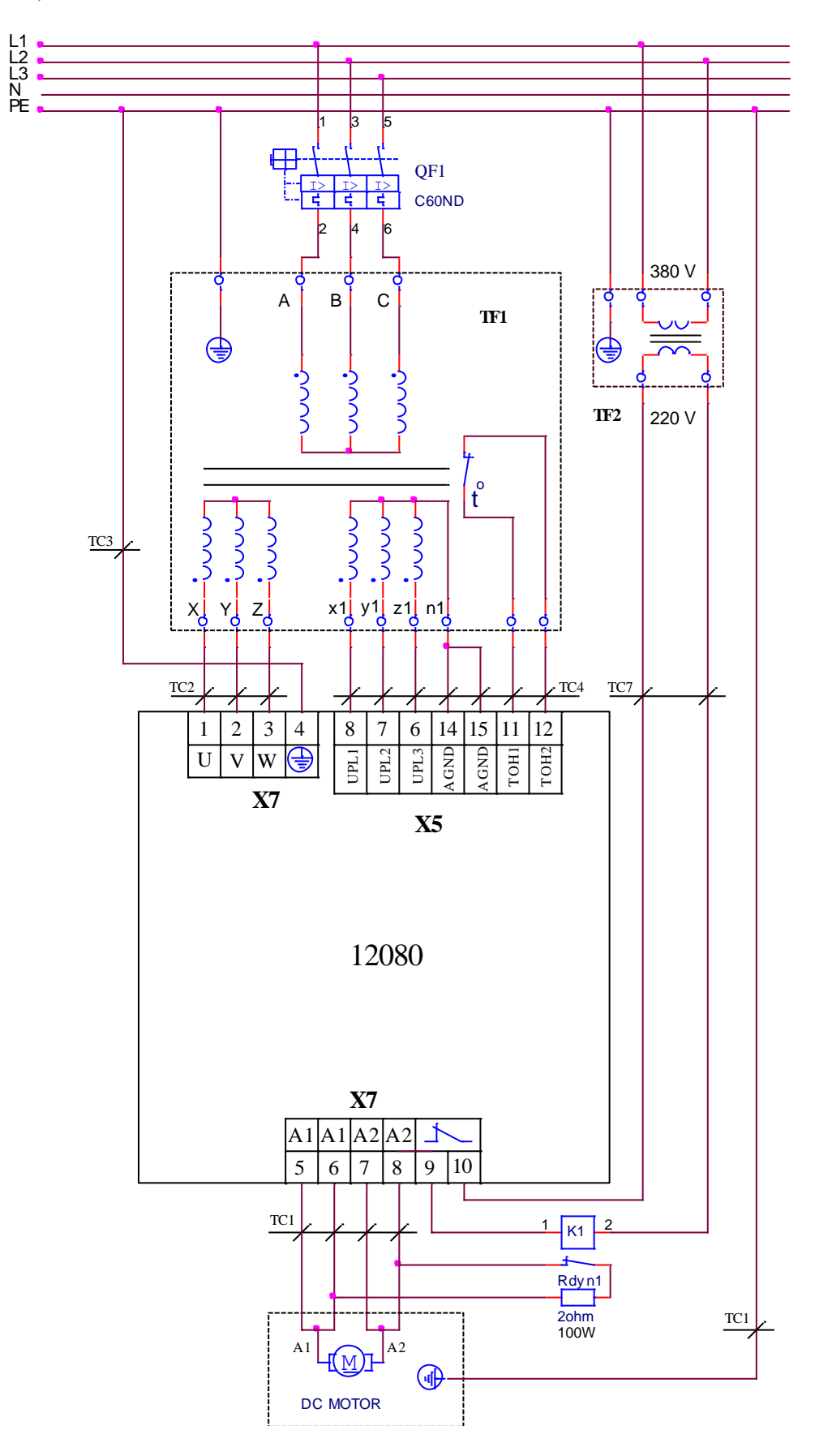

Рисунок 17 Подключение преобразователей 12ХХХ к трансформатору питания с дополнительной обмоткой для оперативного питания

На рисунке 18 показана электрическя схема подключения преобразователей к силовому трехфазному автотрансформатору с дополнительной вторичной обмоткой для оперативного питания преобразователя. Номинальное линейное напряжение на обмотке x1y1z1 имеет значение 3x32 VAC  $(3x0.15A).$ 

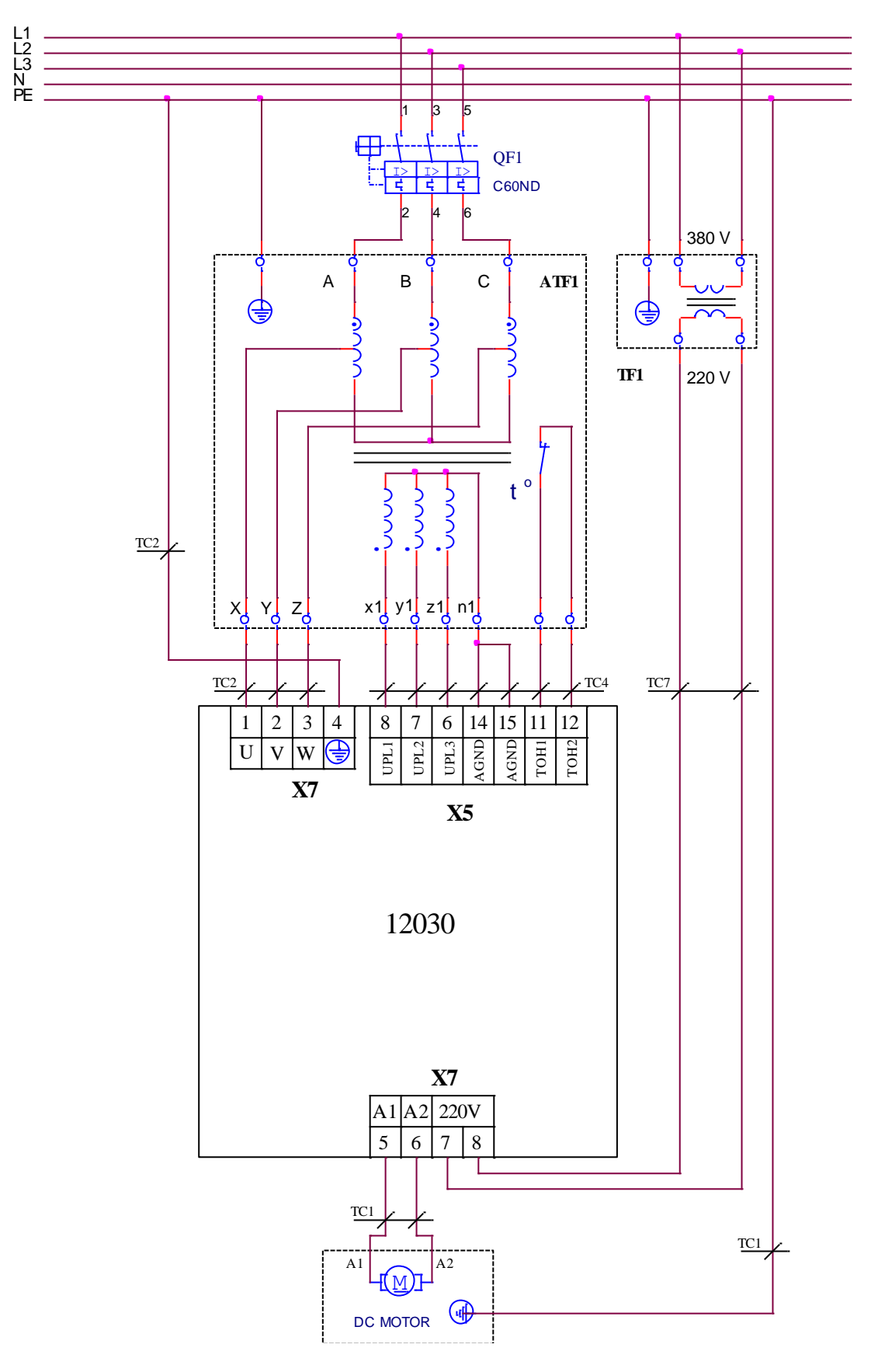

Рисунок 18 Подключение преобразователя 12ХХХ к силовому автотрансформатору с дополнительной обмоткой для оперативного питания

На рисунке 19 показана электрическая схема для подключения преобразователей к силовому трехфазному трансформатору с произвольно связанными обмотками и к монофазному трансформатору для оперативного питания преобразователя с выходным напряжением 2x18 VAC (2x0.3A). В этом случае одно из оперативных напряжений следует подключить к Х5.6 для нормальной работы синхронизации. Первичная обмотка трансформатора можно подключит к каждой фазе. Возможно и применение трансформатора с входным напряжением 380 В, которого можно подключить к произвольным фазам.

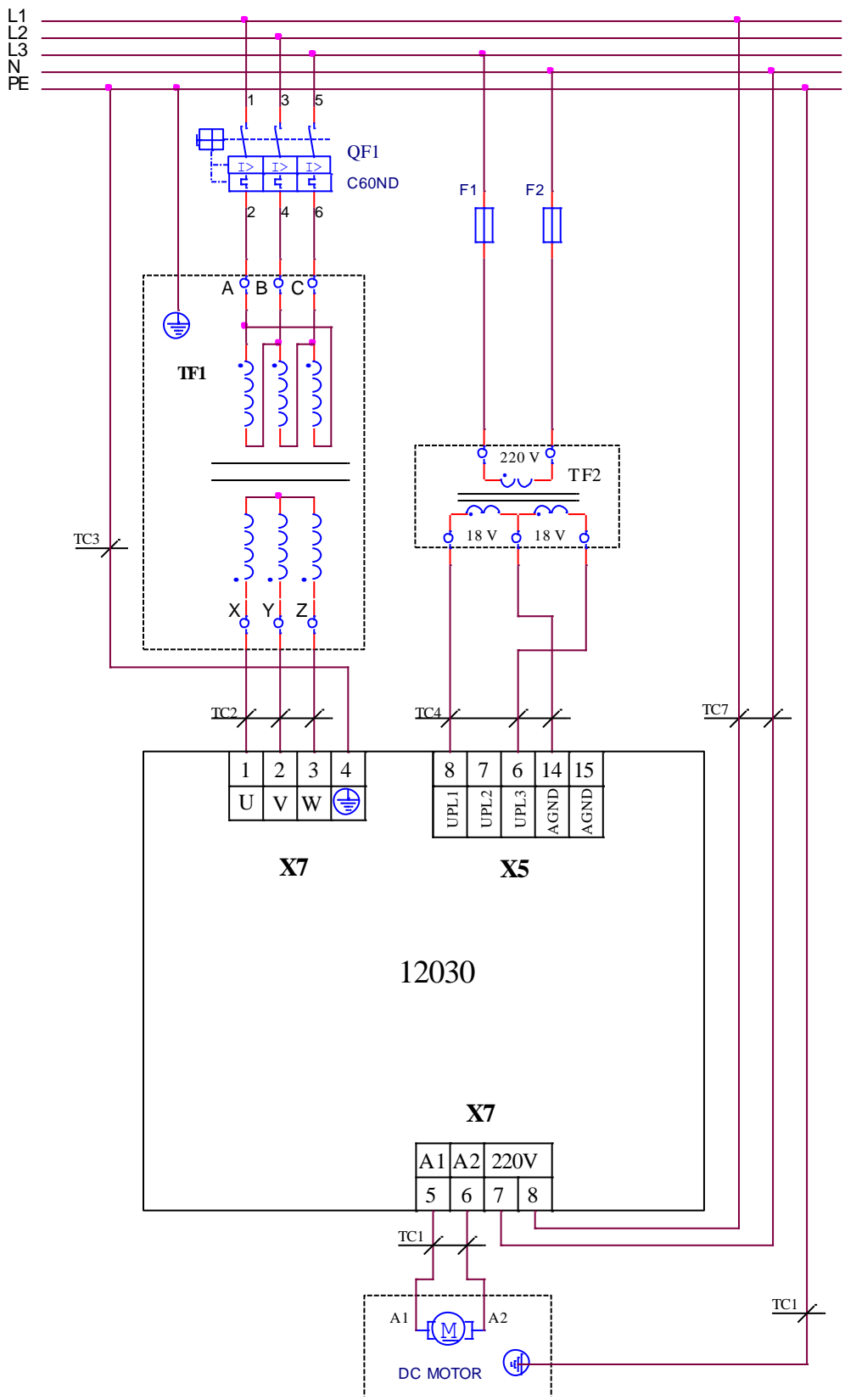

Рисунок 19 Подключение преобразователей 12ХХХ к силовому трифазному трансформатору и с оперативным питанием от монофазного трансформатора

На рисунке 20 показана электрическая схема соединения преобразователей к силовому трехфазному трансформатору, а для оперативного питания используется общая обмотка, составленная из вторичных обмоток трех маломощных монофазных трансформаторов ТF2, ТF3 и ТF4. Первичные и вторичные обмотки этих трансформаторов подключены в звезду. Возможно применение трансформаторов с напряжением первичных обмоток на 380 В, при том они подключены в трехугольник.

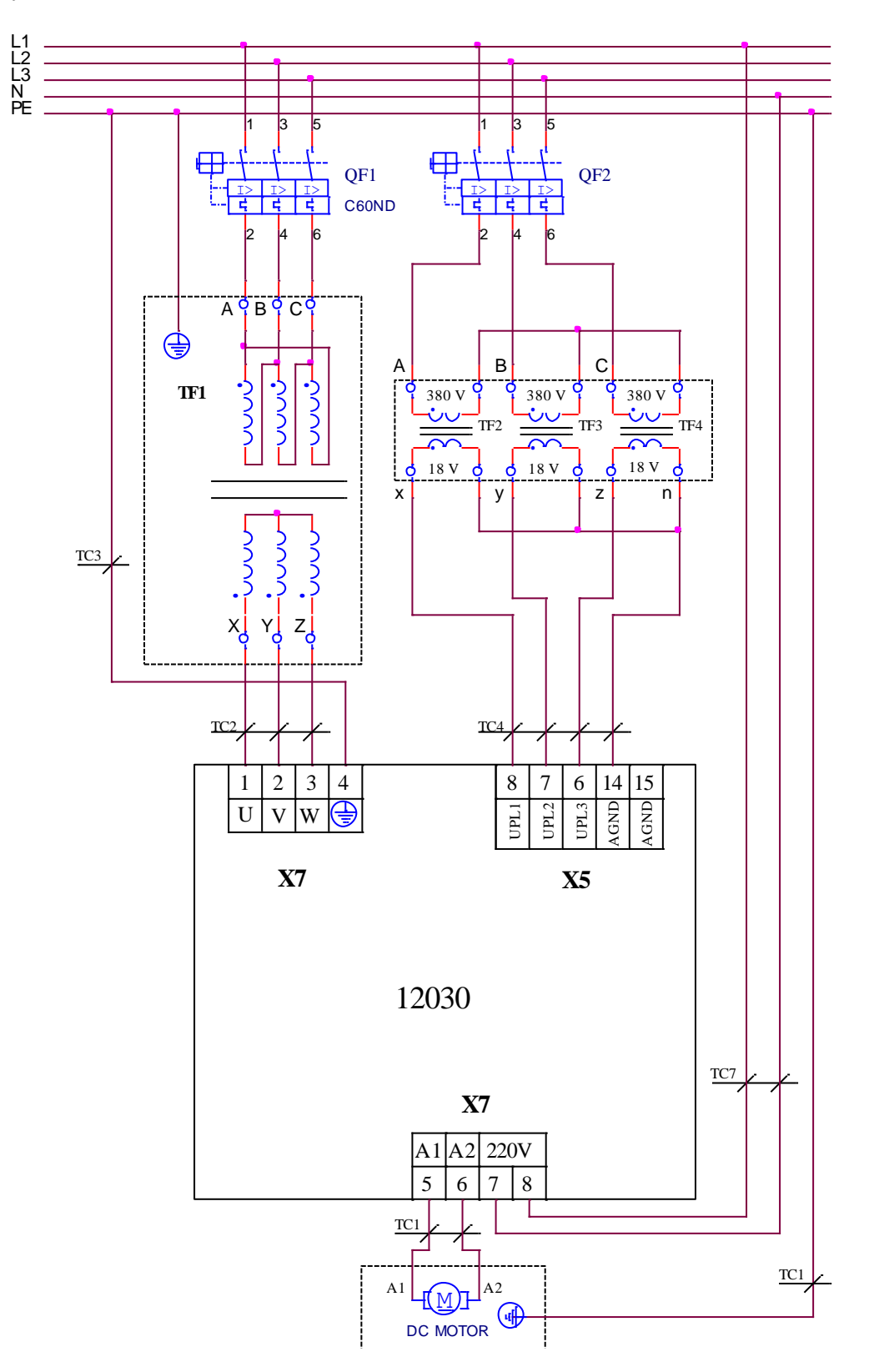

Рисунок 20 Подключение преобразователей 12ХХХ к силовому трехфазному трансформатору и оперативное питание из отдельной группы монофазных трансформаторов

## 7.3 Подключение преобразователя к ЧПУ

## 7.3.1 Подключение к ЧПУ с встроенным выходом PRDY

Этот вариант подключения относится для ЧПУ с встроенным выходом PRDY, например FANUC 6, ЕТА 17 и другие.

На рисунке 21 показана электрическая схема подключения преобразователей к ЧПУ, а также и присоединение датчиков обратной связи по скорости.

Для питания цифровых входов преобразователя используется внешнее оперативное напряжение 24VDC при положении джемпера J9 = EXT, а системные выходы ЧПУ типа N.

По умолчанию преобразователь настроен для работы с тахогенератором с параметром  $P02.11 = 0.$ 

Если обратная связь по скорости реализована с помощью встроенного в двигателе энкодера, следует ввести **P02.11** = 1. Энкодер подключается к интерфейсу **X3** и питается от него. Для контроля позиции системой используется интерфейс Х4, который является расширением интерфейса Х3.

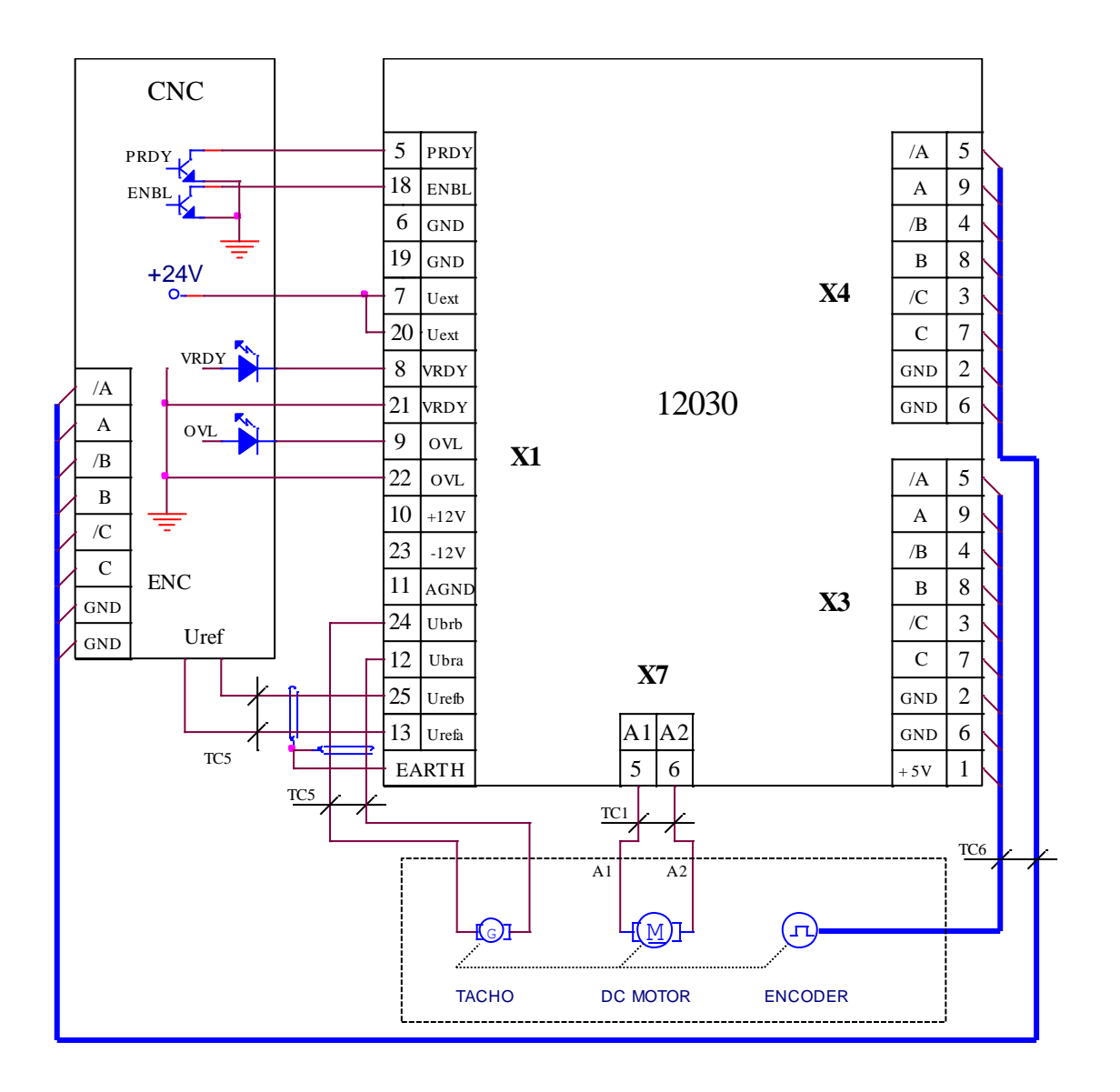

Рисунок 21 Подключение преобразователя 12ХХХ к ЧПУ с сигналом PRDY

## 7.3.2 Подключение к ЧПУ без выхода PRDY

На рисунке 22 показана электрическая схема подключения преобразователей к ЧПУ, а также и присоединение датчиков обратной связи по скорости.

Для питания цифровых входов преобразователя используется внутреннее оперативное напряжение 24VDC при положении джемпера J9 = INT, а системные выходы ЧПУ типа N.

По умолчанию преобразователь настроен для работы с тахогенератором с параметром  $P02.11 = 0.$ 

Если обратная связь по скорости реализована с помощью встроенного в двигателе энкодера, следует ввести  $P02.11 = 1$ . Энкодер подключается к интерфейсу X3 и питается от него. Для контроля позиции системой используется интерфейс  $X4$ , который является расширением интерфейса  $X3$ .

Рекомендуется подключить вход PRDY к аварийному стопу станка, что обеспечить динамическое торможение привода в аварийной ситуации. После востановления аварийного стопа и RESET системы управления, востановливается команда PRDY, что приводит к востановлению готовности преобразователя и к активированию выхода VRDY.

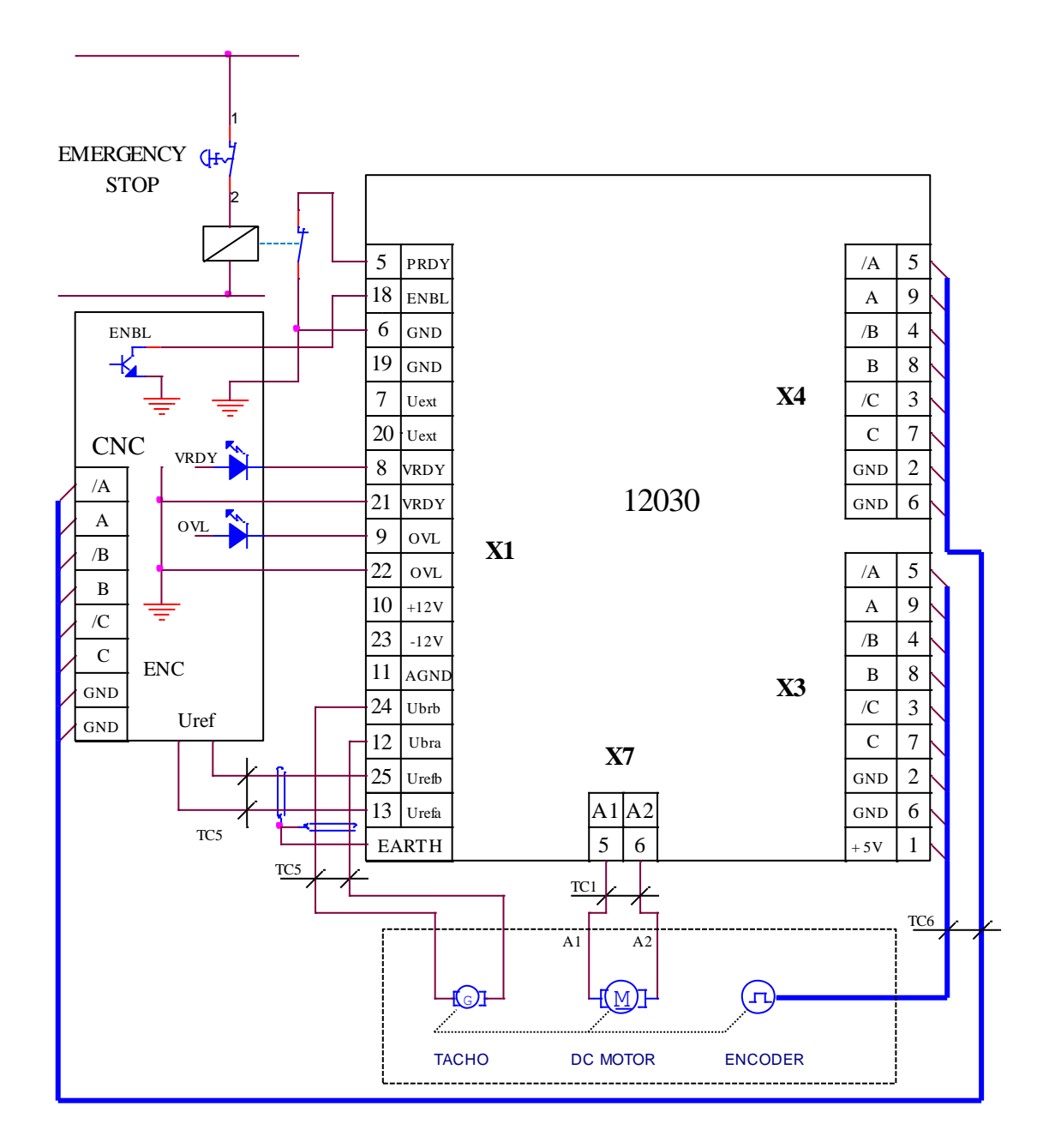

Рисунок 22 Подключение преобразователя 12ХХХ к ЧПУ без выхода РКДУ

## 7.4 Подключение преобразователя при автономном управлении

На рисунке 23 показана электрическая схема подключении преобразователя при автономном управлении а также и присоединение датчиков обратной связи по скорости.

По умолчанию преобразователь настроен для работы с тахогенератором. Для работы с энкодером надо настроит параметр **P02.11** = 1.

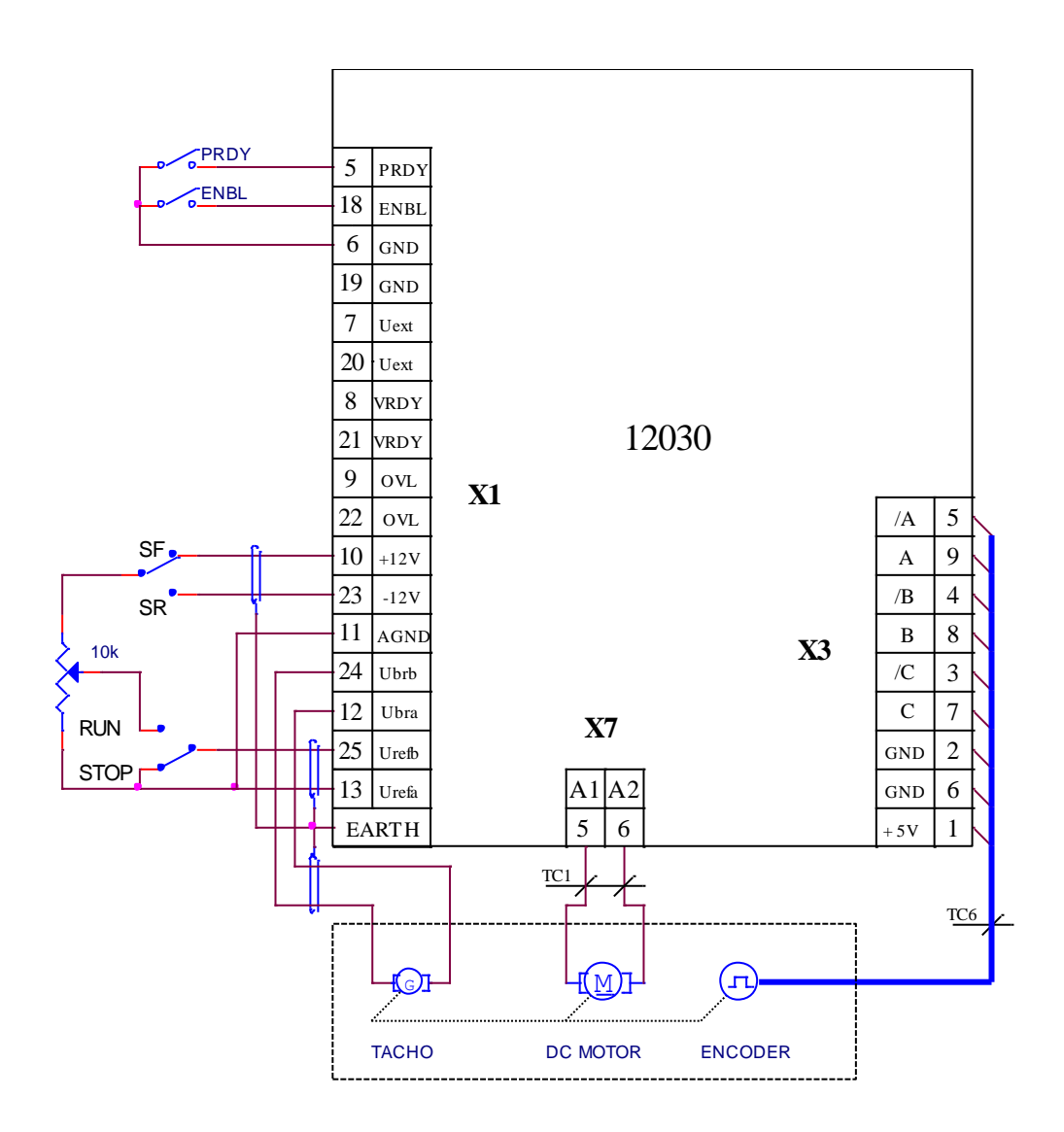

Рисунок 23 Подключение преобразователя 12ХХХ в автономном управлении

## **8. Запуск преобразователя**

Для запуска преобразователя необходимы следующие приборы:

- вольтметр с диапазоном до 500  $V<sub>AC/DC</sub>$ , погрешность 1.5;
- цифровой тахометр;
- осциллограф;
- тумблер для включения команды **PRDY**;
- тумблер для включения команды **ENBL**;
- тумблер для переключения **SF/SR**;
- тумблер для переключения **RUN/STOP**;
- потенциометр 10 К;
- терминал для настройки параметров.

## **8.1 Проверка напряжений питания и синхронизации**

К преобразователю подключаются напряжение силового питания **U**(X7.1), **V**(X7.2) и **W**(X7.3) и напряжение оперативного питания **UPL1**(X5.8), **UPL2**(X5.7) и **UPL3**(X5.6) в соответстии со схемами, показанными на **рисунке 16**, **рисунке 17**, **рисунке 18**, **рисунке 19** и **рисунке 20**.

Во время этой проверки двигатель не соединяется.

К серийному интерфейсу **X6** подключается терминал для настройки параметров.

Подключается оперативное питание преобразователя. Блок управления совершает проверки для наличия напряжения для синхронизации и частота сети питания. Если напряжение для синхронизации наличное и частота сети в допустимом диапазоне, включается светодиодная индикация **RD** в мигающем режиме с периодом 1 сек.

При отсуствии напряжения для синхронизации, срабатывает защита **SPF** и включается светодиодная индикация **PF** в режиме постоянного свечения.

При срабатывания защиты **SPF** выключается питание преобразователя и проводятся следующие проверки для:

– подключено ли оперативное питание в **X5.6**;

– состояние предохранителей **F2**, **F3** и **F4**, находящихся на управляющей плате, показанной на **рисунке 11**.

После отстранения причины для срабатывания защиты и подключения питания преобразователя, если проверка прошла успешно, включаетя светодиодная индикация **RD** в мигающем режиме.

При подаче команды **PRDY** включается встроенный силовой контактор **K1** (для преобразователя типа 12080 замыкается релейный контакт X7.9 - X7.10, а контактор **K1** внешний). Преобразователь делает проверку для наличия силовых фаз и направления их вращения, как и их дефазирования с оперативным напряжением и синхронизуется со сетью питания, независимо от типа силового трансформатора.

Если соединение преобразователя правильное и напряжения всех фаз имеются, контактор **K1** (или релейный контакт **X7.9** – **X7.10** для 12080) остается включенным и включается светодиодная индикация **RD** в режиме постоянного свечения. Активируется релейный выход **VRDY**.

При отсуствии напряжения какой-нибудь фазы, защита **PPF** срабатывает и силовой контактор **K1** (или релейный контакт X7.9 – X7.10 для 12080) выключается. Светодиодная индикация **RD** выключается, а светодиодная индикация **PF** включается в режиме мигания с периодом 1 сек.

Выключается питание преобразователя и проводятся следующие проверки для:

– прерывании силовых фаз;

– состояния предохранителей **FU**, **FV** и **FW**.

Преобразователь включается в сеть и снова проводится проверка на наличие напряжений для питания.

Проводится проверка линейного напряжения силового питания с помощью параметра **P01.15**. Показания до 130 В соответствуют преобразователям 12ХХХ/130, а показания от 130 до 250 В соответствуют преобразователям 12ХХХ/250.

**Внимание:** не допускается преобразователи 12ХХХ/130 работать с силовыми напряжениями выше 130 В, посколько существует опасност от их выхода из строя.

После окончания этой проверки, питание преобразователя выключается.

## **8.2 Первоначальная настройка преобразователя**

## **8.2.1 Выбор максимальной скорости двигателя для данного применения**

При максимальной скорости привода в составе данной машины, более низкой максимальной скорости двигателя, следует настроить максимальную скорость двигателя так, чтобы она соответствовала той машины. Не допускается с целью достижения високих скоростей движения машины, настраивать максимальную скорость привода, превышающую максимальную скорость, указанную в табличке двигателя.

## **Пример:**

На данном станке монтирован двигатель с максимальной скоростью вращения 1500 мин<sup>-1</sup> и связан директно к шариковинтовой пару с шагом 10 мм. В этом случае максимальная скорость перемещения будет 15 м/мин.

Если допустимая скорость перемещения должна быть 5 м/мин, что соответствует максимальной скоростью вращения двигателя 500 мин<sup>-1</sup>. Если скорость вращения двигателя настроена неправильно, примерно оставлена 1500 мин<sup>-1</sup>, при задании для перемещения из ЧПУ 0.5 м/мин, отвечающее скоростью вращения двигателя 50 мин<sup>-1</sup>, реальная скорость вращения будет 150 мин<sup>-1</sup>, т.е. действительная скорость в три раза больше заданной и ожидаемой ЧПУ. Это приводит до перегулирования скорости, включая и до возбуждения замкнутой системы, выражающееся в колебании скорости /движение толчками/.

Для ЧПУ фирмы FANUC и других аналогичных, задание для максимальной скорости перемещения ±7 В. В преобразователях 12ХХХ с целью универсальноности принято задание для максимальной скорости ±10В. Следовательно, для работы преобразователей 13ХХХ с ЧПУ данного типа, необходимо настроить привод на такой скорости, что бы при задании ±7В достигнуть требуюмую для машины максимальную скорость перемещения.

**Пример:** если при задании 7В следует достигнуть максимальную скорость вращения 500 мин-1, то привод следует настроить на максимальную скорость 500\*10/7 =714 мин-1.

## **Примечания:**

1. Напряжение выхода ЧПУ при аналоговом задании для максимальной скорости двигателя всегда равно 10В (для систем FANUC оно 7В), независимо от выбранной максималной скорости перемещения станка;

2. Максимальная скорость двигателя должна соответствувать максимальной рабочей скорости станка;

3. После каждой перемены максимальной скорости перемещения станка, следует променит соответно и максимальную скорость двигателя.

## **8.2.2 Предварительная настройка обратной связи по скорости**

## **обратная связь по скорости с тахогенератором**

Преобразователь настроен производителем для работы с тахогенератором и параметр  $P02.11 = 0$ .

Напряжение тахогенератора при максимальной скорости вращения определяется формулой:

## $Ub_{\text{MAX}} = (N_{\text{MAX}} / 1000) * Ub_{\text{T}}$

где:

**NMAX** – максимальная скорость вращение двигателя;

 $$ 

С так определенным максимальным напряжением тахогенератора выбирается диапазон в **таблице 3** и джемперы **J5**, **J6**, **A1**, **A2**, **A3** и **A4** ставятся в положение, соответствующее указанной комбинации.

## **обратная связь по скорости с энкодером**

Преобразователь включается в сеть и на индикации терминала появляется сообщение **P01 Monitoring**. Вводится пароль.

Для работы с энкодером вводится значение параметра **P02.11** = 1.

В зависимости от разрешающей способности энкодера в параметре **P02.15** вводится число импульсов для одного оборота.

50

Определяется скорость вращения энкодера при максимальной скорости двигателя **NMAX**. Возможны два случая:

– для энкодера, монтированного непосредственно к двигателю, т.е. с коэффициентом передачи **1**, в параметре **P02.16** вводится значение максимальной скорости **NMAX**;

– для энкодера, монтированного к двигателью с редукцией и с коэффициентом передачи отличным от **1**, в параметре **P02.16** вводится значение скорости энкодера, отвечающего максимальной скорости двигателя **NMAX**.

Для проверки правильности значения параметра **P02.16** задаются 50% от быстрого хода машины и с параметром **P01.02** отсчитывается действительная скорость двигателя. Если заданная и действительная скорость отличаются, с коррекцией параметра **P02.16** эти две скорости выравниваются.

## **8.2.3 Настройка номинального тока преобразователя**

При выборе преобразователя для данного типа двигателя, следует иметь ввиду, что номинальный ток **Idrv**<sub>NOM</sub> преобразователя должен быть равен номинальному току двигателя **Ia**<sub>NOM</sub>.

Номинальный ток преобразователя настраивается с помощью измерительных разисторов **R26** и **R27**. После ввода значение номинального тока двигателя в параметр **Р02.07** на параметре **Р02.08** появляется значение эквивалентного сопротивления резисторов **R26** и **R27** в омах.

**Примечание** – не допускается настройка номинального тока данного типа преобразователя на значении, выше указанных в **Таблице 1**.

## **8.2.4 Настройка параметров двигателя**

Вводятся значения параметров, которые определяют рабочие и предельные характеристики двигателя:

– параметр **P04.01** – максимальное напряжение якоря  $Ua_{MAX}$ ;

**Примечание:** для выбранной максимальной скорости, ниже указанной в табличке двигателя, следует вводить в параметр **P04.01** значение максимального напряжения якоря, соответствующее этой максимальной скорости.

– параметр **P04.02** - максимальная скорость от шильдика двигателя;

– параметр **P04.03** - максимальная рабочая скорость двигателя в данном приложении;

– параметр **P04.04** – максимальная скорость двигателя **Nm1**, до которой разрешена работа с максимальным током якоря **Ia**<sub>MAX</sub>;

 $-$  параметр **P04.05** – максимальный ток якоря  $Ia_{MAX}$ ;

– параметры **P04.06** ÷ **P04.15** – точки **2** ÷ **6** кривой динамического тоограничения.

Выключается питание преобразователя.

## **8.3 Запуск преобразователя в пропорциональном режиме**

Первоначальный запуск преобразователя необходимо сделать в пропорциональном режиме. В этом режиме регуляторы скорости и тока якоря выключены и не оказывают влияния работу преобразователя. Двигатель может работать на низкой скорости, без включенного датчика скорости или с несфазированным датчиком скорости (тахогенератор или энкодер). Защита от размыкания обратной связи по скорости в этом режиме тоже выключена.

В пропорциональном режиме совершаются следующие проверки:

- проверка состояния тахогенератора;
- настройка и сфазирование обратной связи по скорости;
- проверка работы силового выпрямителя;
- проверка работы тиристоров.

Подключается якорь двигателя к преобразователю и преобразователь включается в сеть.

Вводится пароль. Для разрешения работы преобразователя в пропорциональном режиме вводится значение параметра **P02.06** = 1.

Выбирается источник задания для угла открывания тиристоров с параметром **P02.09**:

**• Р02.09** = 0 – задание для угла открывания тиристоров аналоговое и определяется значением и знаком аналогового задания **Uref**;

**• Р02.09** = 1 – задание для угла открывания тиристоров цифровое и определяется значением параметра **P02.10** в процентах от максимальной скорости **NMAX** со знаком для направления вращения.

В пропорциональном режиме задание для скорости внутренне ограничено до безопасного значения скорости двигателя, поскольку в этом режиме обратной связи по скорости действует.

При подаче команды **PRDY** и при исправном силовом питании включается светодиодная индикация **RD** в режиме постоянного свечения.

После подачи команды **ENBL** включается светодиодная индикация **ON**.

Задается угол для открывания тиристоров и двигатель начинает вращаться.

С параметром **P01.10** можно наблюдать пульсации напряжения тахогенератора. Для исправного тахогенератора, в установленном режиме, значение параметра **P01.10** не должно превышать 2%. При значениях, больше 2%, необходимо сделать профилактику или ремонт тахогенератора.

Для проверки сфазирования обратной связи по скорости сравниваются значения параметров **P01.02** и **P01.05**. При правильном соединении, значения двух параметров должны быть с одинаковыми знаками. Если эти параметры с разными по знаку значениями, возможны следующие два случая:

**для обратной связо по скорости с тахогенератором**

– направление вращения двигателя отвечает приложенному заданию, а не отвечает знак обратной связи по скорости. Меняется соединение тахогенератора или инвертируется знак обратной связи с параметром **P02.13**;

– направление вращения двигателя не отвечает приложенному заданию. Меняется соединение якоря двигателя или инвертируется знак задания и знак обратной связи с параметрами **P02.12** и **P02.13**.

#### **для обратной связи по скорости с энкодером**

– направление вращения двигателя отвечает приложенному заданию, а не отвечает знак обратной связи по скорости. Меняется соединение энкодера (например две фазы – А и /А) или инвертируется знак обратной связи с параметром **P02.14**;

– направление вращения двигателя не отвечает приложенному заданию. Меняется соединение якоря двигателя или инвертируется знак задания и знак обратной связи с параметрами **P02.12** и **P02.14**.

Проверка работы силового выпрямителя преобразователя следует провести при скорости вращения выше 5% от максимальной скорости **NMAX** и напряжении якоря выше 5% от максимального **UaMAX**. Параметром **P01.15** позволяет наблюдат состояние тиристоров и следует показывать только нули в обеих направлениях вращения.В случае неработающего тиристора регистрируется единица, а номер разряда соответствует номеру тиристора, как они указаны на **рисунке 12** и **рисунке 13**. После определения неработающего тиристора, выключается преобразователь и проверяются тиристор и его цепи управления.

## **8.4 Настройка защит преобразователя**

## **настройка защиты STG от размыкания обратной связи по скорости**

Защита **STG** от размыкания обратной связи по скорости работает на принципе сравнения напряжения якоря и действительной скорости. В параметре **P03.12** вводится значение напряжения якоря в процентах от максимального, записанного в **P04.01**, при котором срабатывает защита **STG**. Для нормального действия защиты **STG** необходимо корректно вводить максимальное напряжения якоря **UaMAX** в параметре **P04.01**. Если привод настроен на максимальную скорость, ниже указанной в табличке двигателя, то в параметре **P04.01** следует вводить соответствующее этой скорости максимальное значение напряжения якоря.

При записи в параметре **P04.01** значения, на много выше действительного, защита **STG** будет срабатывать при высоких скоростях, т.е. двигатель раскручивается. В этом случае возможно срабатывание защиты **SOS** до защиты **STG**.

При записи в параметре **P04.01** значения, на много ниже действительного, возможно срабатывание защиты **STG** без причин в нормальных рабочих условиях.

## **настройка защиты SOC от превышения максимального тока якоря**

Если ограничивается максимальный ток якоря, заданный значением параметра **P04.05**, то рекомендуется задать новое значение параметра **P03.11**, равно 125% от нового максимального тока якоря.

52

## **настройка защиты OLF от перегрузки двигателя**

Если привод работает с ограниченным максимальным током ниже 500% и с нагрузкой с повышенным инерционным моментом, допускается увеличить значение параметра **P03.08** выше значения по умолчанию, но одновременно с этим не надо допускат перегрева двигателя.

## **включение защиты OHF от перегрева силового блока**

Для преобразователей 12080 с встроенным контактным температурным датчиком, защита **OHF** активируется с значением параметра **P03.09** = 1.

## **настройка защиты SOS от превышения максимальной скорости**

Рекомендуется перерегулирование скорости вращения не перевышать значения параметра  $P03.10 = 110.$ 

## **настройка защиты OVM от превышения максимального напряжения якоря**

Защита **OVM** срабатывает когда действительное напряжение якоря превысить значение параметра **P03.17**. Если значение параметра **P04.01** неправильно введено, то защита срабатывает при скорости ниже максимальной.

## **8.5 Проверка работы привода в интегральном режиме**

После окончания вышеуказанных проверок выключается команда **ENBL**.

Вводится значение параметра **P02.06** = 0 для перехода в режим управления по скорости (интегральный режим) преобразователя.

При подаче команды **ENBL** двигатель начинает вращаться со скоростью, определенной аналоговым заданием **Uref**.

Для точной калибровки обратной связи по скорости прикладывается задание для скорости 50% от максимальной скорости **NMAX** и с помощью триммера **RP5** устанавливается заданная скорость, измеряя ее тахометром.

После окончания регулировок и при наличии управляющего устройства более высокого уровня (ЧПУ), к преобразователю присоединяется управляющий интерфейс. Привод проверяется во всех режимах работы станка. Если все требования выполняются, станок готов для работы. Выключается напряжение питания и преобразователь закрывается.

При неудовлетворительной работе следует настроить регуляторы тока и скорости.

Необходимо обеспечить работу двигателя на холостом ходу, включая и демонтаж со станка.

Для проверки качества настройки можно судить по переходным процессам в кривых тока и скорости двигателя.

## ● **настройка регулятора тока**

Включается команда **ENBL**.

Прикладывается скачкообразное задание от нулевого значения до 40 % от максимальной скорости **NMAX**. Осциллографом наблюдается форма тока якоря в контрольной точке **KP20**. Ток якоря должен достигать свого максимального значения до четвертого импульса без видимого перерегулирования, а амплитуды четвертого и пятого импульсов должны не превышать установившееся максимальное значение. После этого прикладывается нулевая скорость и наблюдается форма тока.

Оптимальная форма кривой тока якоря для разгона и для торможения двигателя показаны на **рисунке 24**. Следует иметь в виду, что ток якоря в абсолютных единицах без знака.

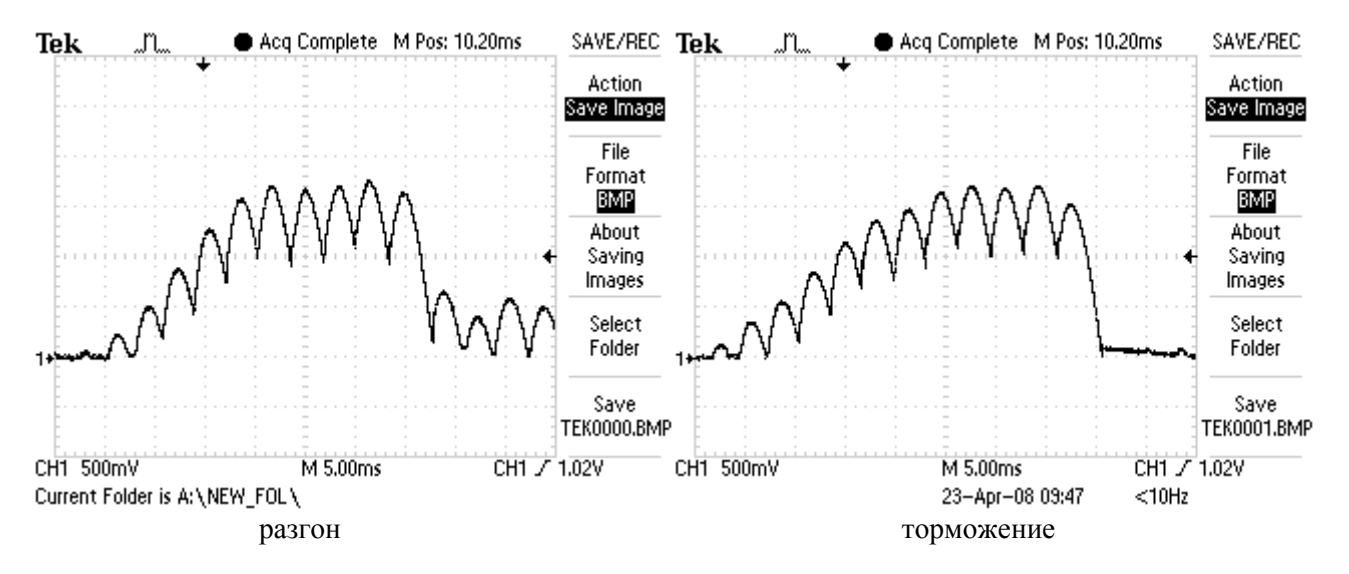

**Рисунок 24** Форма кривой тока якоря для разгона и для торможения двигателя при оптимальной настройке регулятора тока

Для настройки регулятора тока используются параметры **P06.01** и **P06.02**. Параметры **P06.01** и **P06.02** имеют следующее воздействие на работу регулятора тока:

– параметр **P06.01** – коэффициент усиления регулятора тока. Типичные значения параметра **P06.01** от 0.10 до 0.50, при этом при больших значениях увеличивается "жесткость" привода, но одновременно увеличивается и склонность к самовозбуждению. При малых значениях параметра **P06.01** увеличивается время для достижения установленного тока;

– параметр **P06.02** – постоянная времени регулятора тока. Типичные значения параметра **P06.02** от 12.0 ms до 40.0ms, при этом при малых значениях **P06.02** увеличивается скорость реакции регулятора тока, но одновременно увеличивается и склонность к самовозбуждению. При больших значениях параметра **P06.02** увеличивается время для достижения установленного тока.

При больших значениях параметра **P06.01** и малых значениях параметра **P06.02**, в начале переходного процесса наблюдается большое перегулирование тока. Кривые тока якоря с перерегулированием при разгоне и при торможении показаны на **рисунке 25**. В этом случае возможно срабатывание защиты **SOC**.

При малых значениях **P06.01** и больших значениях параметра **P06.02** наблюдается длительный переходный процесс для достижения установленного тока. Кривые тока якоря при разгоне и при торможении с длительным переходным процессом показаны на **рисунке 26**.

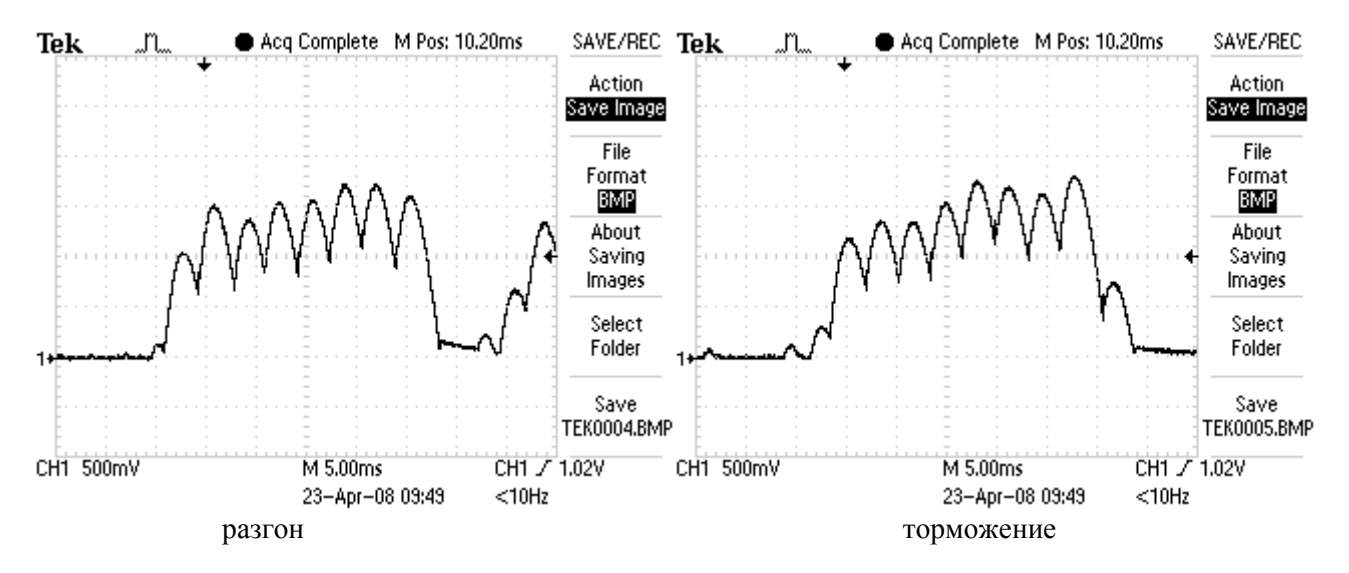

**Рисунок 25** Кривые тока якоря с перерегулированием при больших значениях параметра **P06.01** и малых значениях **P06.02**

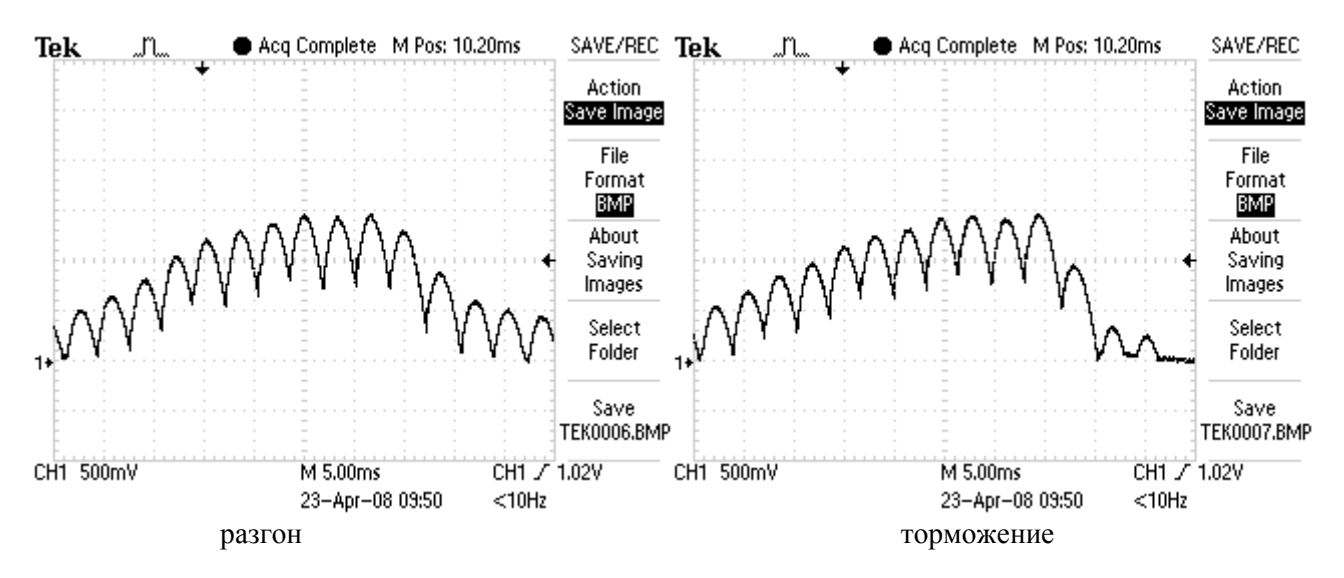

**Рисунок 26** Кривые тока якоря с длительным переходным процессом при малых значениях параметра **P06.01** и больших значениях параметра **P06.02**

#### ● **настройка регулятора скорости**

После настройки регулятора тока проверяется регулятор скорости.

Для этой цели прикладывается скачкообразное задание от нулевого значения до 100 % от максимальной скорости, а также и задание для реверса. Осциллографом наблюдается форма кривой скорости в контрольной точке **KP10** и тока в **KP20**. Форма кривых скорости и тока для оптимально настроенного регулятора скорости показана на **рисунке 27**. Допускается однократное перерегулирование скорости, которое должно не превышать установившееся значение больше 5%.

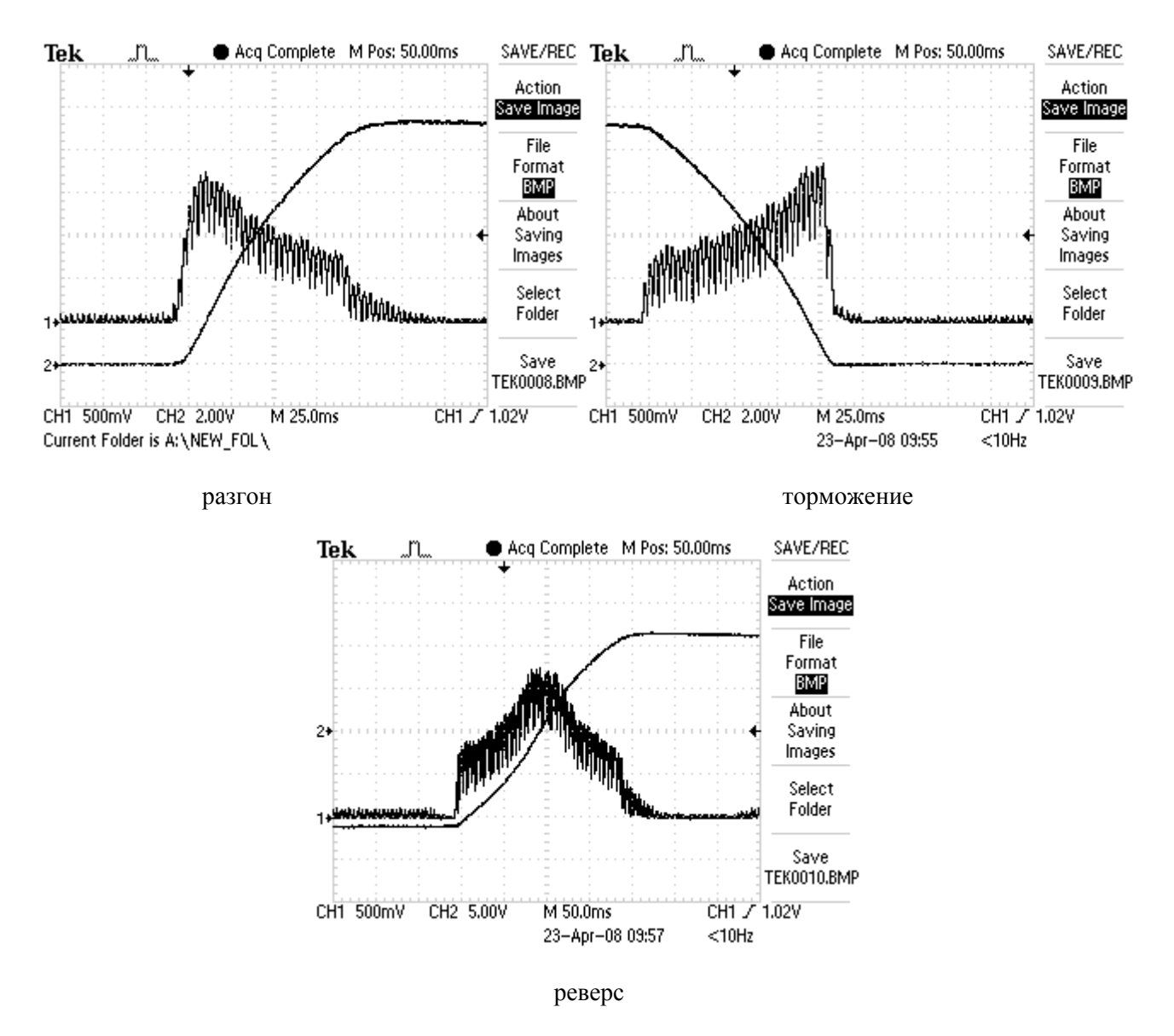

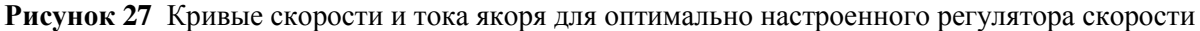

Для оптимально настроенного регулятора скорости, переходные процессы скорости идут без видимого перерегулирования. Переходный процесс скорости при реверсе имеет S – образную форму из-за динамического токоограничения в функции от скорости.

Для оптимальной работы регулятора скорости во всех режимах предусмотрена адаптивная настройка его параметров.

Параметры имеют следующее воздействие на работу преобразователя:

– параметры **P05.02** и **P05.03** – коэффициенты усиления регулятора скорости. Для больших значений параметров увеличивается ускорение двигателя и уменьшается время для установки заданной скорости. Увеличивается перерегулирование скорости двигателя, но одновременно с этим увеличивается и склонность к самовозбуждению. При малых значениях параметров увеличивается время для достижения заданной скорости;

– параметры **P05.06** и **P05.07** – интегральные постоянные времени регулятора скорости. Для малых значений параметров увеличивается скорость реакции регулятора скорости, что приводит до сильного уменьшения ошибки скорости, но одновременно с этим увеличивается и склонность к самовозбуждению. При больших значениях параметров увеличивается время для достижения заданной скорости;

– параметры **P05.10** и **P05.11** – дифференциальные постоянные времени регулятора скорости. Увеличение значения параметров приводит к уменьшению перерегулирования скорости и увеличивает скорость затухания. Для больших значений параметров увеличивается склонность к самовозбуждению.

При запуске привода с незнакомым двигателям установленным на станке, возможно, что не только один из параметров подобран неправильно. В этом случае рекомендуется сначало настроить

регулятор скорости для низких скоростей работы, оптимизируя параметры **P05.02**, **P05.06** и **P05.10** до равномерной подачи с требуемой точностью позиционирования. После этого, увеличивая скорость работы настраиваются параметры **P05.03**, **P05.07** и **P05.11** до достижения удовлетворительной работы во всем диапазоне скорости для всех режимов работы.

Для настройки регулятора скорости рекомендуются следующие правила:

1. При увеличивании коэффициентов усиления **Kp1**(**P05.02**) и **Kp2**(**P05.03**), интегральные постоянные времени **Tn1**(**P05.06**) и **Tn2**(**P05.07**) уменьшить в той же пропорции;

2. При уменьшении коэффициентов усиления **Kp1**(**P05.02**) и **Kp2**(**P05.03**), интегральные постоянные времени **Tn1**(**P05.06**) и **Tn2**(**P05.07**) увеличить в той же пропорции;

3. Дифференциальные постоянные времени **Dt1**(**P05.10**) и **Dt2**(**P05.11**) рекомендуется быть 50% от абсолютных значений коэффициентов усиления **Kp1**(**P05.02**) и **Kp2**(**P05.03**).

## **8.6. Запуск преобразователя в режиме управления по крутящему моменту**

В этом режиме привод работает только при наличие ведущего двигателя в системе и может работать в режиме добавления крутящего момента, так и в режиме вычитания (тормозной режим) в зависимости от знака задания.

Перед запуска преобразователя в режиме управления по крутящему моменту, следует его запустить и настроить в режиме управления по скорости на холостом ходу по п.**8.5**. После настройки в режиме управления по скорости, двигатель следует соединить к нагрузке и ввести значениях следующих параметров:

– параметр **Р02.06 =** 2 – режим управление по крутящему моменту;

– параметр **Р04.01** – максимальное напряжение якоря **Uamax**, соответствующее допустимой максимальной скорости разкручивания, выше которой срабатывает защита **SOS** от превышения максимальной скорости. Посколько скорость двигателя и напряжение его якоря меняются по линейному закону, то с напряжением якоря можно ограничить скорость до требуемого значения.

**Внимание**: в этом режиме двигатель без нагрузки разкручивается и поэтому следует принять все меры для его надежного соединения к нагрузке.

57

## **9. Возможные неисправности и методы их устранения**

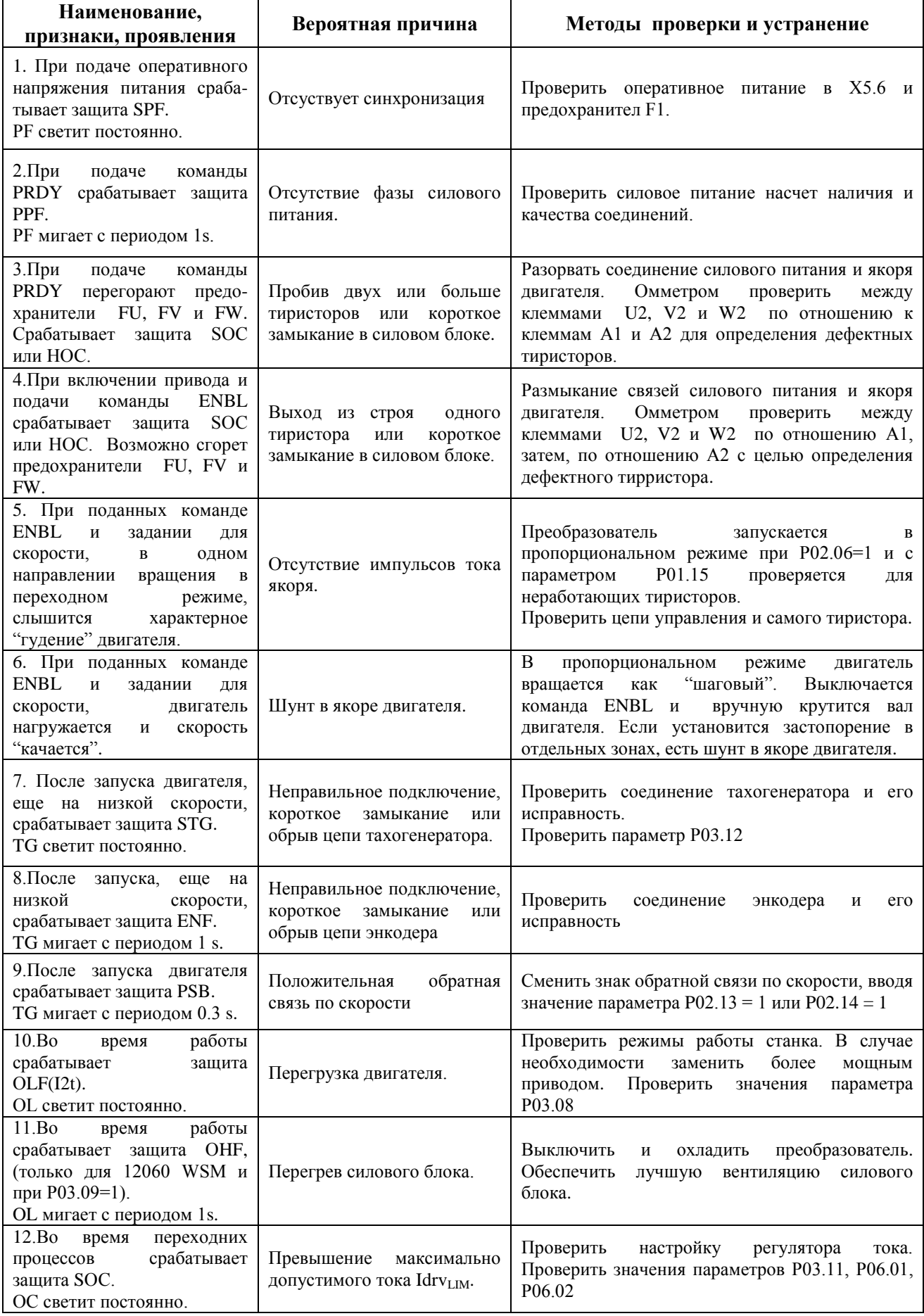

## **ПРИЛОЖЕНИЕ № 1**

## **МЕТОДИКА ДЛЯ РАСЧЕТА ТРАНСФОРМАТОРА ПИТАНИЯ**

#### **Исходные данные для расчета:**

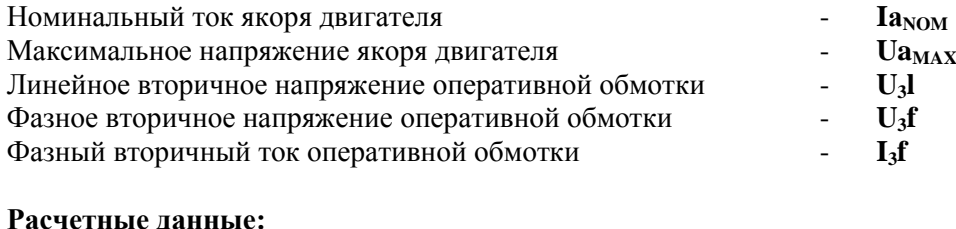

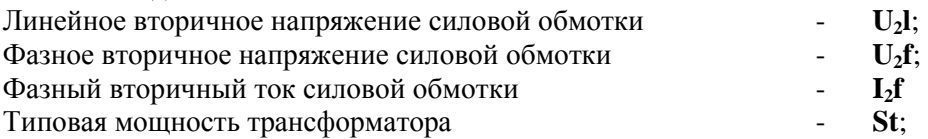

#### **Данные трансформатора**

Силовая вторичная обмотка **2**:

 $U_2$ **l** = 0.850 \*  $Ua_{MAX}$  [V]  $U_2$ **f** = 0.490 \*  $Ua_{MAX}$  [V]  $I_2$ **f** = 0.817 \*  $Ia_{NOM}$  [A]

Оперативная вторичная обмотка **3**:

 $U_3$ **l** = 32.0 [V]  $U_3f = 18.4$  [V]  $I_3f = 1.0 [A]$ 

Типовая мощность трансформатора:  $\text{St} = 1.26 * \text{Ia}_{\text{NOM}} * \text{Ua}_{\text{MAX}}$ 

Соединение обмоток трансформатора: первичная – треугольник; вторичные – звезда.

**Определение типовой мощности трансформатора питания для электроприводов работающих на одном режущем инструменте – допускается общее питание приводов, с одного трансформатора. В расчете типовая мощность трансформатора определяется по вышеуказанной методике для самого мощного двигателя и завышается на 20% для каждого следующего двигателя. Рекомендуется чтобы двигатели имели одинаковое максимальное напряжение.**